# KENWOOD

# **DDX6023BT DDX6053BT DDX4023BT DDX4053BT DDX3023 DDX3053 DDX42BT DDX35**

### МОНІТОР ІЗ DVD-ПРИЙМАЧЕМ **ІНСТРУКЦІЯ З ЕКСПЛУАТАЦІЇ**

**JVC KENWOOD Corporation** 

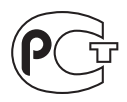

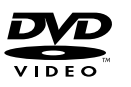

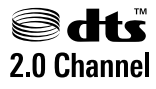

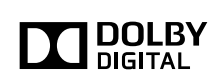

Designed for

Windows Media

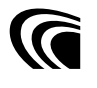

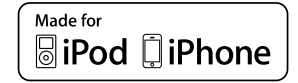

**DIVX 83 Bluetooth**®

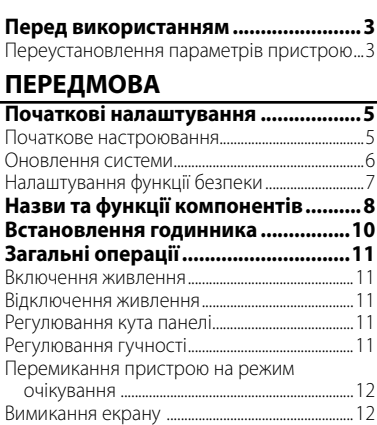

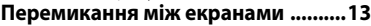

# **ОПЕРАЦІЇ З ПРИСТРОЄМ (АУДІО/ВІДЕО)**

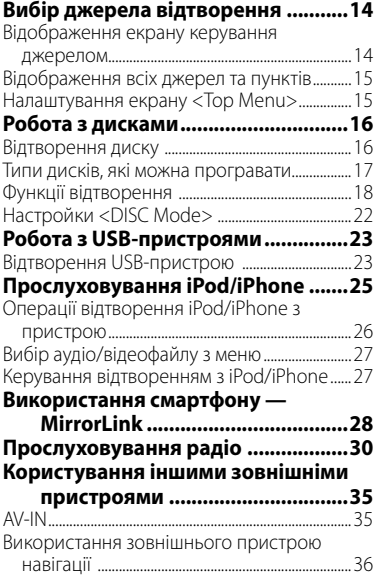

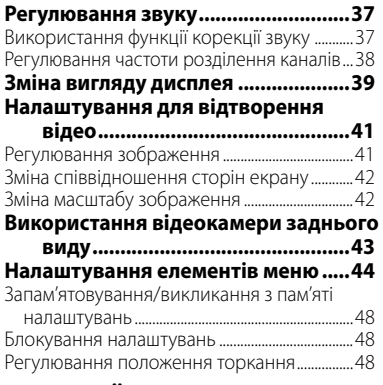

#### **ОПЕРАЦІЇ З BLUETOOTH (тільки для DDX6023BT/DDX6053BT/ DDX4023BT/DDX4053BT/DDX42BT)**

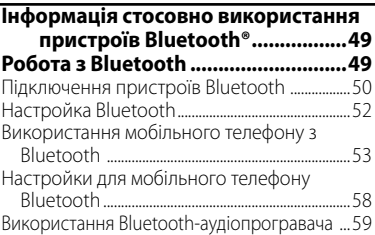

## **ВИКОРИСТАННЯ ПУЛЬТУ ДИСТАНЦІЙНОГО КЕРУВАННЯ**

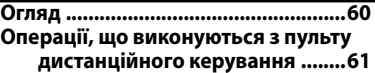

## **ДОВІДКОВА ІНФОРМАЦІЯ**

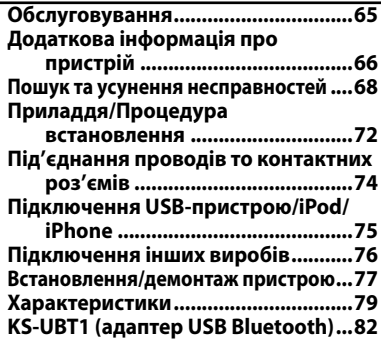

# **Перед використанням**

#### *ПОПЕРЕДЖЕННЯ: (Щоб запобігти нещасним випадкам та пошкодженням)*

- НЕ встановлюйте ніяких пристроїв і не приєднуйте жодних кабелів у місцях, де:
	- заважати повороту керма або переміщенню ручки переключення передач.
	- перешкоджати роботі таких пристроїв безпеки, як подушки безпеки.
	- затуляти огляд.
- НЕ виконуйте ніяких операцій з пристроєм під час керування авто. Якщо ж це необхідно зробити, уважно стежте за рухом.
- Під час руху водій не повинен відволікатися і дивитись на монітор.

### *Застереження відносно монітора:*

- Монітор, вбудований у даний пристрій, виготовлено за допомогою високоточних технологій, однак на ньому може бути кілька неробочих точок. Це є неминучим фактом, і не може бути розцінено як пошкодження.
- Не підставляйте монітор під прямі сонячні промені.
- Не натискайте на кнопки сенсорної панелі кульковою ручкою або подібним предметом з гострим кінцем. Натискайте кнопки на сенсорній панелі безпосередньо пальцями (якщо рука в рукавичці, зніміть її).
- В разі, коли температура є надто низькою або надто високою...
	- Всередині відбуваються хімічні реакції, внаслідок чого у роботі пристрою можуть виникати збої.
	- Зображення можуть бути нечіткими або змінюватись надто повільно. За таких умов може втрачатись синхронізація зображення та звуку, а також погіршуватись якість зображень.

## *Для безпеки...*

- Не слід занадто підвищувати рівень гучності, оскільки при цьому керування машиною стає небезпечним через приглушення зовнішніх звуків. Це також може призвести до втрати слуху.
- Зупиняйте машину перед виконанням будьяких складних операцій.

### *Температура в автомобілі...*

Залишивши машину на тривалий час у жарку чи холодну погоду, перед роботою з пристроєм зачекайте, доки температура в автомобілі не стане нормальною.

## **Переустановлення параметрів пристрою DDX6023BT/DDX6053BT**

Кнопка скидання

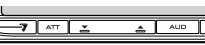

#### **DDX4023BT/DDX4053BT/DDX3023/DDX3053**

Кнопка скидання

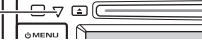

#### **DDX42BT/DDX35**

Кнопка скидання

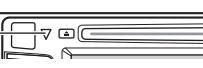

Якщо пристрій не працює належним чином, натисніть кнопку скидання налаштувань. При натисканні кнопки скидання пристрій повертається до заводських налаштувань (за виключенням зареєстрованих Bluetoothпристроїв).

#### **Ознайомлення з цим посібником:**

- З метою пояснення використовуються головним чином ілюстрації DDX6023BT.
- У даній інструкції головним чином пояснюються операції за допомогою кнопок на панелі монітору та сенсорній панелі. Операції з пультом дистанційного керування (RC-DV340: постачається тільки для DDX6023BT/DDX6053BT ), ☞ стор. 60
- < > позначає змінні екрани/меню/ операції/налаштування, що з'являються на сенсорній панелі.
- [ ] позначає кнопки на сенсорній панелі.
- **Мова, якою виводяться повідомлення:** З метою пояснення використовуються повідомлення англійською мовою. Мову пояснень можна вибрати в меню <**Setup**>. (☞ стор. 46)

Дисплеї та панелі, які показано у даній інструкції, є прикладами для здійснення чіткого пояснення операцій. З цієї причини вони можуть відрізнятися від реальних дисплеїв та панелей.

**Декларація про Відповідність Вимогам Технічного Регламенту Обмеження Використання деяких Небезпечних Речовин в електричному та електронному обладнанні (затвердженого Постановою №1057 Кабінету Міністрів України)**

Виріб відповідає вимогам Технічного Регламенту Обмеження Використання деяких Небезпечних Речовин в електричному та електронному обладнанні (ТР ОВНР).

Вміст небезпечних речовин у випадках, не обумовлених в Додатку №2 ТР ОВНР:

- 1. свинець(Pb) не перевищує 0.1 % ваги речовини або в концентрації до 1000 частин на мільйон;
- 2. кадмій (Cd)– не перевищує 0.01 % ваги речовини або в концентрації до 100 частин на мільйон;
- 3. ртуть(Hg) не перевищує 0.1 % ваги речовини або в концентрації до 1000 частин на мільйон;
- 4. шестивалентний хром (Cr<sup>6+</sup>) не перевищує 0.1 % ваги речовини або в концентрації до 1000 частин на мільйон;
- 5. полібромбіфеноли (PBB) не перевищує 0.1% ваги речовини або в концентрації до 1000 частин на мільйон;
- 6. полібромдефенілові ефіри (PBDE) не перевищує 0.1 % ваги речовини або в концентрації до 1000 частин на мільйон.

#### **Маркування виробів, в яких використовується лазер**

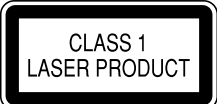

На каркас/корпус поміщається наклейка, в якій зазначається, що даний виріб випромінює лазерні промені Класу 1. Це означає, що даний апарат використовує лазерні промені слабшого класу. За межами даного апарату не існує небезпеки лазерного випромінювання.

# **Початкові налаштування** *ПЕРЕДМОВА*

## **Початкове настроювання**

При першому вмиканні живлення або у випадку скидання налаштувань пристрою з'являється екран початкового налаштування.

• Можна також змінити налаштування на екрані <**Setup**>. (☞ стор. 44)

#### **1 Для DDX6023BT/DDX6053BT :**

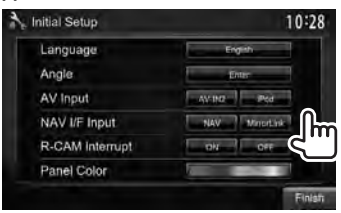

### **Для DDX4023BT/DDX4053BT/ DDX3023/DDX3053/DDX42BT/ DDX35 :**

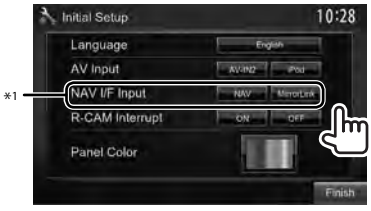

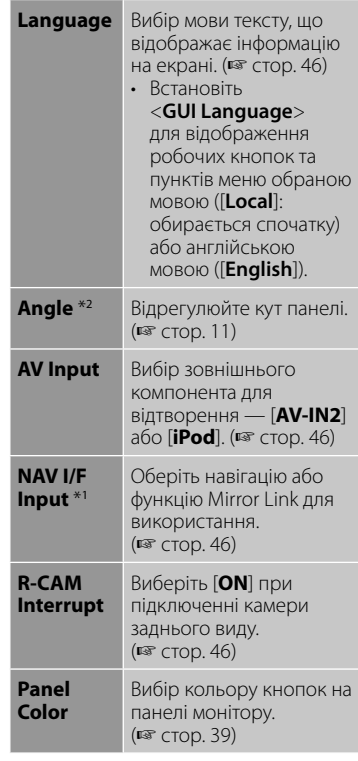

## **2 Кінець процедури.**

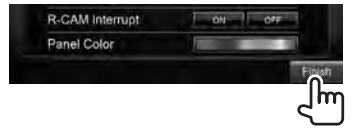

- \*<sup>1</sup>Тільки для DDX6023BT/DDX6053BT/ DDX4023BT/DDX4053BT/DDX3053/DDX42BT/ DDX35.
- \*<sup>2</sup> Тільки для DDX6023BT/DDX6053BT.

## **Оновлення системи**

Ви можете виконати оновлення системи, приєднавши USB-пристрій, який містить файл оновлення.

**1 Створіть файл оновлення, скопіюйте його на USBпристрій та приєднайте його до даного пристрою.**

Щоб приєднати USB-пристрій, ☞ стор. 75

**2** На <**Top Menu**>:

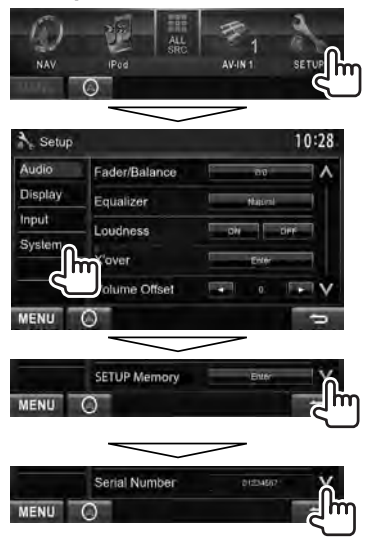

**3**

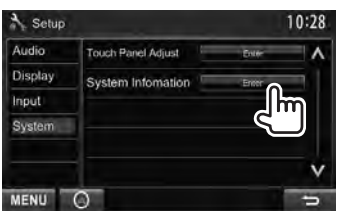

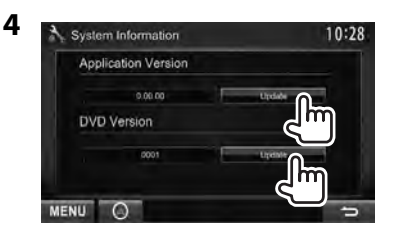

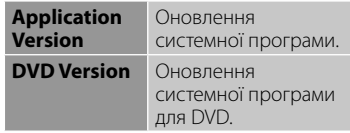

Це може зайняти деякий час. Якщо оновлення успішно завершено, відобразиться повідомлення "Update Completed". Перезавантажте пристрій.

- Якщо при виконанні оновлення виникла помилка, вимкніть і знов увімкніть живлення, потім спробуйте виконати оновлення ще раз.
- Навіть якщо ви вимкнули живлення під час оновлення, ви можете відновити виконання оновлення після увімкнення живлення. Оновлення буде виконуватися з самого початку.

# **Налаштування функції безпеки**

Можна встановити код безпеки, щоб захистити систему приймача від крадіжки.

## **Реєстрація коду безпеки**

**1 Відобразіть екран налаштування коду безпеки.** На <**Top Menu**>:

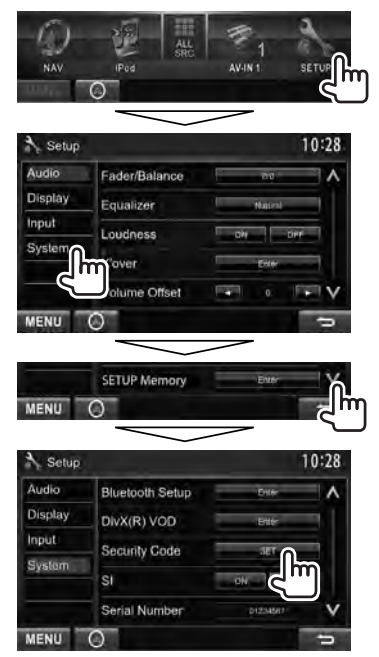

• Щоб стерти зареєстрований код безпеки, виконайте крок **1** та натисніть [**CLR**] в <**Security Code**>.

### **2 Введіть чотиризначне число (**1**), потім підтвердіть введене число (**2**).**

Видалення останнього введеного значення

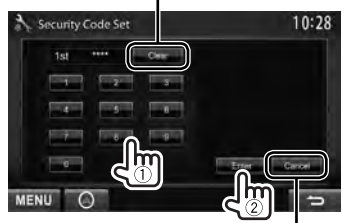

Відміна налаштування

## **3 Повторіть крок 2, щоб підтвердити ваш код безпеки.**

Тепер ваш код безпеки зареєстровано.

• Якщо налаштування пристрою скидаються або пристрій від'єднується від батареї, то потрібно ввести код безпеки. Введіть правильний код безпеки, потім натисніть [**Enter**].

# **Активація функції безпеки**

Можна активувати функцію безпеки, щоб захистити систему приймача від крадіжки.

#### На <**Setup**>:

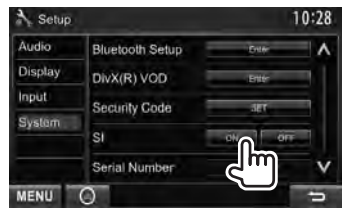

Коли запалювання автомобіля вимкнено, індикатор безпеки на панелі монітору мигає.

### **Щоб відмінити,** оберіть [**OFF**].

# **Назви та функції компонентів**

#### **DDX6023BT/DDX6053BT**

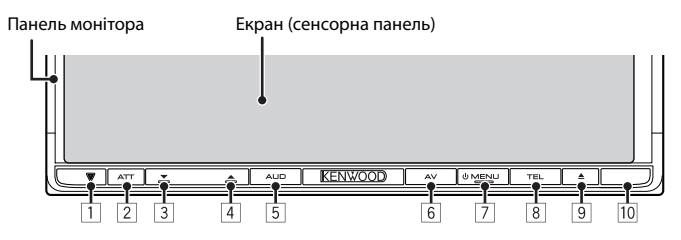

- 1 Кнопка скидання/Індикатор живлення/ Індикатор безпеки
	- Перезавантаження пристрою. (☞ стор. 3)
	- Загорається, коли пристрій вмикається.
	- Блимає, коли активується функція безпеки. (☞ стор. 7)
- 2 Кнопка ATT (Натисніть) • Приглушення звуку. Кнопка V.OFF button (Утримування)
	- Вимкнення/увімкнення екрану. (☞ стор. 12)
- 3 VOLUME (вниз) (☞ стор. 11) • Зменшує рівень гучності.
- 4 VOLUME (вгору) (☞ стор. 11) • Збільшує рівень гучності.
- 5 Кнопка AUD (Натисніть)
	- Відображення екрану <**Tone**>. (☞ стор. 37)
	- Кнопка R-CAM (Утримання)
	- Відображення зображення з камери заднього виду.
- 6 Кнопка AV (Натисніть)
	- Відображення поточного екрану джерела.
		- Кнопка AV OUT (Утримання)
	- Вибір джерела AV (аудіо/відео) для зовнішнього монітору або підсилювача.
- $7$  Кнопка  $O$  MENU
	- Вимкнення живлення. (Утримання)
	- Вмикання живлення. (Натисніть)
	- Відображення екрану <**Top Menu**>. (Натисніть) (☞ стор. 13 )
- 8 Кнопка TEL (Натисніть)
	- Відображення екрану <**Handsfree**>. (☞ стор. 54)
	- Кнопка VOICE (Утримання)
	- Активує голосовий набір. (☞ стор. 54)
- $\boxed{9}$   $\triangle$  (виймання)
	- Виймання диска (Повний нахил панелі монітору).
	- Відкриття/закриття панелі монітора.
- 10 Дистанційний датчик

### *Попередження щодо налаштувань гучності:*

Цифрові пристрої роблять невисокий рівень звуку в порівнянні з іншими джерелами. Щоб запобігти пошкодженню гучномовців при раптовому збільшенні рівня вихідного сигналу, вменшіть гучність перед початком відтворення з цих джерел цифрового звуку.

Можна змінити колір кнопок на панелі монітору. (☞ стор. 39)

#### **DDX4023BT/DDX4053BT/ DDX3023/DDX3053**

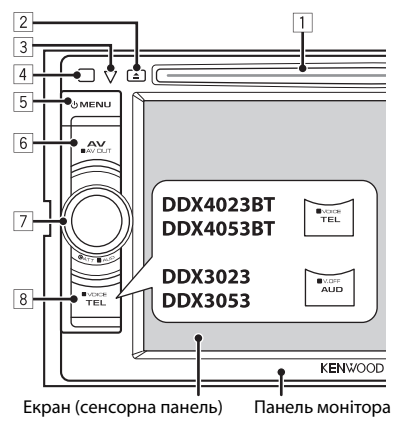

- 1 Завантажувальний отвір
- $\boxed{2}$   $\triangle$  (виймання)
	- Виймання диска.
- 3 Кнопка скидання/Індикатор живлення/ Індикатор безпеки
	- Перезавантаження пристрою. (☞ стор. 3)
	- Загорається, коли пристрій вмикається.
	- Блимає, коли активується функція безпеки. (☞ стор. 7)
- 4 Дистанційний датчик
- $\overline{5}$  KHONKa  $\overline{0}$  MENU
	- Вимкнення живлення. (Утримання)
	- Вмикання живлення. (Натисніть)
	- Відображення екрану <**Top Menu**>. (Натисніть) (☞ стор. 13 )
- **6 Кнопка AV/AV OUT** 
	- Відображення поточного екрану джерела. (Натисніть)
	- Вибір джерела AV (аудіо/відео) для зовнішнього монітору або підсилювача. (Утримання)

### 7 **Для DDX4023BT/DDX4053BT :**

Ручка VOL/ATT/AUD (☞ стор. 11)

- Приглушення звуку. (Натисніть)
- Регулювання рівню звуку. (Обертання)
- Відображення екрану <**Tone**>. (Утримання) (☞ стор. 37 )

#### **DDX42BT/DDX35**

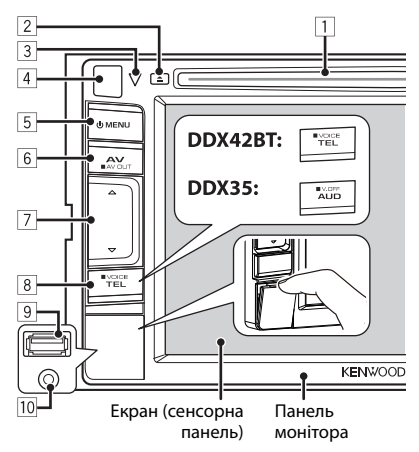

### **Для DDX3023/DDX3053 :**

Ручка VOL/ATT (☞ стор. 11)

- Приглушення звуку. (Натисніть)
- Регулювання рівню звуку. (Обертання)

## **Для DDX42BT/DDX35:**

Кнопки регулювання гучності  $\Delta$ (більше)/  $\nabla$  (менше) (• стор. 11)

- Збільшує/зменшує рівень гучності. (Натисніть)
- 8 **Для DDX4023BT/DDX4053BT/ DDX42BT :**

TEL/VOICE

- Відображення екрану <**Handsfree**>. (Натисніть) (☞ стор. 54)
- Функції кнопки при її використанні відрізняються в залежності від настройки <**TEL Key Long Press**> (☞ стор. 47).

### **Для DDX3023/DDX3053/DDX35 :**

Кнопка AUD/V.OFF

- Відображення екрану <**Tone**>. (Натисніть) (☞ стор. 37 )
- Функції кнопки при її використанні відрізняються в залежності від настройки <**AUD Key Long Press**> (☞ стор.47).
- 9 **Тільки для DDX42BT/DDX35:** Вхідний роз'єм USB
- p **Тільки для DDX42BT/DDX35:** Вхідний роз'єм iPod/AV-IN2

# **Встановлення годинника**

**1 Відображення екрану <Top Menu>.**

На екрані керування джерелом:

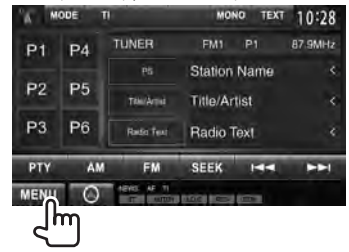

## **2 Відображення екрану <Setup>.**

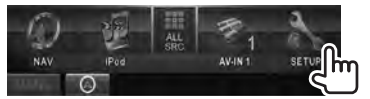

### **3 Відображення екрану <Clock>.**

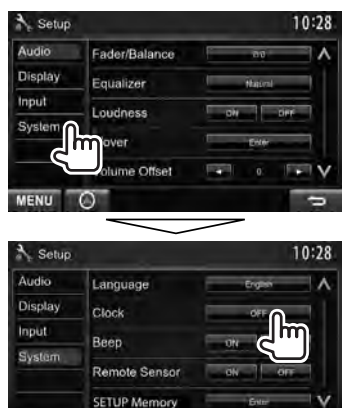

**4 Встановіть час на годиннику.**

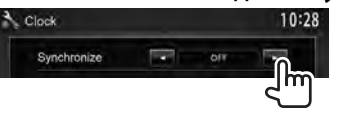

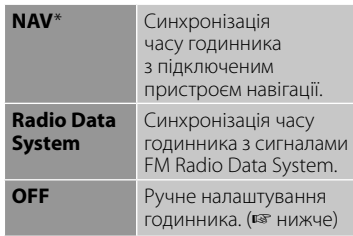

#### При виборі <**OFF**>:

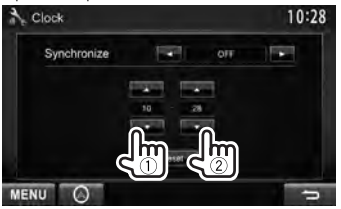

- 1 Відрегулюйте час
- 2 Відрегулюйте хвилини

[**Reset**]: Встановлення значення хвилин на "00." Приклад:  $3:00 - 3:29 \rightarrow 3:00$  $3:30 - 3:59 \rightarrow 4:00$ 

## **5 Кінець процедури.**

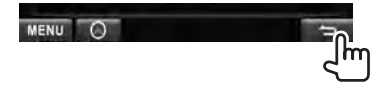

Відображається тільки тоді, коли підключено пристрій навігації.

MENU

# **Загальні операції**

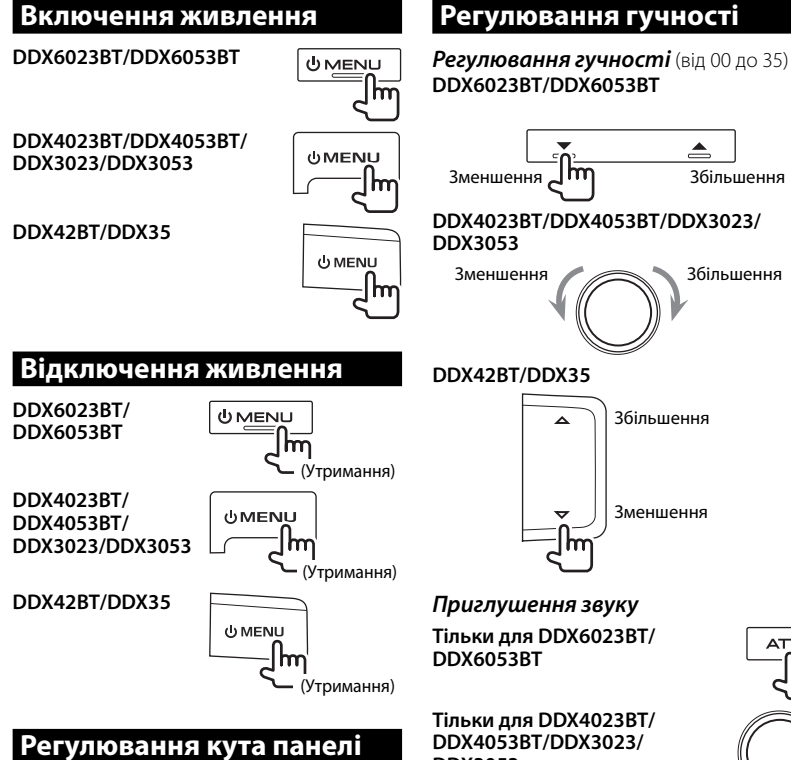

#### **(Тільки для DDX6023BT/DDX6053BT)**

Ви можете змінити кут панелі.

**1 Оберіть кут (0 – 6).**

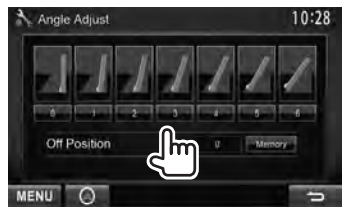

Щоб налаштувати поточне положення, як положення вимкнення живлення, оберіть [**Memory**].

**DDX4053BT/DDX3023/ DDX3053**

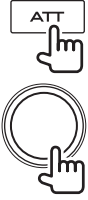

Загорається індикатор ATT.

**Щоби скасувати затухання,** натисніть знов на ту ж саму кнопку.

## **Перемикання пристрою на режим очікування**

**1**

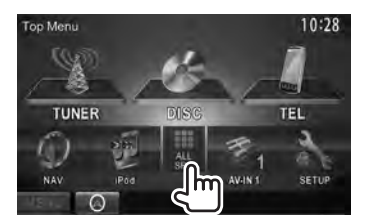

**2**

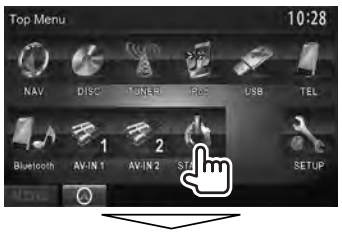

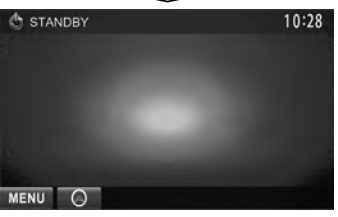

#### **Вимикання екрану DDX6023BT/DDX6053BT**   $ATT$ (Утримання) **DDX4023BT/**  $\blacksquare$  voice **DDX4053BT**\*<sup>1</sup> TEL (Утримання) **DDX3023/DDX3053**\*<sup>2</sup>  $N$  V.OFF **AUD** m (Утримання) **DDX42BT** \*<sup>1</sup>  $\neg$ voice TEL m (Утримання) **DDX35** \*<sup>2</sup> **III** V.OEE AUD m (Утримання)

Екран вимкнено.

#### **Щоб увімкнути екран,** натисніть MENU.

- Ви також можете увімкнути екран, доторкнувшись до дисплею.
- \*<sup>1</sup>Ця операція працює лише, коли <**TEL Key Long Press**> встановлено у значення [**V-OFF**]. (☞ стор. 47)
- \*<sup>2</sup>Ця операція працює лише, коли <**AUD Key Long Press**> встановлено у значення [**V-OFF**]. (☞ стор. 47)

# **Перемикання між екранами**

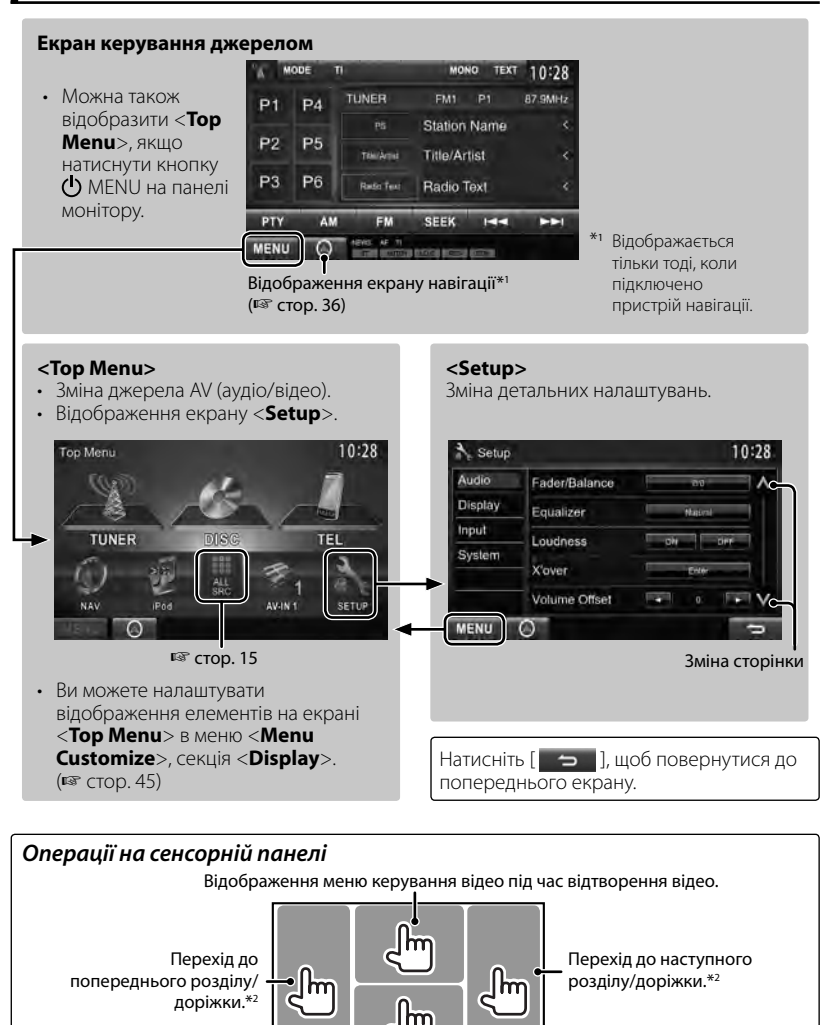

Відображення екрану керування джерелом під час відтворення відео.

• Робочі кнопки щезають після торкання екрану, або якщо не виконується ніяка операція впродовж близько 5 секунд.

\*<sup>2</sup>Недоступно для відтворення відео з зовнішнього компоненту або камери заднього виду.

# *ОПЕРАЦІЇ З ПРИСТРОЄМ (АУДІО/ВІДЕО)*  **Вибір джерела відтворення**

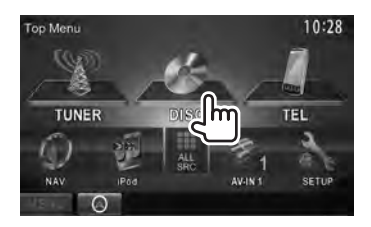

- Щоб знайти інформацію щодо відображення всіх ресурсів та елементів, див. ☞ стор. 15.
- Ви можете змінити елементи (за виключенням елементів з меню [**SETUP**]), що відображаються на екрані <**Top Menu**>. (☞ стор. 15)

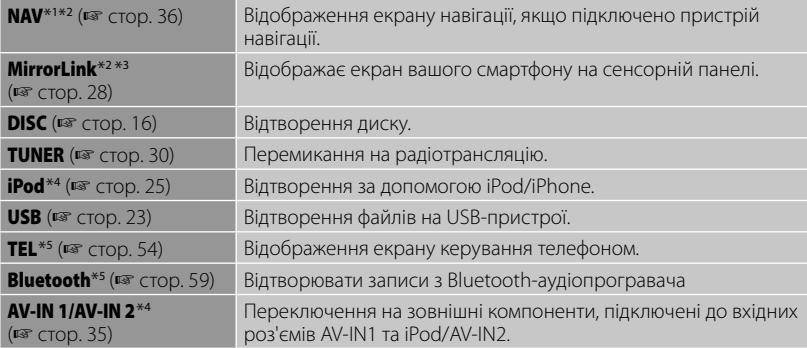

- \*<sup>1</sup>Якщо пристрій навігації не підключено, відображається "No Navigation".
- \*<sup>2</sup>Оберіть відповідне налаштування входу у <**NAV I/F Input**>. (☞ стор. 46 ).
- \*<sup>3</sup>Тільки для DDX6023BT/DDX6053BT/DDX4023BT/DDX4053BT/DDX3053/DDX42BT/DDX35 .
- \*<sup>4</sup>Оберіть відповідне налаштування входу у <**AV Input**>. (☞ стор. 46)
- \*<sup>5</sup>Тільки для DDX6023BT/DDX6053BT/DDX4023BT/DDX4053BT/DDX42BT .

### **Відображення екрану керування джерелом**

На екрані відтворення відео • Робочі кнопки щезають після торкання екрану, або якщо не виконується ніяка операція впродовж близько 5 секунд.

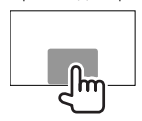

# **Відображення всіх джерел та пунктів**

## На <**Top Menu**>:

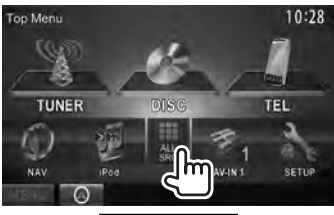

#### **DDX6023BT/DDX6053BT/ DDX4023BT/DDX4053BT/DDX42BT**

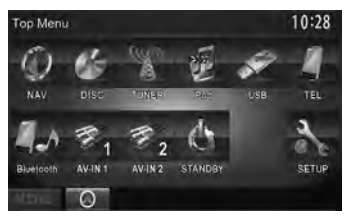

#### **DDX3023/DDX3053/DDX35**

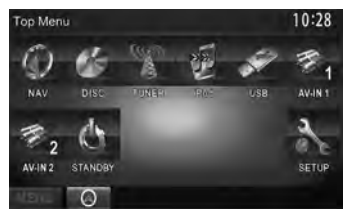

# **Налаштування екрану <Top Menu>**

Ви можете налаштувати відображення елементів на екрані <**Top Menu**>.

#### **1** На <**Top Menu**>:

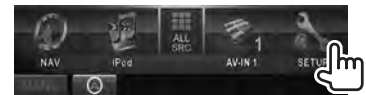

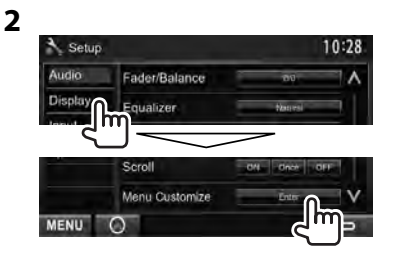

**3 Оберіть положення, щоб розмістити значок (**1**), а потім оберіть пункт, який ви бажаєте відобразити у вибраному положенні (**2**).**

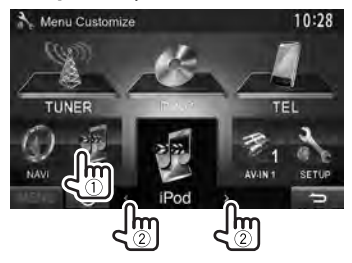

**4 Повторіть крок 3, щоб розмістити значки для інших елементів.**

# **Робота з дисками**

## **Відтворення диску**

• Якщо на диску відсутнє меню, усі доріжки будуть програватись у режимі циклічного повтору, доки не буде змінено джерело або висунуто диск.

# **Як вставляти диск**

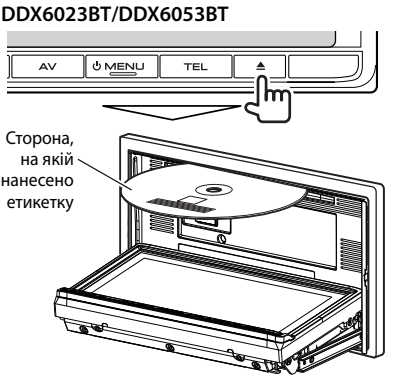

 **DDX4023BT/DDX4053BT/DDX3023/ DDX3053/DDX42BT/DDX35**

> Сторона, на якій нанесено етикетку

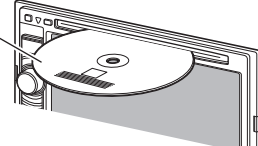

Джерело зміниться на на "**DISC**" та почнеться програвання.

- Під час вставки диску загорається індикатор IN.
	- Якщо на екрані з'являється значок  $\mathcal{O}'$ , це означає, що пристрій не може виконати задану операцію.
		- У деяких випадках операції можуть не виконуватись і без виведення на екран значка " $\mathbb{Q}$ ".
	- Під час відтворення багатоканального цифрового диску багатоканальні сигнали конвертуються у стерео.

# **Висування диску**

#### **DDX6023BT/DDX6053BT**

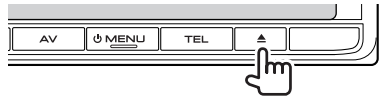

#### **DDX4023BT/DDX4053BT/DDX3023/ DDX3053**

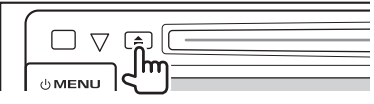

**DDX42BT/DDX35** 

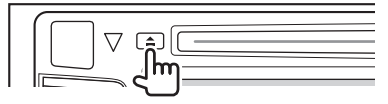

- Можна вийняти диск під час відтворення іншого джерела AV (аудіо/відео).
- Якщо диск після висування не буде забрано протягом 15 секунд, він автоматично буде втягнений знов у завантажувальний отвір для захисту від пилу.

**Під час виймання диску,** тягніть його горизонтально.

### *Закриття панелі монітора (тільки для DDX6023BT/DDX6053BT )*

Після видалення диску натисніть кнопку 0 (виймання) ще раз. Панель монітору закрито.

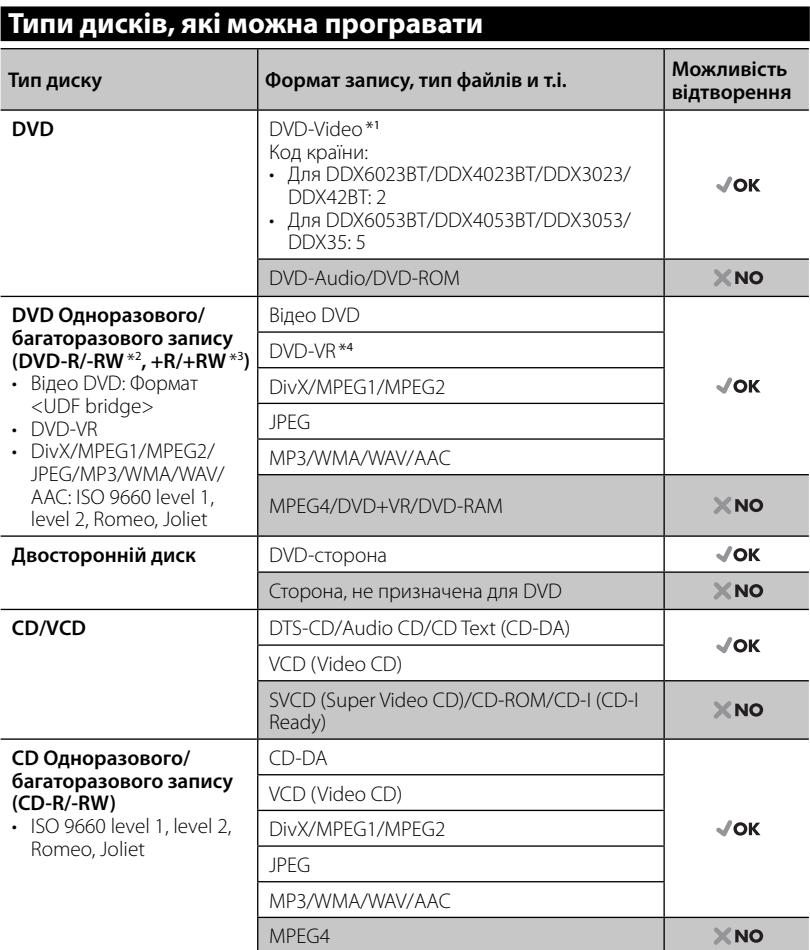

\*<sup>1</sup>Якщо вставити диск DVD диск з неналежним кодом країни, на екрані з'явиться напис "Region code error".

\*<sup>2</sup>Диски DVD-R, записані у форматі, який підтримує багато країн, можуть бути відтвореними даним пристроєм (за виключенням двошарових дисків). Двошарові диски DVD-RW не підтримуються даним пристроєм.

 $*$ з $\in$  можливість відтворювати диски +R/+RW із закритими сесіями запису (тільки відео-формат). "DVD" обирається як тип диску якщо завантажений диск +R/+RW. Двошарові диски +RW не підтримуються даним пристроєм.

\*4 Даний пристрій не може відтворювати зміст, що захищений за допомогою CPRM (Content Protection for Recordable Media — захист змісту для носіїв, що перезаписуються).

#### *Застереження при програванні двосторонніх дисків DualDisc*

Сторона дисків "DualDisc", що не призначена для DVD, не відповідає стандартові цифрових аудіо компакт-дисків. Тобто, програвання тієї сторони дисків DualDisc, що не призначена для DVD, на цій системі не рекомендовано.

## **Функції відтворення**

#### **Відображення екрану керування джерелом, <sup>№</sup> стор. 14.**

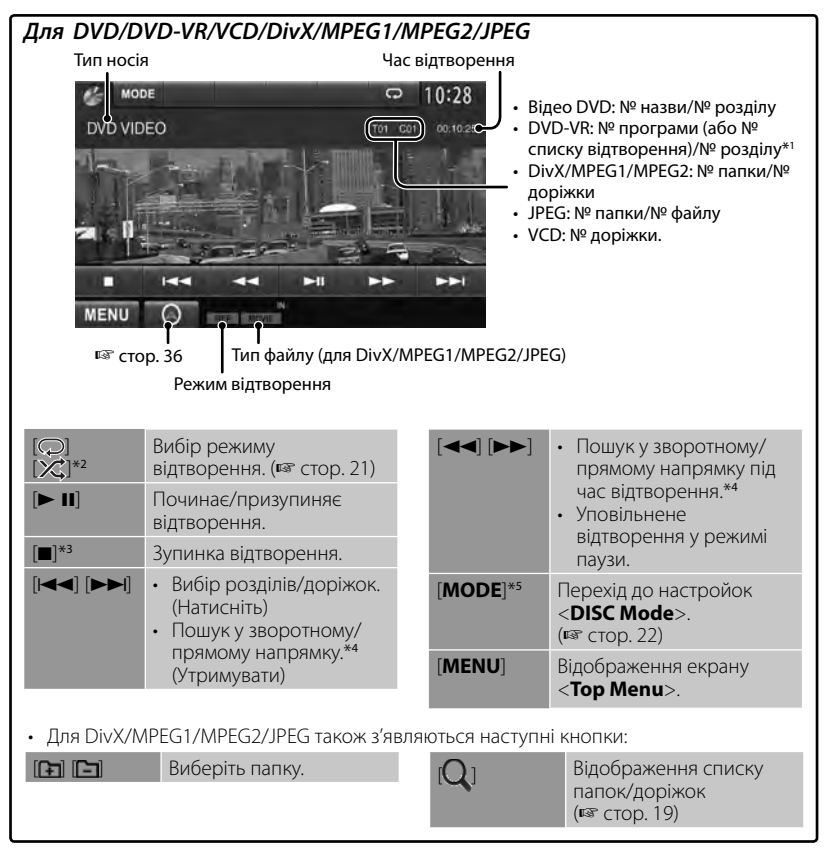

\*1 Відображення екрану початкової програми/списку відтворення, В стор. 20.

\*<sup>2</sup> Не відображається для DVD/DVD-VR/JPEG.

\*<sup>3</sup> Відображається тільки для DVD/DVD-VR/VCD.

\*<sup>4</sup>Швидкість пошуку залежить від типу диска або файлу.

\*5 Не відображається для VCD.

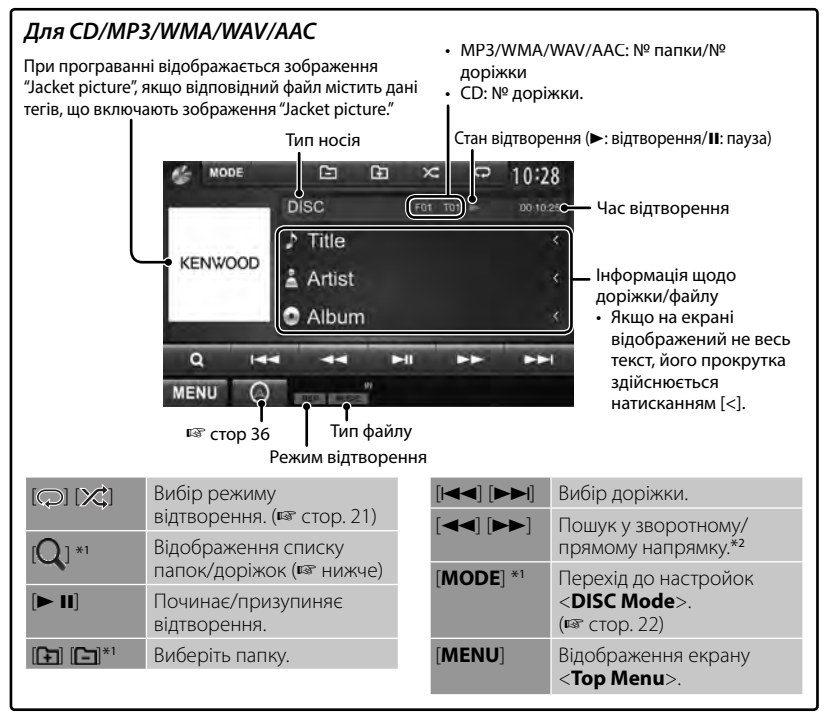

\*<sup>1</sup> Не відображається для CD.

\*<sup>2</sup>Швидкість пошуку залежить від типу диска або файлу.

### *Вибір папок/доріжок зі списку*

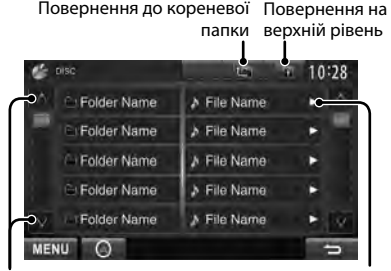

Зміна сторінки

Програвання доріжки/файлу, що містяться у папці

### *Відтворення дисків одноразового/багаторазового запису*

- Даний пристрій може розпізнати у сумі 5 000 файлів і 250 папок (максимальна кількість файлів у папці 999).
- Користуйтесь дисками тільки з завершеними сесіями запису.
- Ця система може програвати багатосесійні диски; однак незакриті сесії будуть пропускатися під час програвання.
- Деякі диски або файли можуть не відтворюватись через невідповідність їхніх характеристик або умов запису вимогам системи.

# **Операції з меню відео**

Ви можете відобразити екран меню відео під час його відтворення.

- Доступні елементи на екрані відрізняються залежно від типів завантаженого диска і відтворюваних файлів.
- Робочі кнопки щезають після торкання екрану, або якщо не виконується ніяка операція впродовж близько 5 секунд.

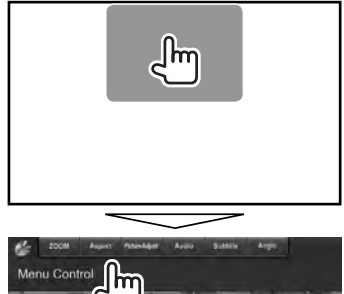

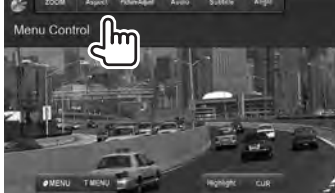

• Екран для MPEG1/MPEG2 відрізняється від наведеного вище.

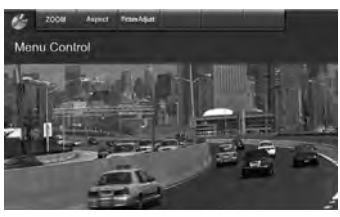

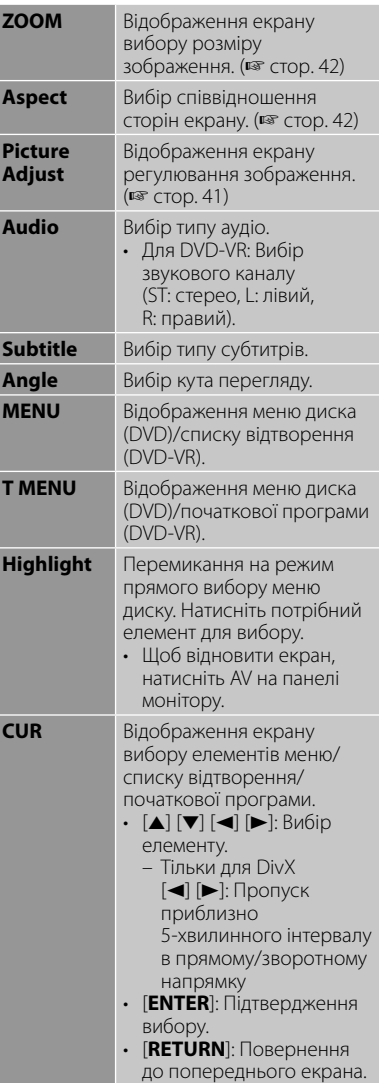

#### **Тільки для VCD**

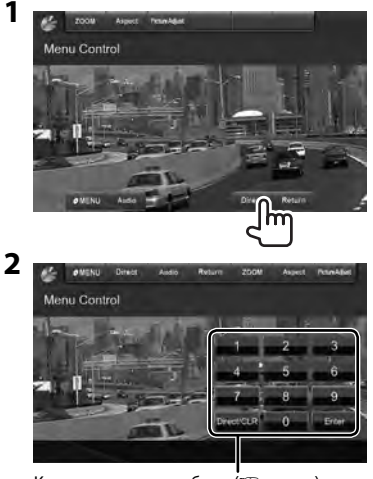

Кнопки прямого вибору (☞ нижче)

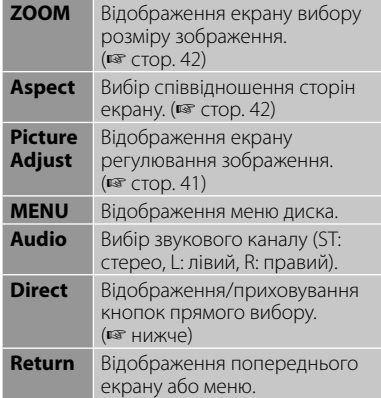

• Прямий вибір доріжки

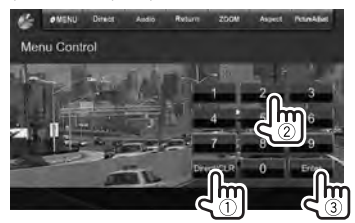

– Якщо введено невірне число, натисніть [**Direct/CLR**], щоб видалити останній введений символ.

• Щоб деактивувати функцію PBC (режим контролю відтворення), натисніть [7], потім кнопки прямого вибору для обрання номеру доріжки.

### **Вибір режиму відтворення**

Для DVD/DVD-VR

#### Вибір режиму повтору відтворення

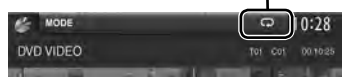

Для VCD (без PBC)/CD/DivX/MPEG1/MPEG2/ MP3/WMA/WAV/AAC

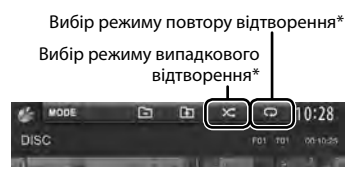

- Не можна одночасно вмикати режим повторення та режим відтворення у випадковому порядку.
- Кожного разу після натискання цієї кнопки режим відтворення змінюється. (Загорається відповідний індикатор.)
	- Доступні елементи відрізняються в залежності від типів завантаженого диска і відтворюваного файла.

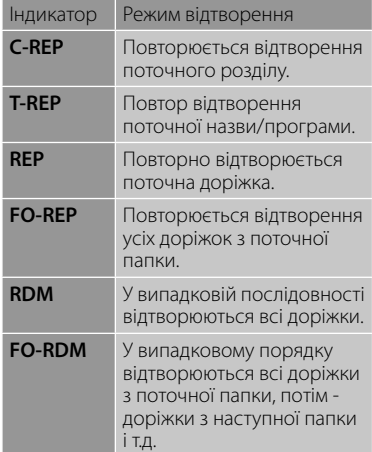

**Щоб відмінити**, натисніть кнопку декілька раз, поки індикатор не зникне.

# **Настройки <DISC Mode>**

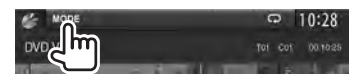

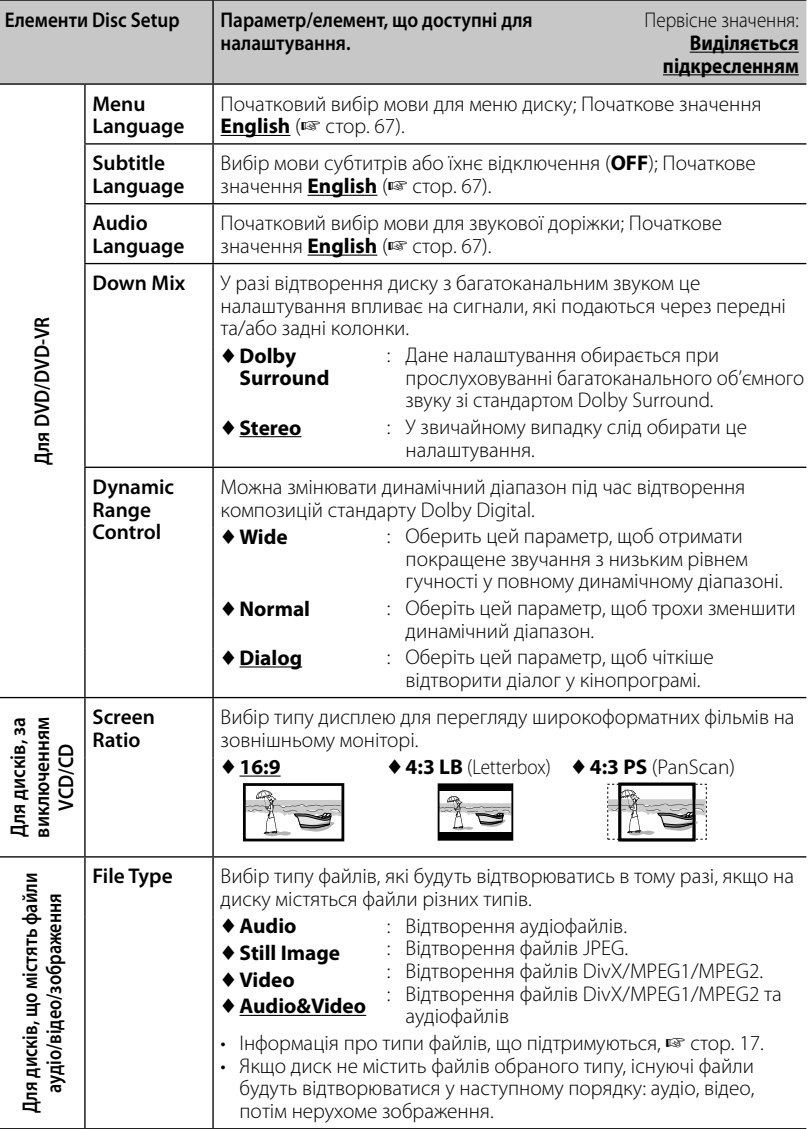

l,

# **Робота з USB-пристроями**

## **Відтворення USB-пристрою**

- Пристрій може відтворювати файли форматів JPEG/DivX /MPEG1/MPEG2/ MP3/WMA/WAV/AAC, що зберігаються на запам'ятовуючих USB-пристроях.
- Даний пристрій може розпізнати у сумі 5 000 файлів і 250 папок (максимальна кількість файлів у папці 999).
- Щоб запобігти втраті інформації, впевніться в тому, що для всіх важливих даних було створено резервні копії.

## **Підключення USBпристрою**

До системи можна підключити такі запам'ятовуючі USB-пристрої, як пам'ять USB, цифровий аудіо-програвач и т.і.

- Не можна підключити комп'ютер або переносний жорсткий диск до вхідного роз'єму USB.
- Щоб приєднати USB-пристрій, стор. 75.

### *Коли приєднано USB-пристрій...*

Джерело зміниться на на "**USB**" та почнеться програвання.

• Всі доріжки, розміщені у USB-пристрої, будуть відтворюватись у режимі циклічного повтору доти, доки ви не зміните джерело відтворення.

#### *Щоб безпечно від'єднати USBпристрій*

Натисніть [<sup>1</sup>], потім від'єднайте USBпристрій після того, як з'явиться "No Device".

#### *Застереження:*

- Система може неналежним чином відтворювати файли з USB-пристроїв, які підключаються за допомогою подовжувача USB-кабелю.
- USB-пристрої зі спеціальними функціями, такими як функції безпеки даних, не можуть використовуватися цією системою.
- Не використовуйте USB-пристрої, що поділені на 2 чи більше розділів.
- USB-пристрої та порти для їхнього підключення можуть мати різну форму, тому деякі з пристроїв можуть не підключатись належним чином або при роботі з ними з'єднання може перериватись.
- Даний пристрій може не розпізнати картку пам'яті, що встановлюється у зчитувач USB-карток.
- Приєднуючи інші пристрої за допомогою кабелю USB, використовуйте кабель USB 2.0.
- Максимальна кількість символів: – Ім'я папки : 50 символів
	- Ім'я файлу : 50 символів
- Не використовуйте USB-пристрої в умовах, де вони можуть заважати безпечному керуванню.
- Не від'єднуйте та не під'єднуйте знов USB-пристрій, доки на екрані горить напис "Reading...".
- Удар від електростатичного розряду при підключенні USB-пристрою може викликати неполадки відтворення у даному пристрої. Якщо таке трапилось, то від'єднайте USB-пристрій, потім перезавантажте даний пристрій та USBпристрій.
- Працюючи з деякими типами USBпристроїв, система може виконувати функції та подавати живлення не так, як передбачається.
- Щоб запобігти деформації та пошкодженню USB-пристрою, не залишайте його у машині або у місцях дії прямого сонячного випромінювання або високої температури.

#### • **Відображення екрану керування джерелом,** ☞ стор. 14.

• Щодо зміни налаштувань для відтворення відео, ☞ стор. 20.

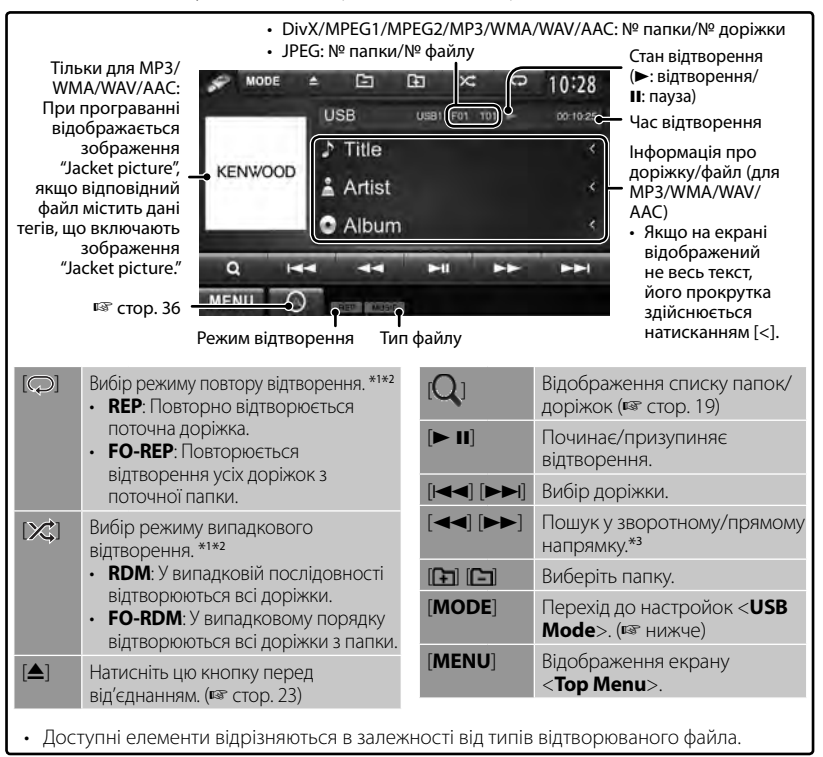

- \*<sup>1</sup>Щоб відмінити режим відтворення у випадковому порядку або повторення, натисніть кнопку декілька раз, поки індикатор не зникне.
- \*<sup>2</sup>Не можна одночасно вмикати режим повторення та режим відтворення у випадковому порядку.
- Швидкість пошуку залежить від типу диска або файлу.

### **Настройки <USB Mode>**  *Налаштування <Screen Ratio>*

Вибір типу дисплею для перегляду

широкоформатних фільмів на зовнішньому моніторі.

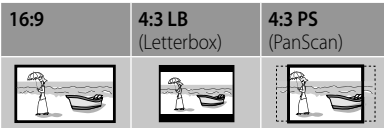

### *Налаштування <Drive Select>*

Натисніть [**Next**]. Перемикання між внутрішнім та зовнішнім джерелом пам'яті підключеного пристрою (наприклад, мобільного телефону).

### *Налаштування <File Type>*

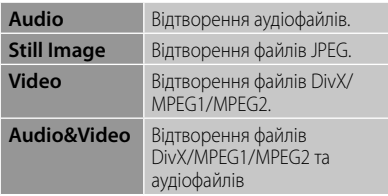

• Якщо USB-пристрій не містить файлів обраного типу, існуючі файли будуть відтворюватися у наступному порядку: аудіо, відео, потім нерухоме зображення.

**24** Українська

# **Прослуховування iPod/iPhone**

# **Підготовка**

- Під'єднайте iPod/iPhone. (<sub>®</sub> стор. 75)
	- При підключенні iPhone/iPod touch спочатку вимкніть App (програму); інакше після підключення відтворення може не запускатися.
- Використовуйте наступні кабелі:
	- **Щоб переглянути відео та прослухати музику (аналоговий формат):** Кабель аудіо-відео USB для iPod/iPhone—KCA-iP22F/KCA-iP202 (не входить до комплекту постачання)
	- **Щоб прослухати музику (цифровий формат):** Кабель аудіо USB для iPod/iPhone iPod/iPhone— KCA-iP102 (не входить до комплекту постачання)
- Оберіть відповідні налаштування входу в <**AV Input**> відповідно до способу підключення (☞ правий стовпчик)
- Не користуйтеся кабелямиподовжувачами.

 Типи iPod/iPhone, які можна підключити до даного пристрою: Made for

- iPod with video
- iPod classic
- iPod nano (6th Generation)
- iPod nano (5th Generation)
- iPod nano (4th Generation)
- iPod nano (3rd Generation)
- iPod touch (4th Generation)
- iPod touch (3rd Generation)
- iPod touch (2nd Generation)
- iPod touch (1st Generation)
- iPhone 4S
- iPhone 4
- iPhone 3GS
- iPhone 3G
- iPhone

### *Налаштування для відтворення за допомогою iPod*

Якщо у якості джерела обрано "**iPod**"...

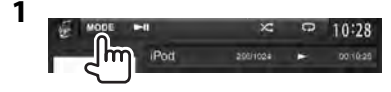

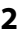

Pod Mode 10:28 Noma<sup>l</sup> Faster<sup>1</sup> Stover<sup>1</sup> Audiobooks  $-94 - 06$ Artwork **Audiobooks** Вибір швидкості відтворення аудіокнижок **Artwork** Відображення/ приховування зображення Artwork

пристрою iPod .

#### *Налаштування <AV Input> для відтворення iPod/iPhone*

Ви можете змінити настройку лише, коли [**STANDBY**] обрано у <**Top Menu**>. (☞ стор. 12)

### **1** На <**Top Menu**>:

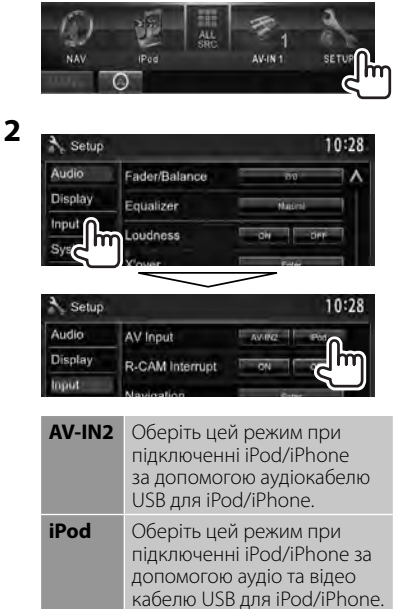

## **Операції відтворення iPod/iPhone з пристрою**

#### **Відображення екрану керування джерелом, · стор. 14.**

• Щодо зміни налаштувань для відтворення відео, ☞ стор. 20.

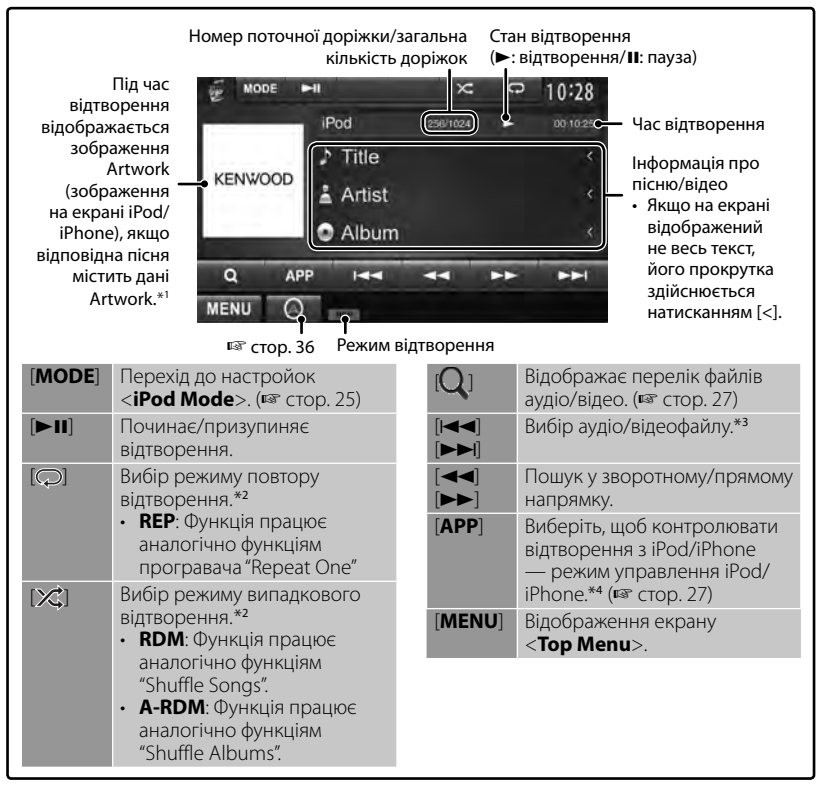

\*<sup>1</sup>Зміна налаштувань відображення зображення Artwork, ☞ стор. 25.

\*<sup>2</sup>Щоб відмінити режим відтворення у випадковому порядку або повторення, натисніть кнопку декілька раз, поки індикатор не зникне.

Недоступно у режимі керування iPod. (☞ стор. 27)

- \*<sup>3</sup>Відновлення відтворення недоступне для відеофайлів.
- При використанні iPod з відео ви можете управляти відтворенням лише з пристрою.
- При ввімкненні даного пристрою iPod/iPhone буде заряджатися через нього.
- Текстова інформація не може відтворюватись правильно.
- У разі використання деяких моделей iPod/iPhone функціонування може відхилятися від норми або бути нестабільною. У такому випадку, від'єднайте пристрій iPod/iPhone, потім перевірте його стан. Якщо якість функціонування не покращиться або буде повільним, то поверніть iPod/iPhone до початкових налаштувань.
- Щоб переглянути останню інформацію стосовно сумісності та версії програмного забезпечення для iPod/iPhone, дивіться: www.kenwood.com/cs/ce/ipod
- **26** Українська

# **Вибір аудіо/відеофайлу з меню**

**1**

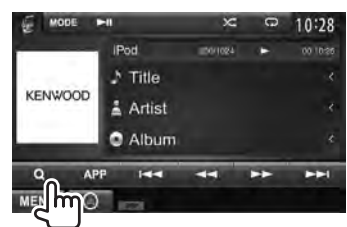

## **2 Оберіть меню (аудіо або відео) (**1**), категорію (**2**), потім бажаний пункт (**3**).**

• Виберіть пункт у обраному шарі, поки не почнеться відтворення бажаного файлу.

#### **Меню Audio:**

#### Повернення на вищий рівень

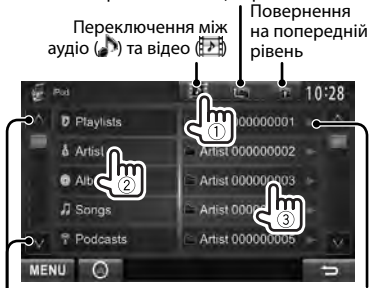

Зміна сторінки Початок відтворення папок

#### **Меню відео:**

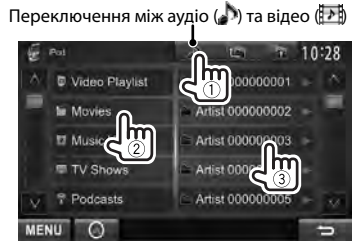

• Доступні категорі відрізняються в залежності від типу вашого програвача iPod/iPhone.

# **Керування відтворенням з iPod/iPhone**

Замість того, щоб використовувати даний пристрій, можна відтворювати аудіо/ відеофайли або використовувати програму за допомогою самого iPod/iPhone.

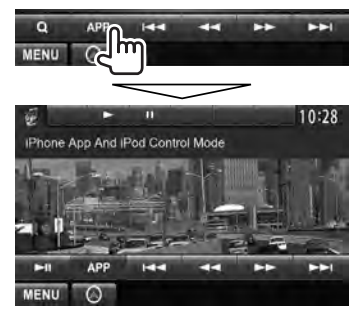

• Якщо використовується Garmin StreetPilot® Onboard, з'явиться даний екран. Для отримання інформації стосовно Garmin StreetPilot® Onboard для iPhone зверніться до веб-сайту Garmin: www.garmin.com

#### **Garmin App:**

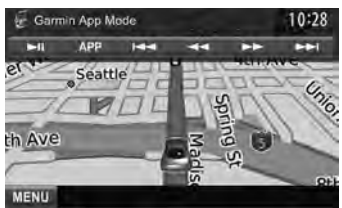

- Поточне положення вашого автомобіля відображається у центрі мапи. При переміщенні автомобілю мапа прокручується.
- Екрани iPhone та даного пристрою не є ідентичними.
- Щоб повернутися до звичайного режиму, натисніть [**APP**].

# **Використання смартфону — MirrorLink**

### *(Тільки для DDX6023BT/DDX6053BT/ DDX4023BT/DDX4053BT/DDX3053/ DDX42BT/DDX35 )*

Ви можете підключити пристрій SMARTPHONE ADAPTER (KCA-ML100: не входить до комплекту постачання) до вхідного роз'єму NAV I/F, а смартфон (не входить до комплекту) до пристрою SMARTPHONE ADAPTER, щоб ви могли побачити екран смартфону. (☞ стор. 76) Цей продукт підтримує функцію "MirrorLink", яка створює віртуальне "дзеркальне зображення" програм на екрані вашого смартфону безпосередньо на екрані сенсорної панелі.

- Для цього повинні використовуватися лише смартфони, сумісні з MirrorLink. Перелік сумісних смартфонів наведений на наступному сайті: http://kenwood.com/cs/ce/
- Для використання функції MirrorLink необхідно встановити спеціалізовану програму на сумісному смартфоні.
- Після підключення смартфону, що є сумісним з пристроєм, основний екран програми з'явиться на екрані сенсорної панелі.
- Функція MirrorLink буде недоступною, якщо ви запустите іншу програму на смартфоні, коли використовується спеціалізована програма. Щоб скористатися спеціалізованою програмою в MirrorLink ще раз, витягніть та знов встановіть кабель micro-USB, підключений до смартфону.

**Підготовка:** Оберіть <**MirrorLink**>для <**NAV IF Input**>, коли [**STANDBY**] вибрано у <**Top Menu**>, так щоб <**MirrorLink**> можна було вибрати у якості джерела в <**Top Menu**> (☞ стор. 46).

- **Основні операції з функцією MirrorLink**
- **1 Підключіть свій смартфон до пристрою SMARTPHONE ADAPTER (KCA-ML100).**

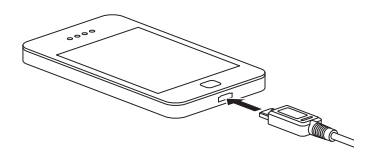

**2** На <**Top Menu**>:

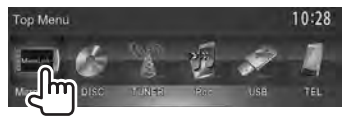

Комбінація екрану вашого смартфону та кнопок управління виглядає наступним чином:

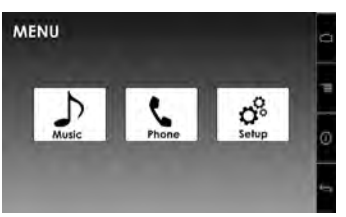

- Відображає основний екран спеціалізованої програми. Відображає параметри меню спеціалізованої програми. Відображає інформацію про вбудовані програми (версію та статус GPS). (<sup>■</sup> стор. 29) Повернення до попереднього екрана.
- Недоступна кнопка є неактивною.

Ви можете користуватися програмами як з сенсорної панелі, так і з екрану смартфону.

## **Оновлення вбудованого програмного забезпечення**

Перевірте версію програмного забезпечення та поновіть його, якщо це необхідно. (Для цього не потрібно підключати смартфон.)

- Не вимикайте живлення під час оновлення програмного забезпечення.
- **1 Відвідайте веб-сайт (http://kenwood.com/cs/ce/), завантажте оновлені дані та збережіть їх у кореневій папці картки SD або SDHC.**
- **2 Скористайтесь кульковою ручкою або аналогічним предметом, щоб зняти кришку відсіку для картки SD. Не вимикаючи живлення, вставте картку SD або SDHC з оновленими даними.**

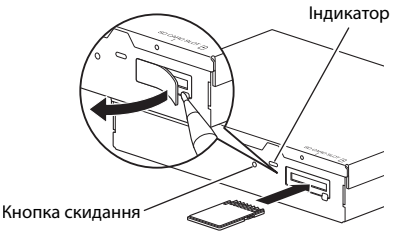

Пристрій SMARTPHONE ADAPTER (KCA-ML100)

## **3 Натисніть кнопку перезавантаження на пристрої SMARTPHONE ADAPTER.**

Оновлення вважається успішним, коли загорається зелений світлодіод. (На це потрібно приблизно 30 секунд.) Якщо виникає помилка оновлення, загорається червоний світлодіод.

## **4 Витягніть картку SD або SDHC.**

- **5 Встановіть кришку відсіку для картки SD на місце.**
- **6 Натисніть кнопку перезавантаження на пристрої SMARTPHONE ADAPTER.**
- **7 Відкрийте екран інформації про вбудоване програмне забезпечення, щоб переконатися, що оновлення завершено успішно.**

(☞ стор. 28)

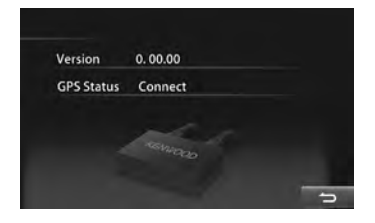

# **Прослуховування радіо**

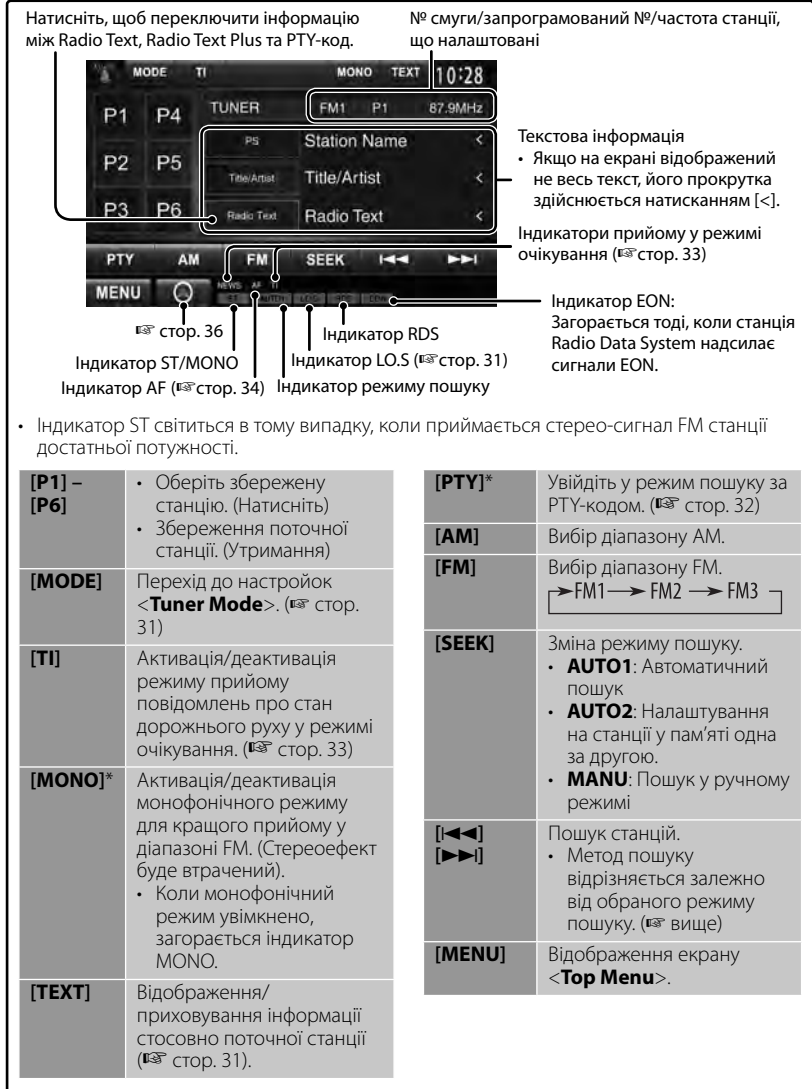

\* Відображається тільки тоді, коли у якості джерела обрано прийом у діапазоні FM.

#### *Зміна інформації, що відображається*

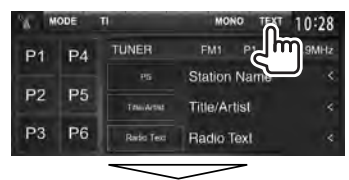

PS (назва станції) для станцій FM Radio Data System, якщо на вході є сигнал PS

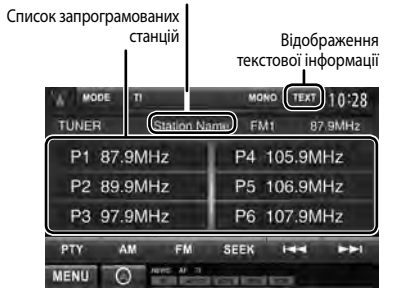

#### *Налаштування прийому тільки на FM-станції з сильними сигналами — Local Seek*

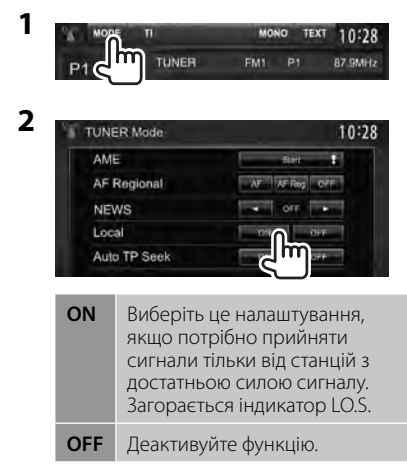

## **Занесення станцій у пам'ять**

Ви можете занести в пам'ять шість станцій для кожного діапазону.

#### *Автоматичне запам'ятовування — AME(Автоматична пам'ять)*

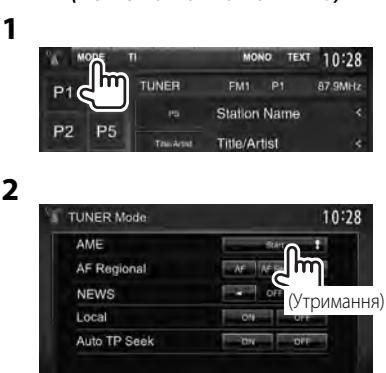

Місцеві станції з найбільш сильними сигналами будуть знайдені та збережені автоматично.

#### *Занесення в пам'ять у ручному режимі*

- **1 Налаштуйтеся на сигнал станції, яку хочете занести у пам'ять.** (<sup>№</sup> стор. 30)
- **2 Виберіть цифру, під якою номер буде внесено у пам'ять.**

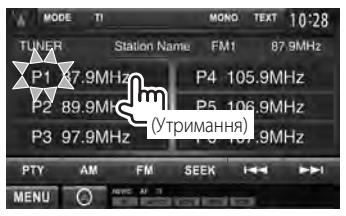

Станцію, що обрано у кроці **1**, збережено.

**Вибір запрограмованої станції**

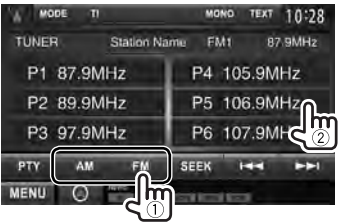

Наступні функції доступні лише для станцій FM Radio Data System.

## ■ Пошук програми FM Radio **Data System — PTY-пошук**

 Можна шукати улюблені програми, які транслюються, за їхнім PTY-кодом.

**1**

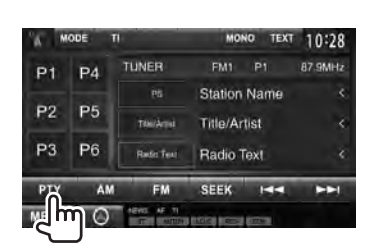

# **2 Виберіть PTY-код.**

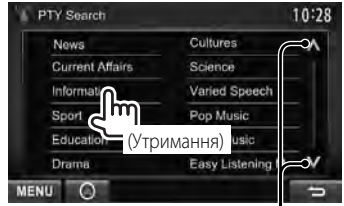

Зміна сторінки

Пошук PTY-програми починається. Якщо буде знайдена станція, що транслює програму з тим самим PTYкодом, що обраний вами, відбудеться налаштування на цю станцію.

• Для мови тексту у даному разі доступно тільки англійська/ іспанська/французька/німецька/ голландська/португальська. Якщо у налаштуваннях <**Language**> (☞ стор. 46 ) обрано іншу мову, то мову тексту буде встановлено на англійську.

## **Активація/деактивація прийому повідомлень про стан дорожнього руху/новини у режимі очікування**

**1**

**2**

#### *Прийом повідомлень про стан дорожнього руху у режимі очікування*

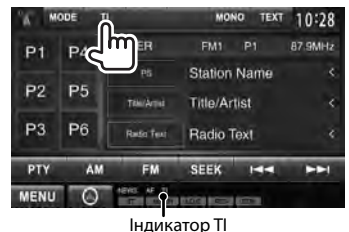

Індикатор TI Прийом повідомлень про стан дорожнього руху у режимі очікування Горить білим Пристрій тимчасово переключиться у режим Traffic Information (TI) — інформації про стан дорожнього руху, якщо доступно. Горить помаранчевим Щ не активовано. Налаштуйтесь на іншу станцію, яка транслює Radio Data Systemсигнали. Гасне Вимкнено.

• Регулювання гучності для режиму інформації про стан дорожнього руху запам'ятовується автоматично. Якщо наступного разу пристрій буде перемкнуто у режим інформації про стан дорожнього руху, то гучність буде встановлено на попередній рівень.

#### *Прийом повідомлень про новини у режимі очікування*

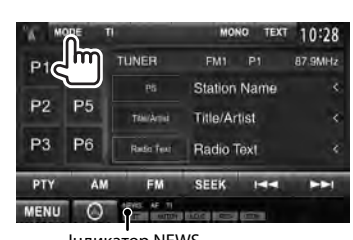

Індикатор NEWS

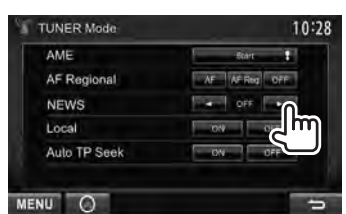

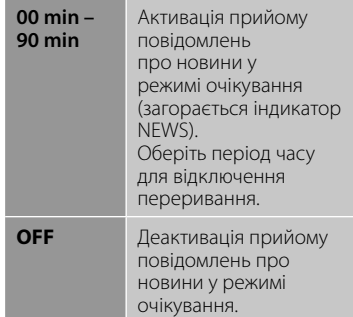

• Регулювання гучності під час прийому новин запам'ятовується автоматично. Якщо наступного разу пристрій буде перемкнуто у режим новин, то гучність буде встановлено на попередній рівень.

## **Відстеження однієї програми — Прийом з мережним відстеженням**

 При перетинанні місцевості, де якість FMприйому недостатня, система автоматично налаштовується на іншу FM-станцію з послугою Radio Data System тієї ж радіомережі, яка, можливо, транслює ту ж саму програму, але з більш потужним сигналом.

Завод-виробник постачає систему вже з активованим прийомом з мережевим відстеженням.

#### *Щоб змінити налаштування режиму прийому з мережним відстеженням*

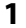

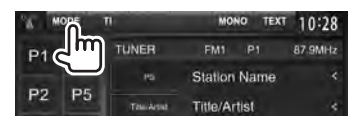

**2**

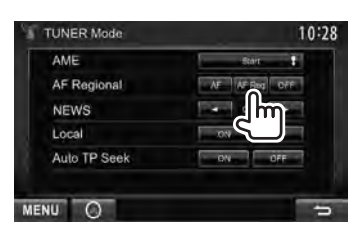

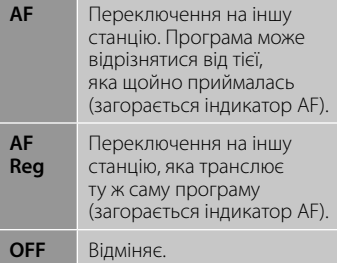

• Індикатор RDS загорається, якщо активовано прийом з мережним відстеженням і знайдено станцію FM Radio Data System.

## **Автоматичний пошук станції з інформацією про стан дорожнього руху— Auto TP Seek**

 Якщо прийом станції з інформацією про стан дорожнього руху слабкий, пристрій здійснює автоматичний пошук іншої станції з кращою якістю прийому.

### *Активація функції Auto TP Seek*

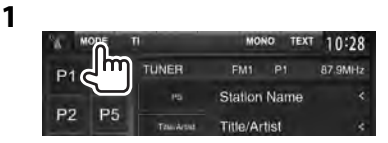

**2**

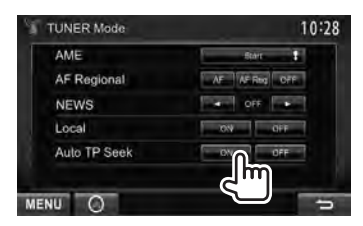

 **Для деактивації** виберіть параметр <**OFF**>.

# **Користування іншими зовнішніми пристроями**

## **AV-IN**

**Відображення екрану керування джерелом, • стор. 14.** 

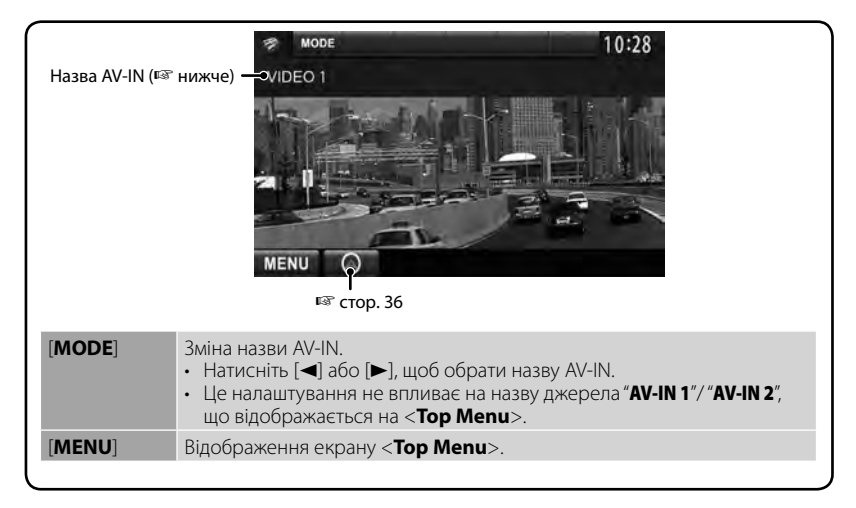

Ви можете підключити зовнішні компоненти до вхідних роз'ємів AV-IN1 та iPod/AV-IN2.

#### **Підготовка:**

Якщо ви бажаєте скористатися "**AV-IN2**", оберіть [**AV-IN2**] для налаштування <**AV Input**>. (☞стор. 46)

- Для "**AV-IN1**" не потрібно жодних підготовчих дій.
- **1 Підключіть зовнішні компоненти до вхідних роз'ємів AV-IN1 та iPod/AV-IN2.**

Щоб підключити зовнішні компоненти, ☞ стор. 75 і 76.

**2 Виберіть "AV-IN 1" или "AV-IN 2" у якості джерела.** 

(☞ стор. 14)

**3 Ввімкніть приєднаний пристрій та почніть відтворення доріжок з обраного джерела.**

## **Використання зовнішнього пристрою навігації**

Можна підключити навігаційний пристрій (KNA-G620T: не входить до комплекту постачання) до вхідного роз'єму для навігації таким чином, щоб переглядати екран навігації. (☞ стор. 76)

Звук навігаційного управління виходить з передніх колонок навіть тоді, коли йде прослуховування джерела звуку.

#### **Підготовка:** Оберіть <**NAV**> для <**NAV IF Input**>, коли [**STANDBY**] вибрано у <**Top Menu**>, так щоб <**NAV**> можна було вибрати у якості джерела в <**Top Menu**> (☞ стор. 46).

### **Перегляд навігаційного вікна**

На <**Top Menu**>:

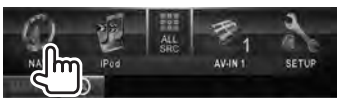

або

На будь-якому екрані:

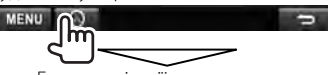

Екран навігації активовано.

- Коли відображається екран навігації, сенсорна панель може використовуватись тільки для функції навігації.
- Співвідношення сторін навігаційного вікна зафіксовано на <**FULL**> незалежно від налаштування функції <**Aspect**> (☞ стор. 42).

#### *Відміна екрану навігації*

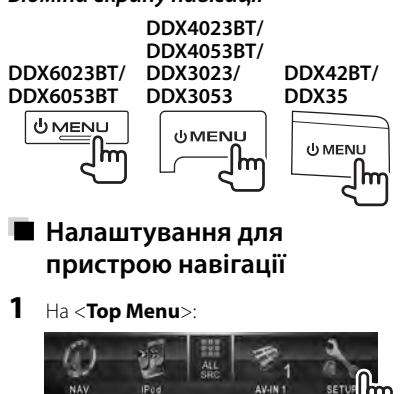

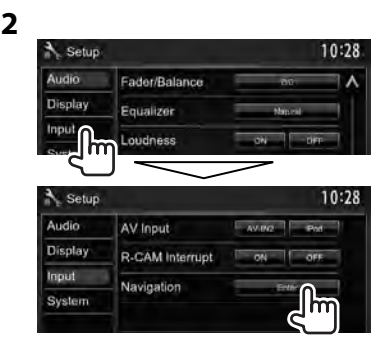

 **3**

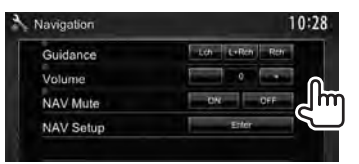

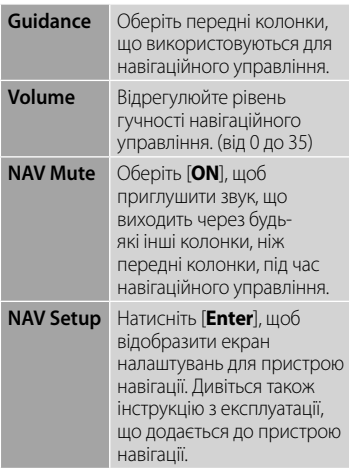
# **Регулювання звуку**

# **Використання функції корекції звуку**

- Параметри регулювання запам'ятовуються для кожного джерела, поки звук не буде відрегульовано знову. Якщо у якості джерела використовується диск, параметри регулювання зберігаються для кожної з наступних категорій.
	- DVD/DVD-VR/VCD
	- CD
	- DivX/MPEG1/MPEG2/MP3/WMA/WAV/AAC
- **Не можна регулювати звук, коли пристрій знаходиться у режимі очікування.**
- **Вибір запрограмованого режиму звучання**
- **1** На <**Top Menu**>:

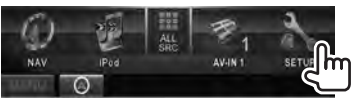

**2**

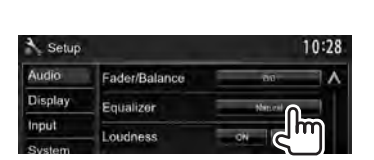

**3 Виберіть режим звучання.**

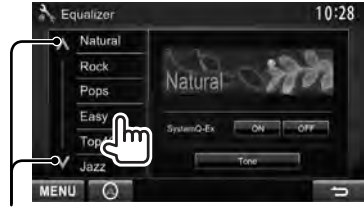

Зміна сторінки

# **Занесення у пам'ять власних регулювань**

## *Настроювання запрограмованого режиму звучання*

**1 Виберіть режим звучання.**  (☞ "Вибір запрограмованого режиму звучання")

**2 Встановіть <SystemQ- Ex> на [OFF] (**1**), потім натисніть [Tone] (**2**).**

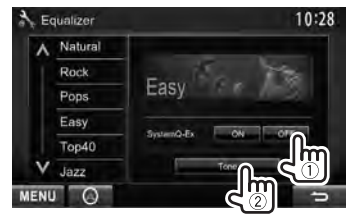

**3 Відрегулюйте рівень кожного діапазону (**1**), потім оберіть рівень низькочастотного динаміка \***   $(2)$ .

### Вибір діапазону

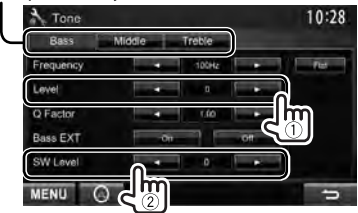

Регулювання збережено і <**User**> активовано.

- Ви також можете відкрити екран <**Tone**>, натиснувши кнопку AUD (лише для DDX6023BT/DDX6053BT/DDX3023/ DDX3053/DDX35 ) або VOL/ATT/AUD (лише для DDX4023BT/DDX4053BT) на панелі монітору.
- Регулюється тільки в тому випадку, коли низькочастотний динамік активовано. (☞ стор. 44 )

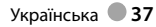

## *Точне регулювання звуку*

**1 Виконайте кроки 1**

# **та 2 з розділу "Вибір запрограмованого режиму звучання" потім...**

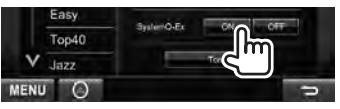

**2**

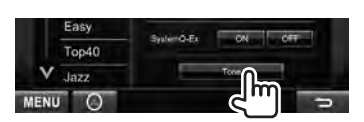

## **3 Відрегулюйте звук кожного діапазону.**

Вибір діапазону

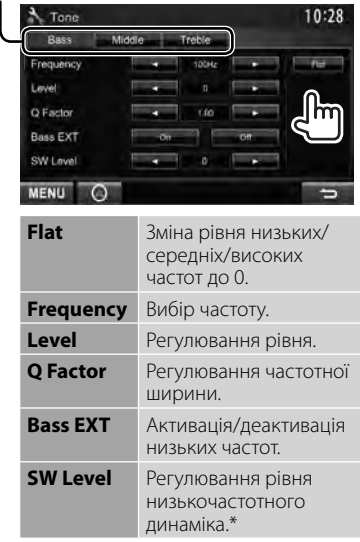

Регулювання збережено і <**User**> активовано.

\* Регулюється тільки в тому випадку, коли низькочастотний динамік активовано. ( $■$  стор. 44)

# **Регулювання частоти розділення каналів**

**1** На <**Top Menu**>:

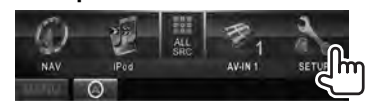

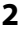

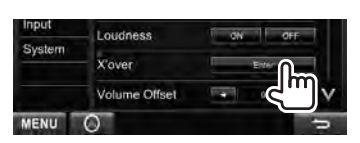

## **3 Оберіть елемент для регулювання, потім зробіть регулювання.**

Регулювання частоти розділення для передніх або задніх колонок (фільтр верхніх частот).

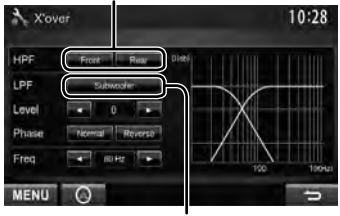

Регулювання частоти розділення для низькочастотного динаміка (фільтр низьких частот).\*1

Регулювання рівня низькочастотного динаміка.

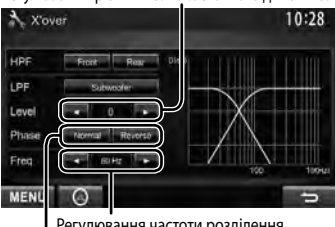

Регулювання частоти розділення.

Вибір фази сигналу низькочастотного динаміка \*2

- \*<sup>1</sup>Регулюється тільки в тому випадку, коли низькочастотний динамік активовано. (☞ стор. 44)
- \*<sup>2</sup>Неможлива, коли параметр <**Freq**> має значення <**Through**>.

# **Зміна вигляду дисплея**

Можна змінити колір фонового зображення та панелі.

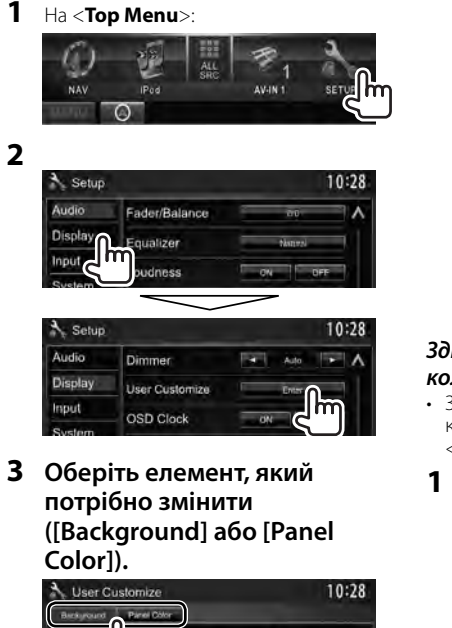

**4 Оберіть колір фонового зображення/панелі. Вибір фонового зображення**

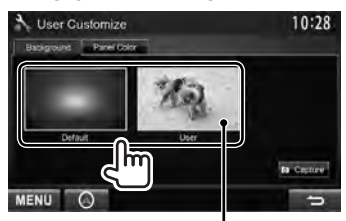

Щодо встановлення улюбленого епізоду у якості фонового зображення, ☞ стор. 40

## **Вибір кольору панелі**

Освітлення зі змінними кольорами

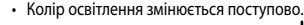

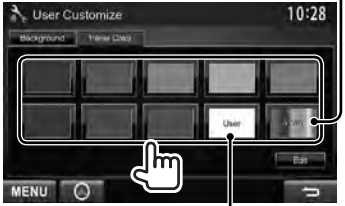

Щодо здійснення власного регулювання кольору, ☞ нижче

#### *Здійснення власного регулювання кольору*

• Здійснювати власне регулювання кольору можна тільки тоді, коли обрано <**User**>.

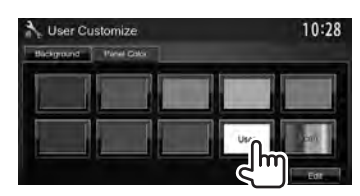

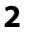

MENU O

**3** Регулятор кольору за уподобанням користувача: Можна здійснювати власне регулювання кольору, яке зберігається в <**User**>.

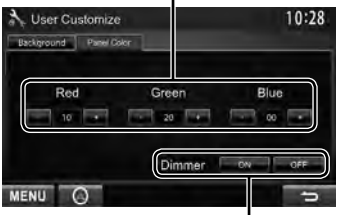

Налаштування функції зменшення яскравості екрану: Можна здійснювати регулювання кольору для кожного налаштування функції зменшення яскравості екрану.

## *Використання улюбленого епізоду у якості фонового зображення*

Під час відтворення відео або JPEG можна захопити поточне зображення та використати захоплене зображення у якості фонового зображення.

- Не можна захоплювати контент, що захищено авторським правом, з iPod/ iPhone або відео/зображення (JPEG) з смартфону.
- У разі використання файлу формату JPEG у якості фонового зображення переконайтеся, що роздільну здатність встановлено на 800 x 600 пікселів.
- Колір захопленого зображення може відрізнятися від кольору реального епізоду.
- **1 Відтворіть відео або файл JPEG.**
- **2 Відобразіть екран <User Customize>.** (☞ стор. 39)
- **3**

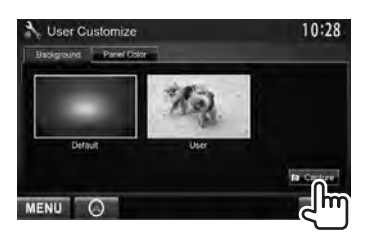

**4 Відрегулюйте зображення.**

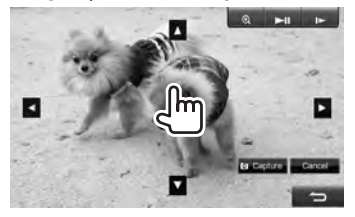

- **[>II]\*** Починає/призупиняє відтворення.
- [ $\blacktriangleright$ ]\* Покадровий рух уперед.
- [  $\bigcirc$  ] 36ільшення зображення епізоду. (<**OFF**>, <**Zoom1**> –
	- <**Zoom3**>)
- [▲] [▼] Переміщення рамки [2] [3] масштабування.
- Щоб відмінити захоплення, натисніть [**Cancel**].
- Не відображається у разі відтворення з зовнішнього компоненту, підключеного до вхідного роз'єму AV-IN або iPod/AV-IN2.

## **5 Захопіть зображення, що відображається на екрані.**

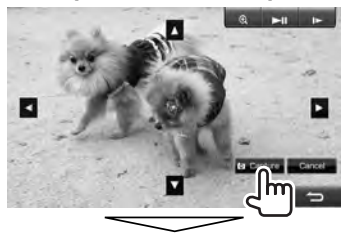

З'явиться повідомлення підтвердження. Натисніть [**Yes**], щоб зберегти щойно захоплене зображення. (Існуюче зображення замінено на нове зображення.)

• Натисніть [**No**], щоб повернутися до попереднього екрану.

# **Налаштування для відтворення відео**

Можна змінити налаштування для відтворення відео.

# **Регулювання зображення**

Можна відрегулювати якість зображення.

**1 Відобразіть меню регулювання.** 

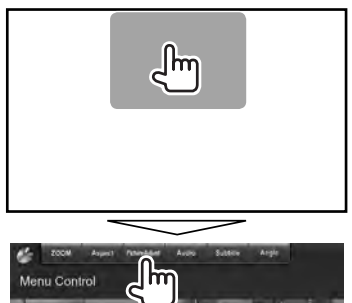

**2 Оберіть [DIM ON] (увімкнення режиму зменшення яскравості) або [DIM OFF] (вимкнення режиму зменшення яскравості).**

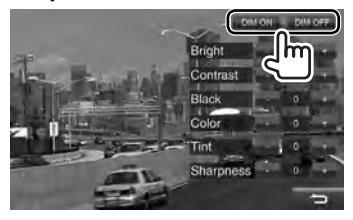

# **3 Відрегулюйте зображення (від –15 до +15).**

Регулювання яскраво Регулювання контрастно Регулювання насиченос Регулювання кольо Регулювання чорного кольо Регулювання різко

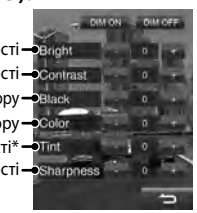

Регулюється тільки тоді, коли вхідний сигнал у форматі NTSC.

# **Зміна співвідношення сторін екрану**

Можна змінити співвідношення сторін екрану при відтворенні відео.

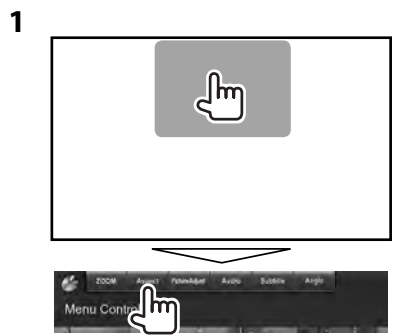

**2**

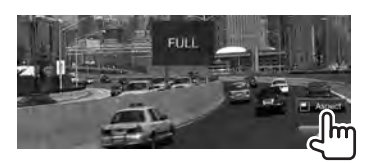

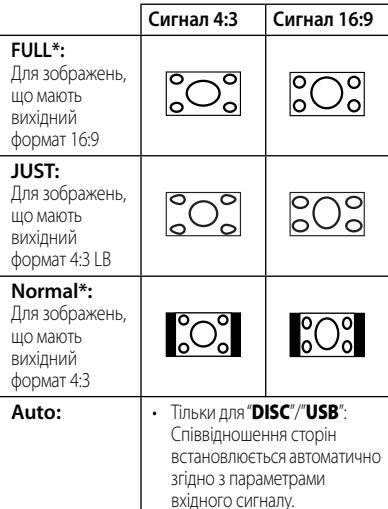

У разі відтворення формату DivX, коли параметр <**Screen Ratio**> налаштовано на <**16:9**> (для диску: ☞ стор. 22/ для USB: ☞ стор. 24), співвідношення сторін екрану не встановлюється належним чином.

# **Зміна масштабу зображення**

Можна змінити масштаб зображення (від <**Zoom1**> до <**Zoom3**>).

• Якщо <**Aspect**> налаштовано на <**JUST**> або <**Auto**> (☞ ліва колонка), зміна масштабу зображення відбувається зі співвідношенням сторін екрану відповідно до налаштування <**FULL**>.

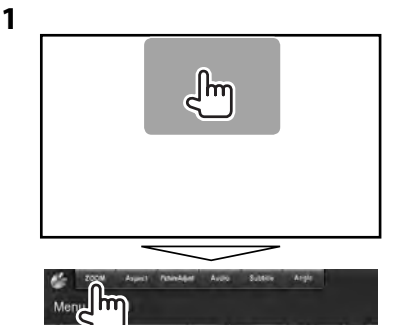

**2**

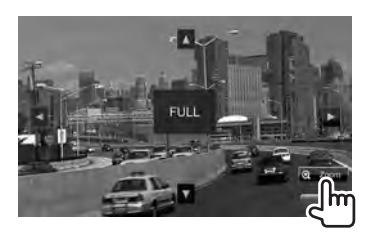

[▲] [▼] [◄] [▶] : Переміщення рамки масштабування.

# **Використання відеокамери заднього виду**

• Щоб використовувати відеокамеру заднього виду, потрібно підключення контакту REVERSE. Щоб отримати інформацію стосовно підключення камери заднього виду, ☞ стор. 76.

# **Активація камери заднього виду**

**1** На <**Top Menu**>:

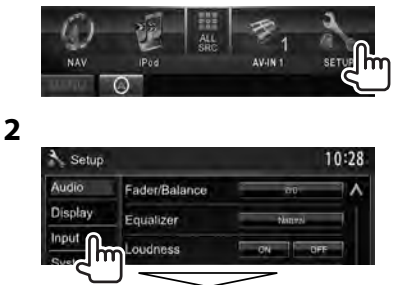

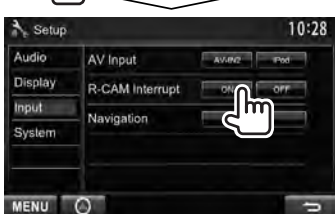

**Для деактивації** виберіть параметр [**OFF**].

# **Відображення зображення з камери заднього виду**

У разі переключення ручки передач у зворотне положення (R) відображається екран заднього виду.

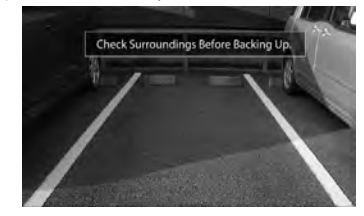

• Щоб видалити повідомлення з попередженням, торкніться до екрану.

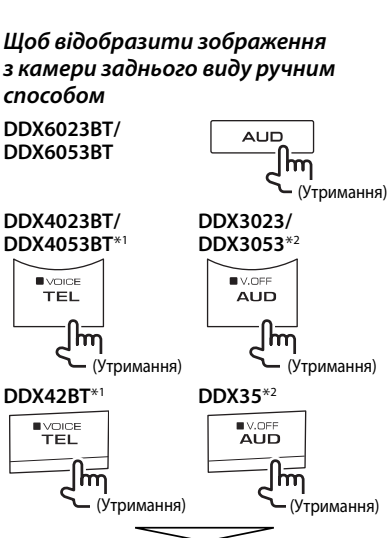

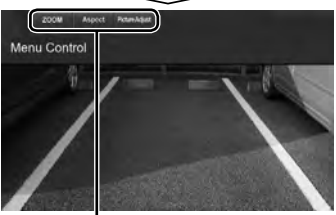

При ручному відображенні зображення з камери заднього виду можна змінювати параметри зображення. ( • стор. 41 і 42)

### **Щоб вимкнути екран заднього виду**,

натисніть та утримуйте знову ту ж кнопку.

- \*<sup>1</sup>Ця операція працює лише, коли <**TEL Key Long Press**> встановлено у значення <**R-CAM**>. (☞ стор. 47 )
- \*<sup>2</sup>Ця операція працює лише, коли <**AUD Key Long Press**> встановлено у значення <**R-CAM**>. (☞ стор. 47)

# **Налаштування елементів меню**

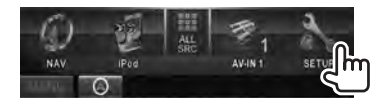

**• Ви не можете змінити настройки <Audio>, коли [STANDBY] вибрано у <Top Menu>.** (☞ стор. 12)

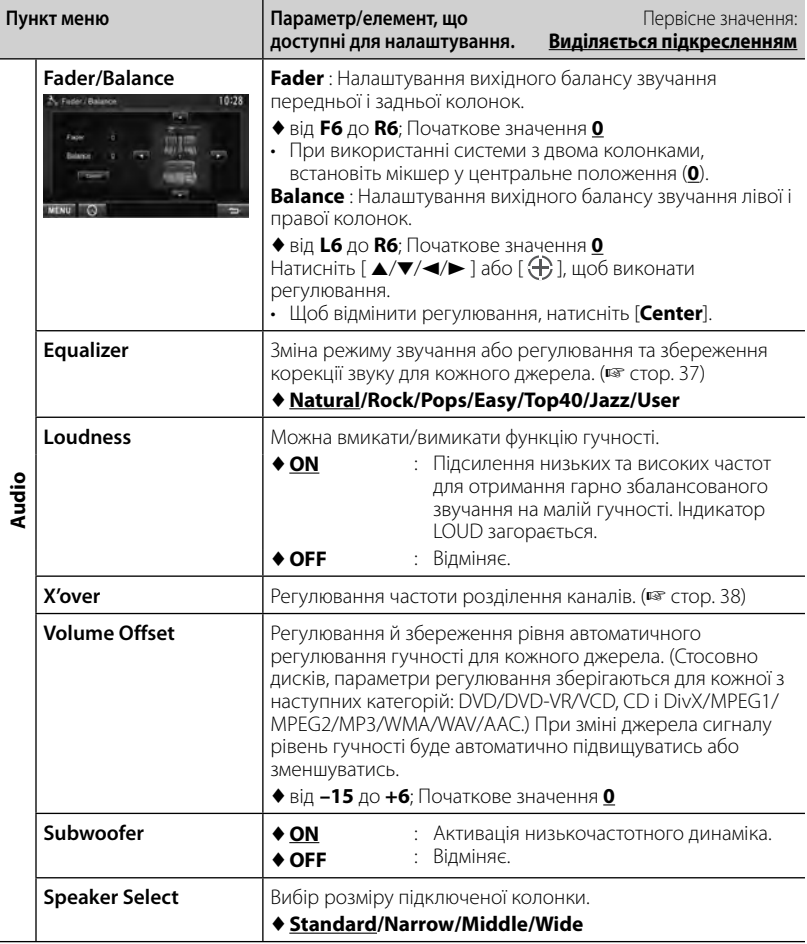

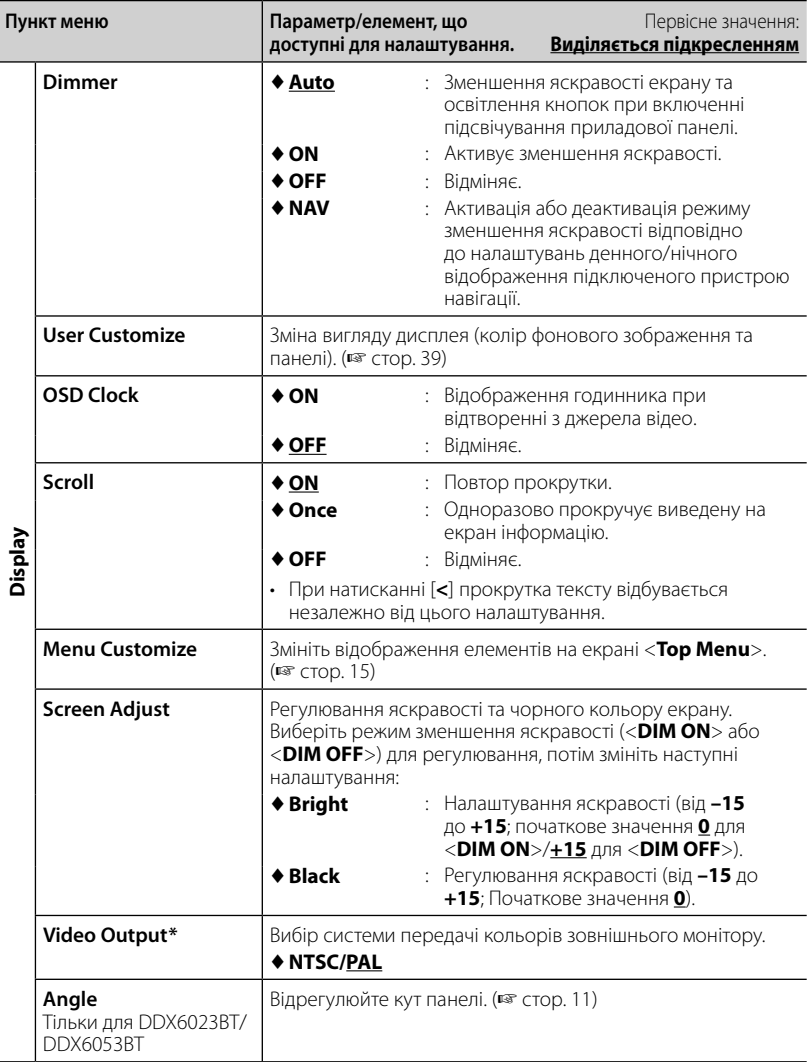

\* Коли налаштування змінюється, з'являється "Please power off". Вимкніть живлення, потім знову увімкніть, щоб зміни вступили у дію.

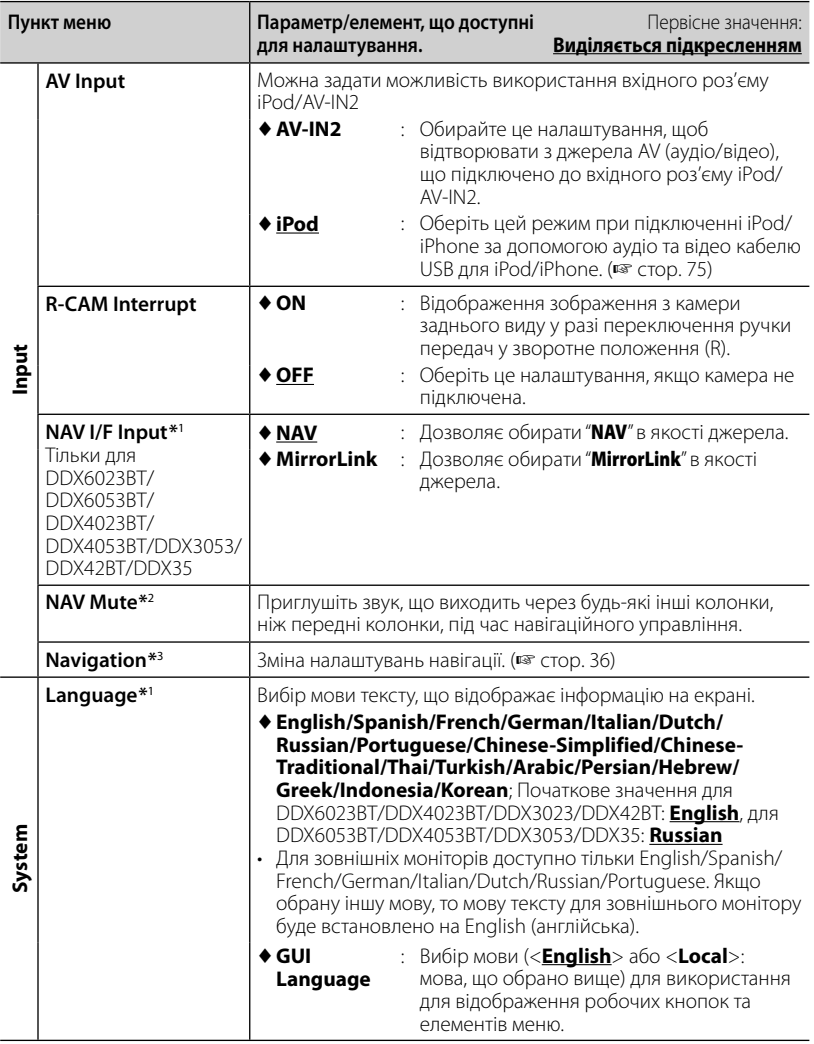

\*<sup>1</sup>Коли налаштування змінюється, з'являється "Please power off". Вимкніть живлення, потім знову

увімкніть, щоб зміни вступили у дію. \*<sup>2</sup>З'являється, коли параметр <**NAV I/F Input**> встановлено у значення [**MirrorLink**].

\*<sup>3</sup>З'являється, коли параметр <**NAV I/F Input**> встановлено у значення [**NAV**].

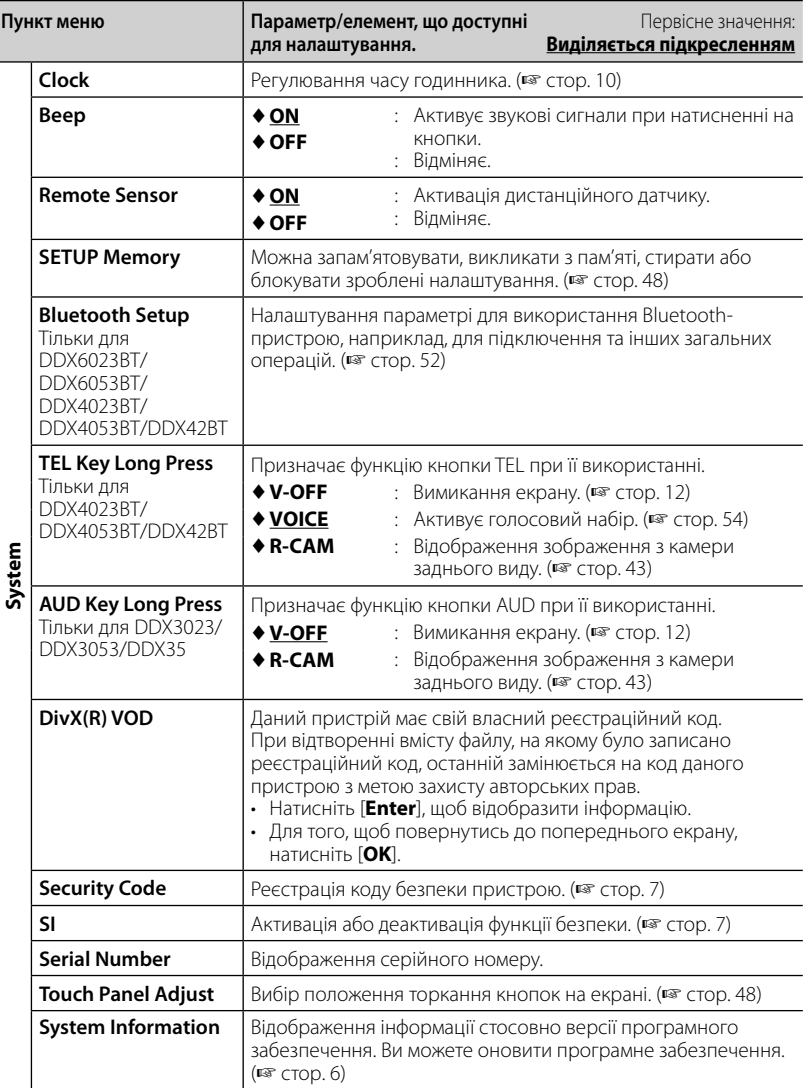

## **Запам'ятовування/викликання**

## **з пам'яті налаштувань**

Можна запам'ятовувати налаштування, які було змінено у меню <**Setup**>, та у будь-який час викликати запам'ятовані налаштування з пам'яті.

- Запам'ятовані налаштування зберігаються навіть у тому випадку, коли відбувається скидання налаштувань пристрою.
- **1** На <**Setup**>:

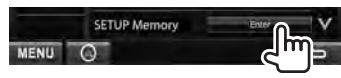

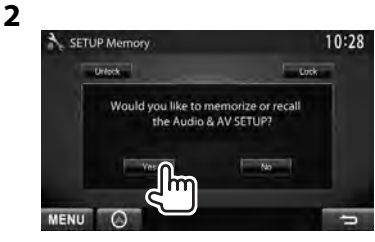

• Щоб відмінити натисніть [**No**].

# **3 Оберіть операцію.**

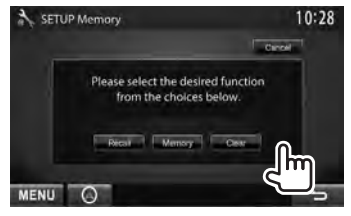

[**Recall**]: Виклик з пам'яті запам'ятованих налаштувань.

[**Memory**]: Запам'ятовування поточних налаштувань.

[**Clear**]: Стирання поточних

запам'ятованих налаштувань.

• Щоб відмінити натисніть [**Cancel**].

З'явиться повідомлення підтвердження. Натисніть [**Yes**].

## **Блокування налаштувань**

Можна заблокувати налаштування, щоб запобігти їх зміні.

• з'являється поряд з налаштуваннями, які можуть бути заблоковані.

**1** На <**Setup**>:

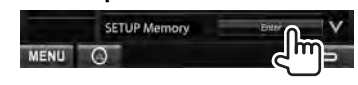

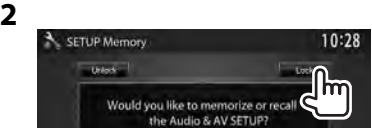

#### **Щоб розблокувати налаштування,** натисніть [**Unlock**].

# **Регулювання положення торкання**

Можна відрегулювати положення торкання на сенсорній панелі, якщо положення торкання та виконана операція не співпадають.

**1** На <**Setup**>:

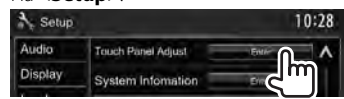

 **2 Торкніться центру позначок знизу зліва та зверху справа, як рекомендовано.**

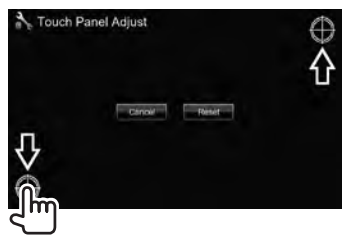

- Щоб повернутися до початкового положення сенсорного екрану, натисніть [**Reset**].
- Щоб відмінити поточну операцію, натисніть [**Cancel**].

# *ОПЕРАЦІЇ З BLUETOOTH*

*(тільки для DDX6023BT/DDX6053BT/DDX4023BT/DDX4053BT/DDX42BT)*

# **Інформація стосовно використання пристроїв Bluetooth®**

- Забороняється виконувати складні операції під час керування, наприклад, набирати номери, користуватися телефонною книгою, та ін. Для виконання таких операцій зупиніть машину у безпечному місці.
- Деякі Bluetooth-пристрої неможливо під'єднати до цього блоку. Це залежить від версії протоколу Bluetooth, що підтримує пристрій.
- Блок може не працювати з деякими Bluetooth-пристроями.
- Якість з'єднання може залежати від оточуючих умов.
- При відключенні живлення головного блоку з'єднання з пристроєм втрачається.

# **Робота з Bluetooth**

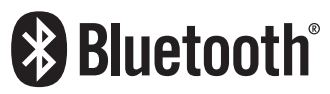

Bluetooth являє собою технологію бездротового радіозв'язку на коротких відстанях для мобільних пристроїв, наприклад, мобільних телефонів, портативних комп'ютерів та інших пристроїв. Пристрої з функцією Bluetooth можуть бути з'єднані без кабелів і обмінюватися інформацією один з одним.

## *Підготовка:*

Адаптер Bluetooth KS-UBT1 було підключено. Спочатку підключіть мікрофон (з комплекту постачання). ( ☞ стор. 74 і 78 )

### **DDX6023BT/DDX6053BT**

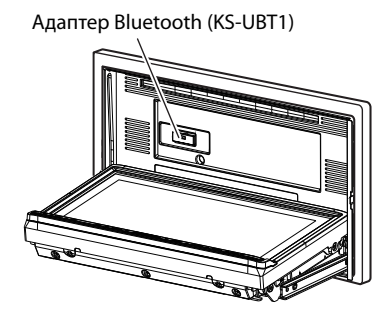

## **DDX4023BT/DDX4053BT/DDX42BT**

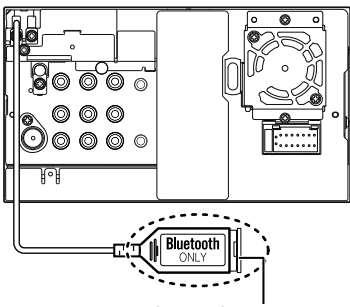

Адаптер Bluetooth (KS-UBT1)

# **Підключення пристроїв Bluetooth**

# **Реєстрація нового Bluetooth-пристрою**

При першому підключенні Bluetoothпристрою до головного блоку відбувається парування між головним блоком і пристроєм для реєстрації. З'єднання дозволяє Bluetooth-пристроям обмінюватися даними один з одним.

- Метод парування залежить від версії Bluetooth вашого пристрою.
	- Для пристрою з Bluetooth 2.1: Ви можете спарувати свій пристрій та головний блок за допомогою SSP (надійне просте парування), що вимагає лише підтвердження.
	- Для пристрою з Bluetooth 2.0: Для парування вам необхідно ввести PIN-код як на пристрої, так і на головному блоці.
- Успішно встановлене з'єднання реєструється у пам'яті блоку навіть після перезавантаження пристрою. Всього може бути зареєстровано не більше п'яти таких пристроїв.
- Одночасно можуть бути приєднані тільки один пристрій Bluetooth для телефону і один пристрій Bluetooth для аудіосистеми.
- Для використання функції Bluetooth у даному пристрої, її треба спочатку ввімкнути.
- Щоб скористатися зареєстрованим пристроєм, необхідно підключити пристрій до головного блоку. (☞ стор. 51)

## *Парування Bluetooth-пристрою за допомогою SSP (для Bluetooth 2.1)*

Якщо Bluetooth-пристрій сумісний з Bluetooth 2.1, запит щодо парування надсилається з доступного пристрою. Підтвердьте запит на пристрої та на головному блоці.

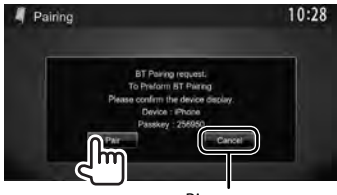

Відхилення запиту

## *Парування Bluetooth-пристрою за допомогою PIN-коду (для Bluetooth2.0)*

- Максимальна кількість цифр PIN-коду, яку можна встановити, складає 16.
- **1** На <**Top Menu**>:

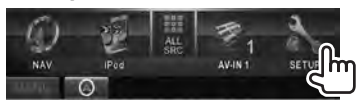

## **2 Відображення екрану <Bluetooth Setup>.**

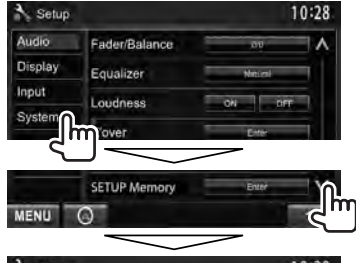

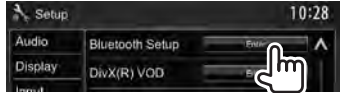

# **3 Змініть PIN-код.**

• Якщо треба оминути зміну PIN-коду, перейдіть до кроку **4**.

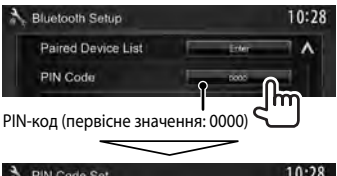

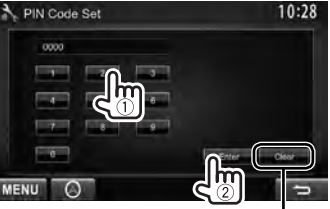

Видалення останнього введеного значення

# **4 Налаштуйте Bluetoothпристрій для завершення парування.**

Після виконання парування пристрій вноситься у перелік <**Paired Device List**>. Щоб скористатися спарованим пристроєм, підключіть пристрій в переліку <**Paired Device List**> (☞ нижче).

# **Підключення зареєстрованого Bluetoothпристрою**

**1 Відображення екрану**  <**Bluetooth Setup>.** ( № стор. 50)

**2**

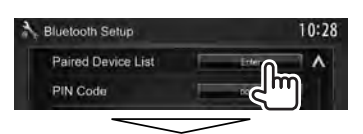

Оберіть пристрій, який необхідно підключити (1), потім оберіть використання пристрою ([**TEL (HFP)**] для мобільного телефону та [**Audio (A2DP)**] для аудіопрогравача Bluetooth)  $(Q)$ ).

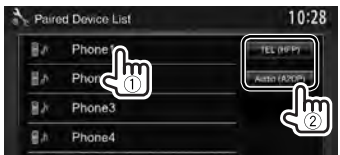

- Можливість вибору елементів залежить від пристрою, який знаходиться у керуванні.
- Якщо ви підключаєте пристрій, а інший пристрій вже підключено, раніше підключений пристрій відключається, а встановлюється з'єднання для нового пристрою, що було підключено останнім.
- **Видалення зареєстрованого пристрою Bluetooth**
- **1 Відображення екрану**  <**Bluetooth Setup>.** ( or стор. 50)

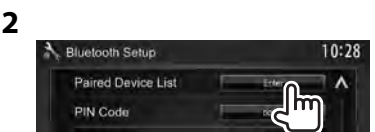

**3 Оберіть пристрій для видалення (**1**), а потім видаліть реєстрацію (**2**).**

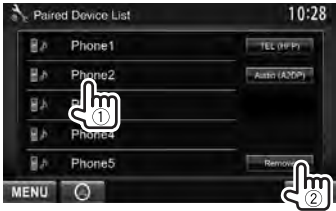

З'явиться повідомлення підтвердження. Натисніть [**Yes**].

# **Настройка Bluetooth**

Ви можете виконувати загальні операції, наприклад, підключення та ініціалізація через <**Bluetooth Setup**> в меню <**Setup**>.

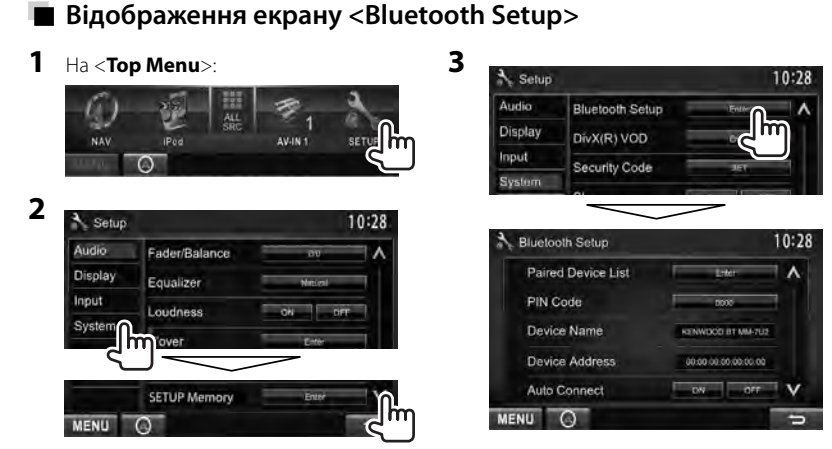

# **■ Пункти меню <Bluetooth Setup>**

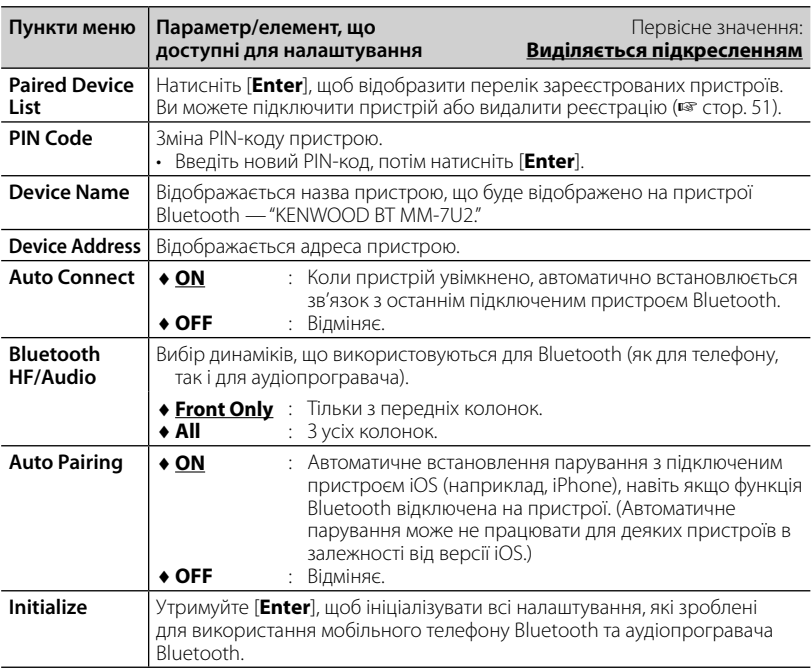

ŋ

# **Використання мобільного телефону з Bluetooth**

# **Прийняття виклику**

При надходженні виклику...

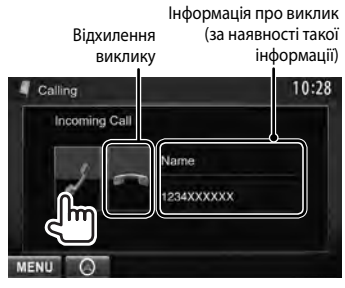

• Операції з телефоном недоступні у той час, коли відображається зображення з камери заднього виду. (☞ стор. 43)

## *Коли <Auto Response> встановлено на [On]*

Пристрій автоматично відповідає на вхідні виклики. (☞ стор. 58)

# **Завершення виклику**

Під час розмови…

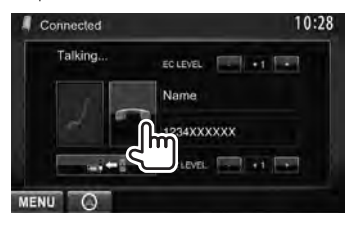

# **Регулювання гучності мікрофону**

Під час розмови…

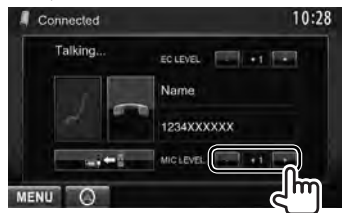

- Це налаштування не впливає на рівень гучності інших джерел звуку.
- Щоб налаштувати гучність викликів/ динаміка, скористайтесь кнопкою VOLUME  $\sum / \triangle$  (для DDX6023BT/ DDX6053BT), кнопкою VOL/ATT/AUD (для  $DDX4023B T/DDX4053B T)$  або  $\triangle/\nabla$  (для DDX42BT) на панелі монітору.

# **Перемикання між режимом "вільні руки" та режимом телефону**

Під час розмови…

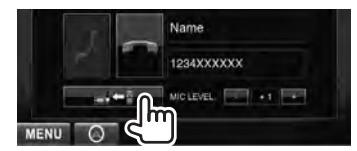

Кожного разу після натискання цієї кнопки ц спосіб розмови змінюється ( – С — : режим "вільні руки" /  $\blacksquare$   $\blacksquare$ : режим телефону).

# **Сповіщення про прийом SMS**

Якщо мобільний телефон підтримує передачу SMS-повідомлень, даний пристрій повідомляє про отримання повідомлення. (☞ стор. 58)

Щоб прочитати отримане повідомлення, скористайтеся мобільним телефоном після зупинки автомобілю у безпечному місці.

• Читати, редагувати або відсилати повідомлення за допомогою даного пристрою неможливо.

# **Налаштування рівня усунення луни**

Під час розмови...

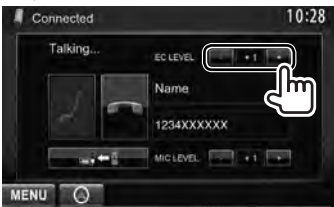

# **Виклик**

**1** На <**Top Menu**>:

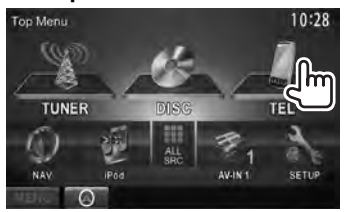

# **2 Виберіть спосіб здійснення виклику.**

Телефонна книга/списки викликів (☞ стор. 55 )

Пряме введення номеру (☞ права колонка)

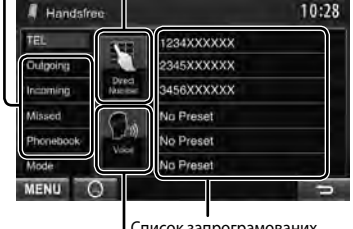

Список запрограмованих номерів (Щодо програмування, ☞ стор. 56)

Голосовий набір (☞ права колонка)

## *Пряме введення номеру*

Видалення останнього введеного значення

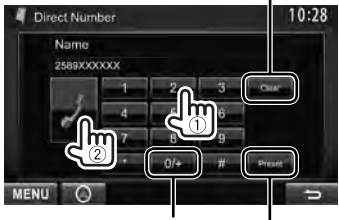

Утримання: Додавання "+"

Програмування введеного номеру телефону у списку запрограмованих номерів (☞ стор. 56)

• Можна ввести до 32 символів.

## *Голосовий набір*

• Доступно тільки тоді, коли підключений мобільний телефон оснащений системою розпізнавання голосу.

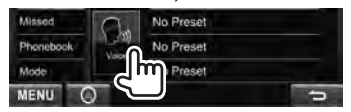

Або

**DDX6023BT/ DDX6053BT**

```
TEL
(Утримання)
```
**DDX4023BT/ DDX4053BT**\* **DDX42BT\***

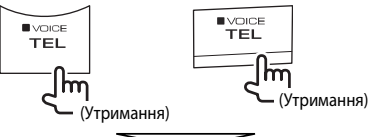

Промовте ім'я абонента, якого потрібно викликати.

## **Щоб відмінити** натисніть [**Cancel**].

\* Ця операція працює лише, коли <**TEL Key Long Press**> встановлено у значення <**VOICE**>. (<sup>к</sup> стор. 47)

## *Використання телефонної книги/ списків виклику*

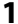

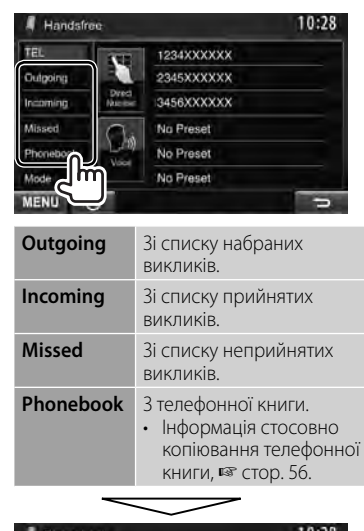

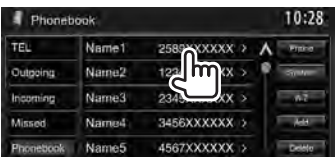

**2**

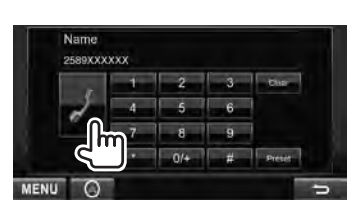

#### **Використання пошуку від A до Z у телефонній книзі**

Коли обрано <**Phonebook**>, ви можете вести пошук по першому знаку.

**1**

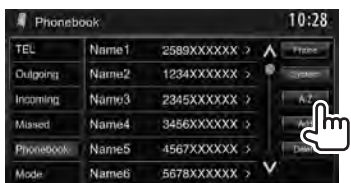

# **2 Виберіть перший знак.**

• Якщо перший знак не є літерою або цифрою, натисніть [**Others**].

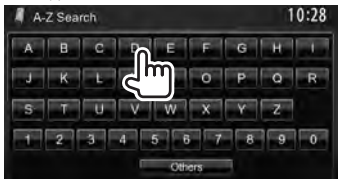

**3 Виберіть номер телефону зі списку.**

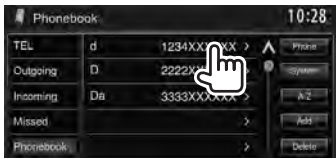

## **Відображення детальної інформації про запис**

Коли обрано <**Phonebook**>...

**1 Відобразіть детальну інформацію про бажаний запис.**

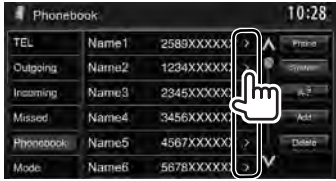

**2 Виберіть телефонний номер для виклику.**

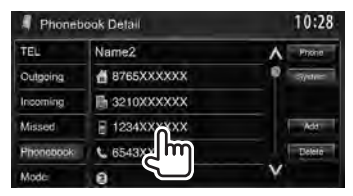

# **Занесення телефонних номерів у пам'ять**

Ви можете занести в пам'ять не більше 6 номерів телефонів.

**1** На <**Top Menu**>:

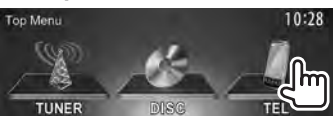

**2 Оберіть елемент з телефонної книги/списків виклику.**

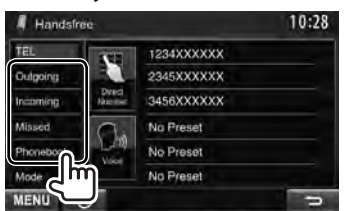

**3 Виберіть телефонний номер.**

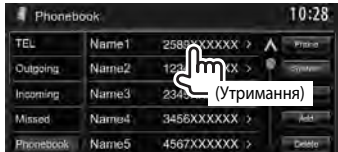

**4 Виберіть запрограмований номер для занесення у пам'ять.**

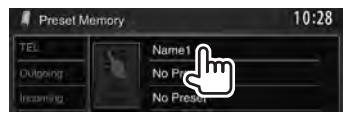

• Можна також запрограмувати номер телефону, що вводиться на екрані <**Direct Number**>, натиснувши [**Preset**]. (☞ стор. 54)

#### **Щоб видалити запрограмовані телефонні номери,** ініціюйте налаштування з параметру <**Initialize**> в меню <**Bluetooth Setup**>. ( <sup>№</sup> стор. 52)

# **Копіювання телефонної книги**

Можна скопіювати в пристрій телефонну книгу з мобільного телефону (до 400 записів).

## **1** На <**Top Menu**>:

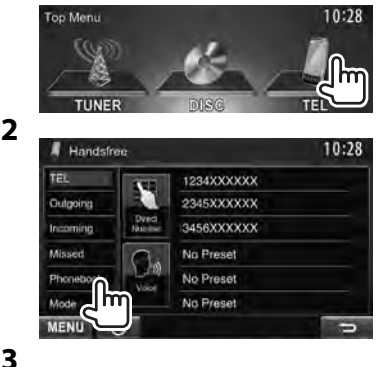

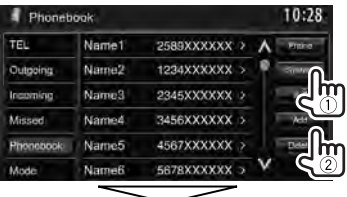

PIN-код (первісне значення: 0000)

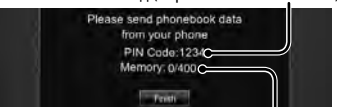

Кількість скопійованих записів з телефонної книги

**4 Ввімкніть та налаштуйте потрібний мобільний телефон.**

- Дивіться інструкцію, що входить до комплекту постачання мобільного телефону.
- **Щоб відмінити перенесення,** натисніть [**Finish**].

# **5 Кінець процедури.**

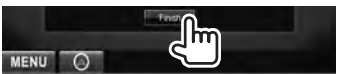

Телефонну книгу з мобільного телефону скопійовано.

- **Видалення записів телефонних номерів з пам'яті даного пристрою**
- **1 Відобразіть телефонну книгу/список викликів, які бажано видалити.** ( • стор. 55)
- **2**

#### Phonebook 10:28 TEL Name1 2589XXXXXX >  $\lambda$ Name2 1234XXXXXX > Dulpoing Instanting Name3 2345XXXXXX > Missed. Name4. 3456XXXXXXX > Phonebook Name5 4567XXXXXX > Name6 5678XXXXXX > Mode **MENU**

• Не можна видаляти дані, коли обрано [**Phone**].

## **3 Виберіть елемент, який потрібно видалити.**

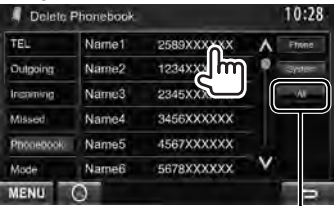

Видалення всіх номерів/імен у обраному елементі

З'явиться повідомлення підтвердження. Натисніть [**Yes**].

## *Стосовно мобільного телефону, сумісного з профілем Phone Book Access Profile (PBAP)*

Якщо ваш мобільний телефон підтримує профіль PBAP, ви можете відобразити телефонну книгу та списки викликів на екрані сенсорної панелі під час підключення мобільного телефону.

- Телефонна книга: до 5000 записів
- Набрані виклики, прийняті виклики та неприйняті виклики: до 50 записів для кожного

#### **Відображення телефонної книги/ списків відтворення мобільного телефону або пристрою**

Підключений мобільний телефон

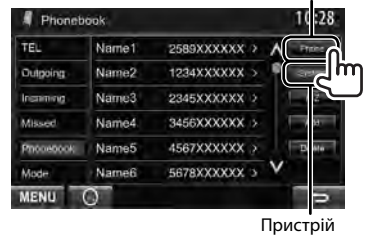

# **Настройки для мобільного телефону Bluetooth**

# **1** На <**Top Menu**>:

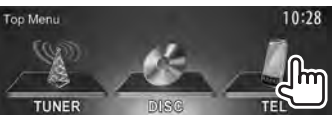

## **2**

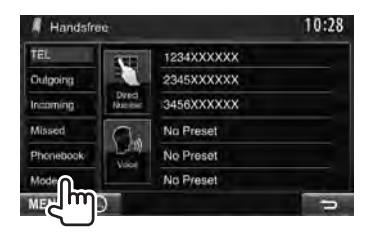

# **3**

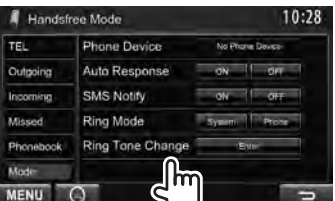

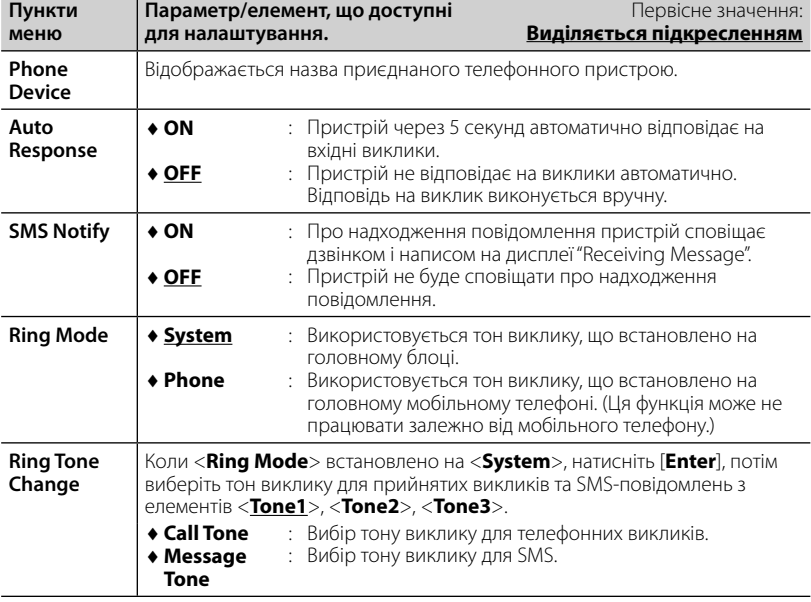

# **Використання Bluetooth-аудіопрогравача**

- Реєстрація нового пристрою, <sup>№</sup> стор. 50.
- Щоб під'єднати/від'єднати пристрій, <sup>п</sup> стор. 51.

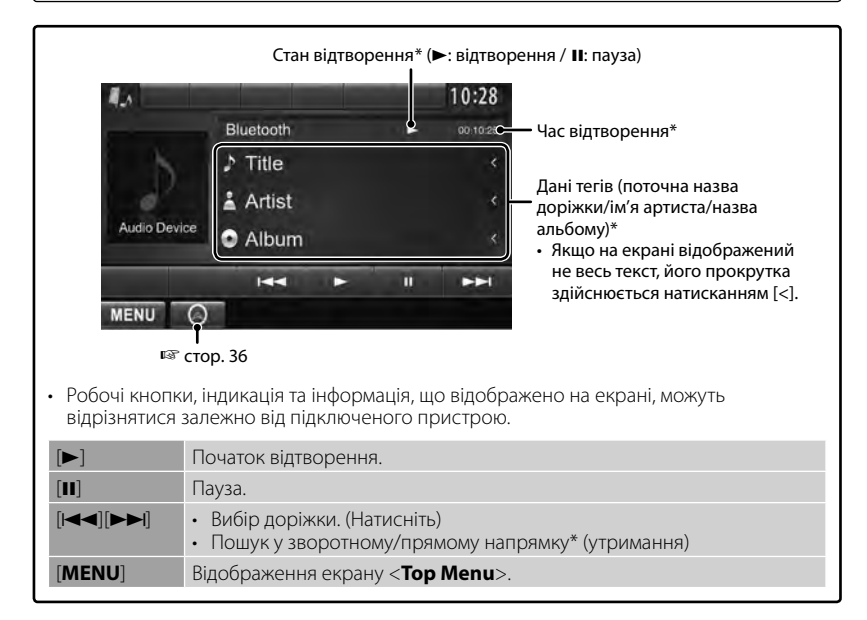

Доступно тільки для пристроїв, що сумісні з AVRCP 1.3.

# *ВИКОРИСТАННЯ ПУЛЬТУ ДИСТАНЦІЙНОГО КЕРУВАННЯ*

# **Огляд**

## DDX6023BT/DDX6053BT :

Даним пристроєм можна керувати за допомогою пульту дистанційного керування (RC-DV340), що входить до комплекту постачання даного пристрою. DDX4023BT/DDX4053BT/DDX3023/DDX3053 /DDX42BT/DDX35:

Для керування даним пристроєм розроблено пульт дистанційного керування KNA-RCDV331 (опція). Зверніться до інструкції, що входить до комплекту пульту дистанційного керування.

# **ЗАСТЕРЕЖЕННЯ!**

- Розташовуйте пульт дистанційного керування у такому місці, де він не буде переміщуватися під час гальмування або виконання інших операцій керування. Падіння пульту дистанційного керування та його заклинювання під педалями під час керування транспортним засобом може призвести до виникнення небезпечної ситуації.
- Не залишайте батарею поблизу вогню або під прямими променями сонця. Це може призвести до вибуху або генерування надмірного тепла.
- Не перезаряджайте батарею, не замикайте її на коротко, не розбирайте, не нагрівайте й не піддавайте дії відкритого вогню. Подібні дії можуть викликати протікання батареї. Якщо рідина, що витекла, увійде у контакт з очами або одягом, негайно промийте водою та зверніться за консультацією до лікаря.
- Тримайте батарею у місці, що недоступно для дітей. У малоймовірному випадку проковтування дитиною батареї, негайно зверніться за консультацією до лікаря.

## **Встановлення батарей**

Використовуйте дві батареї розміру "AAA"/"R03". Встановлюйте батареї з належною орієнтацією полюсів + та –, відповідно до малюнку всередині корпусу.

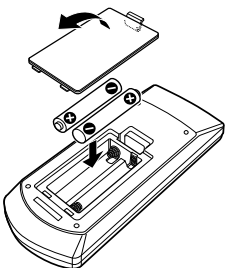

• Якщо пульт дистанційного керування працює тільки на короткій відстані або зовсім не працює, можливо, що батареї розрядилися. У подібних випадках замінюйте батареї на нові.

## **Перемикач режиму пульту дистанційного керування.**

Функції, якими можна керувати з пульту дистанційного керування, відрізняються залежно від положення перемикача режиму.

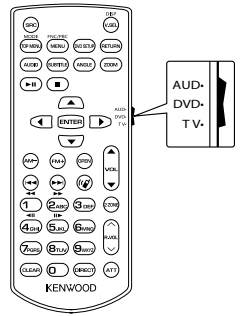

**Режим AUD**: Перемикайте у цей режим для керування обраним джерелом або джерелом тюнера і т.п.

**Режим DVD**: Перемикайте у цей режим при відтворенні DVD або CD-дисків і т.п. за допомогою програвача, що вбудовано у даний пристрій.

**Режим TV**: Не використовується.

- Положення перемикача режиму пульту дистанційного керування вказується у назві кожного режиму, наприклад "(AUD mode)".
- У разі керування програвачем, що відрізняється від вбудованого у даний пристрій, обирайте режим "AUD".

# **Операції, що виконуються з пульту дистанційного керування**

## **Загальні операції (Режим AUD)**

#### **Перемикання джерела**

Перемикання джерела для відтворення. Завершує вхідний/поточний виклик.

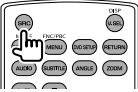

### **Регулювання гучності**

Регулювання гучності.

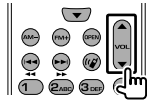

### **Приглушення звуку**

Натисніть кнопку один раз, щоб знизити рівень гучності. Натисніть ще раз, щоб відновити попередній рівень гучності.

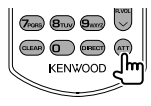

## **NAV/V.SEL**

Перемикання на екран навігації.

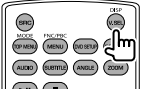

#### **Кнопка курсору**

Переміщення курсора під час відображення меню.

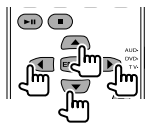

## **ENTER**

Вхід до опцій.

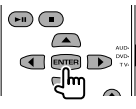

## **Зв'язок "вільні руки"**

Відповідь на виклик у разі надходження вхідного виклику.

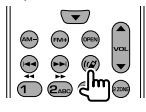

### **Функція**

Перемикання екрану управління.

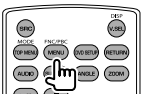

## **MODE**

Зміна співвідношення сторін екрану. Співвідношення сторін екрану змінюється при кожному натисканні цієї кнопки.

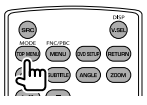

## **OPEN**

(Тільки для DDX6023BT/DDX6053BT ) Регулювання кута панелі. Кут панелі змінюється при кожному натисканні цієї кнопки.

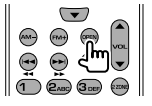

# **DVD/VCD (Режим DVD)**

#### **Пошук доріжки та пошук файлу**

Вибір доріжки або файлу для відтворення.

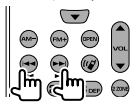

#### **Відтворення/призупинення**

Призупинення відтворення доріжки. Натисніть ще раз, щоб відновити відтворення.

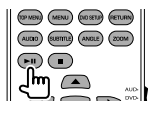

#### **Зупинка**

Остання точка, де диск було зупинено, запам'ятовується.

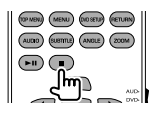

#### **Прямий пошук**

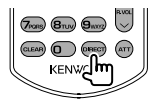

Натискання цієї кнопки перемикає елементи, за якими можна вести прямий пошук.

### **DVD-VIDEO**

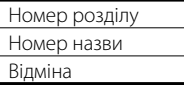

### **DVD-VR**

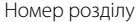

Програма/список

відтворення Відміна

## **VCD 1.X, VCD 2.X (PBC OFF)**

Номер доріжки

Відміна

### **VCD 2.X (PBC ON)**

Номер доріжки

Відміна

Після перемикання до елементу прямого пошуку вкажіть потрібний номер за допомогою цифрових кнопок, а потім натисніть кнопку [**ENTER**].

#### **Цифрові кнопки**

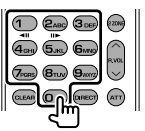

- Вказання номеру під час прямого пошуку.
- Натисніть **1 2ABC** , щоб виконувати швидкий перехід уперед/назад. Швидкість швидкого переходу уперед/ назад змінюється при кожному натисканні цієї кнопки.
- Натисніть **1 2ABC** , щоб виконувати повільний перехід уперед/назад під час паузи.

#### **DVD Top Menu**

Повернення до головного меню DVD.

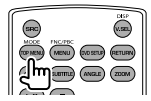

#### **DVD Menu**

Відображення меню DVD.

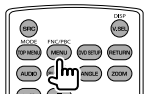

**SUBTITLE**

Змінити мову субтитрів

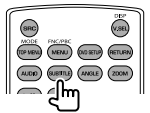

## **ZOOM**

При кожному натисканні цієї кнопки перемикається кратність масштабування.

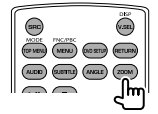

### **Ракурс зображення**

При кожному натисканні цієї кнопки перемикається ракурс зображення.

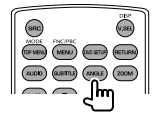

## **AUDIO**

При кожному натисканні цієї кнопки перемикається мова голосових повідомлень.

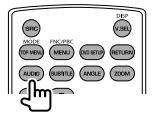

## **Музикальний диск/аудіофайл/ відеофайл/файл зображення**

### **(режим AUD)**

**Пошук папки**

Вибір папки для відтворення.

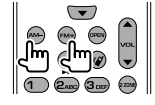

## **Пошук доріжки та пошук файлу**

Вибір доріжки або файлу для відтворення.

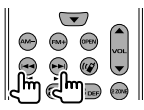

## **Відтворення/призупинення**

Призупинення відтворення доріжки. Натисніть ще раз, щоб відновити відтворення.

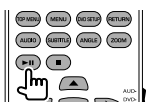

### **Прямий пошук**

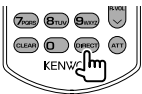

Натискання цієї кнопки перемикає елементи, за якими можна вести прямий пошук.

### **Музикальний диск**

Номер доріжки

Відміна

## **Аудіофайли на DVD/CD-диску**

Номер папки

Номер файлу

Відміна

Після перемикання до елементу прямого пошуку вкажіть потрібний номер за допомогою цифрових кнопок, а потім натисніть кнопку [**ENTER**].

### **Цифрові кнопки**

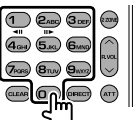

• Вказання номеру під час прямого пошуку.

# **Radio (Режим AUD)**

#### **Перемикання діапазону**

Перемикання діапазонів, що приймаються даним пристроєм.

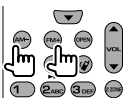

#### **Вибір радіостанції**

Перемикання радіостанцій, що приймаються даним пристроєм.

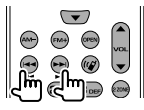

#### **Перемикання режиму пошуку**

Перемикання режиму пошуку (AUTO1, AUTO2, MANU).

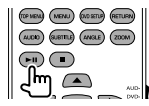

#### **Пряме налаштування**

Після натискання цієї кнопки вкажіть радіостанцію, яку бажано прийняти, за допомогою цифрових кнопок.

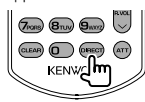

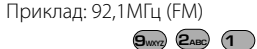

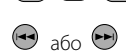

Приклад: 810кГц (AM)

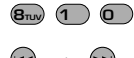

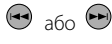

### **Цифрові кнопки**

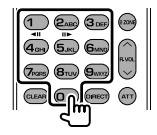

- Щоб використовувати налаштування на запрограмовані станції, натисніть номер запрограмованої радіостанції. (**1** – **6MNO** )
- Спочатку натисніть кнопку прямого налаштування, потім вкажіть частоту радіостанції для прийому.

## **iPod (Режим AUD)**

#### **Пошук музики/відео**

Вибір музики/відео для відтворення.

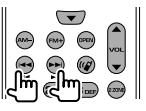

### **Відтворення/призупинення**

Призупинення відтворення музики/відео. Натисніть ще раз, щоб відновити відтворення.

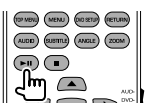

## **USB (Режим AUD)**

**Пошук папки**

Вибір папки для відтворення.

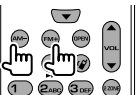

#### **Пошук файлу**

Вибір файлу для відтворення.

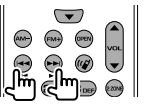

#### **Відтворення/призупинення**

Призупинення відтворення файлу. Натисніть ще раз, щоб відновити відтворення.

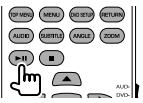

# *ДОВІДКОВА ІНФОРМАЦІЯ*

# **Обслуговування**

**Застереження при чищенні даного пристрою** 

Не

використовуйте ніякий розчинник (наприклад,

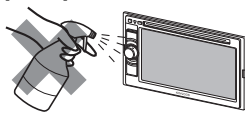

розріджувач, бензин та ін.), мийний засіб або інсектицид. Це може пошкодити монітор або пристрій.

#### **Рекомендований спосіб чищення:**

Обережно протріть панель за допомогою м'якої та сухої тканини.

# **Конденсація вологи**

Волога може конденсуватись на лінзі всередині системи у наступних випадках:

• Після запуску в машині обігрівача.

• Коли в салоні машини стане дуже сиро. У цих випадках система може дати збій. У цьому випадку витягніть диск та залиште систему включеною на декілька годин, допоки волога не випариться.

# **Як поводитися з дисками**

**Виймаючи диск з коробки,** натисніть на утримувач усередині коробки по центру та

Центральний утримувач

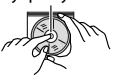

витягніть диск вгору, тримаючи його за вінця.

• Завжди тримайте диск за вінця. Не торкайтеся його робочої поверхні.

**Вкладаючи диск у коробку,** легко вставте його навколо центрального утримувача (друкованою поверхнею догори).

• Завжди зберігайте диски у відповідних коробках.

# **Чищення дисків**

Забруднений диск може програватись некоректно. Якщо диск забруднився, протріть його м'якою тканиною прямими рухами від центру до краю.

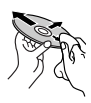

• Для очищення дисків не використовуйте ніякі розчинники (наприклад, очищувач для звичайних грампластинок, аерозоль, розчинник, бензин та ін.).

# **Програвання нових дисків**

Нові диски можуть мати деякі нерівності навколо внутрішнього та зовнішнього країв. Якщо спробувати вставити такий диск у систему, вона може не прийняти його.

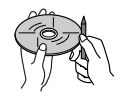

**Для усунення цих нерівностей,** потріть краї олівцем або кульковою ручкою.

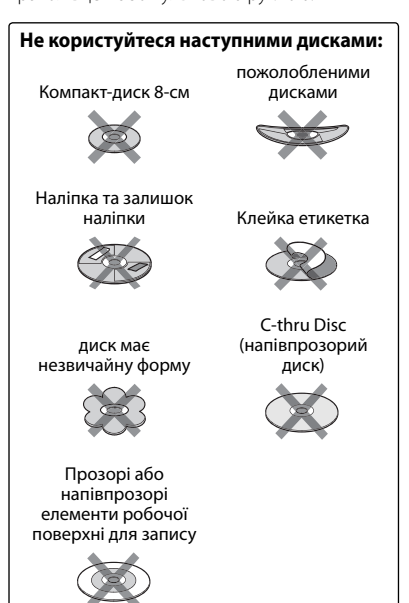

# **Додаткова інформація про пристрій**

# **Відтворення файлу**

## *Відтворення файлів DivX*

- Система може програвати файли DivX з розширеннями <.divx>, <.div> та <.avi> (незалежно від регістру літер верхнього чи нижнього).
- Аудіопотік має відповідати стандартам MP3 або Dolby Digital.
- Файли, що були записані з кодуванням у режимі черезрядкової розгортки, можуть відтворюватись некоректно.

## *Програвання файлів MPEG1/MPEG2*

- Система може програвати файли MPEG1/ MPEG2 з розширеннями <.mpg>, <.mpeg> та <.mod>.
- Формат потоку даних має відповідати системному/програмному потоку MPEG. Формат файлів має бути MP@ML (Головний профіль на головному рівні)/ SP@ML (Простий профіль на головному рівні)/MP@LL (головний профіль на низькому рівні).
- Аудіопотоки мають відповідати стандарту MPEG1 Audio Layer-2 або Dolby Digital.

## *Відтворення файлів JPEG*

- Система може відтворювати файли JPEG з розширеннями <.jpg> та <.jpeg>.
- Даний пристрій може відтворювати файли JPEG з роздільною здатністю від 32 x 32 до 8 192 x 7 680.

 Може знадобитися деякий час, щоб відобразити файл в залежності від його роздільної здатності.

• Даний пристрій може відтворювати JPEGфайли базового формату. Файли JPEG з прогресивним стисненням або файли JPEG із "стисненням без втрат" не можна відтворювати.

**Ме не несемо ніякої відповідальності за будь-яку втрату даних у програвачі iPod/iPhone та запам'ятовуючому USB-пристрої під час використання даного пристрою.**

## *Відтворення файлів MP3/WMA/ WAV/AAC*

- Система може програвати файли з розширеннями <.mp3>, <.wma>, <.wav> та <.m4a> (незалежно від регістру літер—верхнього чи нижнього).
- Система здатна відтворювати файли з наступними параметрами:
	- Бітрейт: MP3: 8 кбит/с – 320 кбит/с WMA: 5 кбит/с – 320 кбит/с AAC: 16 кбит/с – 320 кбит/с
	- Частота дискретизації: 8 кГц – 48 кГц (для MP3/WMA) 44,1 кГц (для WAV) 32 кГц – 48 кГц (для AAC)
- Даний пристрій може відображати інформацію ID3 Tag версій 1.0/1.1/2.2/2.3/2.4 (для MP3).
- Також система може відображати інформацію WAV/WMA/AAC Tag.
- Даний пристрій може програвати файли, записані у режимі VBR (з мінливим бітрейтом).
- Файли, записані у режимі VBR, дають невірну індикацію часу, що минув з початку відтворення.
- Даний пристрій не може програвати наступні файли:
	- MP3-файли, закодовані у форматі MP3i та MP3 PRO.
	- MP3-файли, закодовані у стандарті Layer 1/2.
	- WMA-файли, закодовані у безвтратному, професійному та голосовому форматі.
	- WMA-файли, створені не на базі Windows Media® Audio.
	- WMA/AAC-файли, захищені від копіювання за допомогою DRM.
	- Файли AAC, створені будь-якими програмами, окрім iTunes.
	- Файли ААС, захищені від копіювання за допомогою FairPlay (окрім тих, що збережені на iPod).
	- Файли, які містять дані AIFF, ATRAC3 тощо.

# **Звукові сигнали, які передаються через задні роз'єми.**

## *За допомогою аналогових роз'ємів (Speaker out/Front Preout/Rear Preout)*

передаються 2-канальні сигнали. При відтворенні дисків з кодованим багатоканальним звуком кількість каналів зменшується до двох.

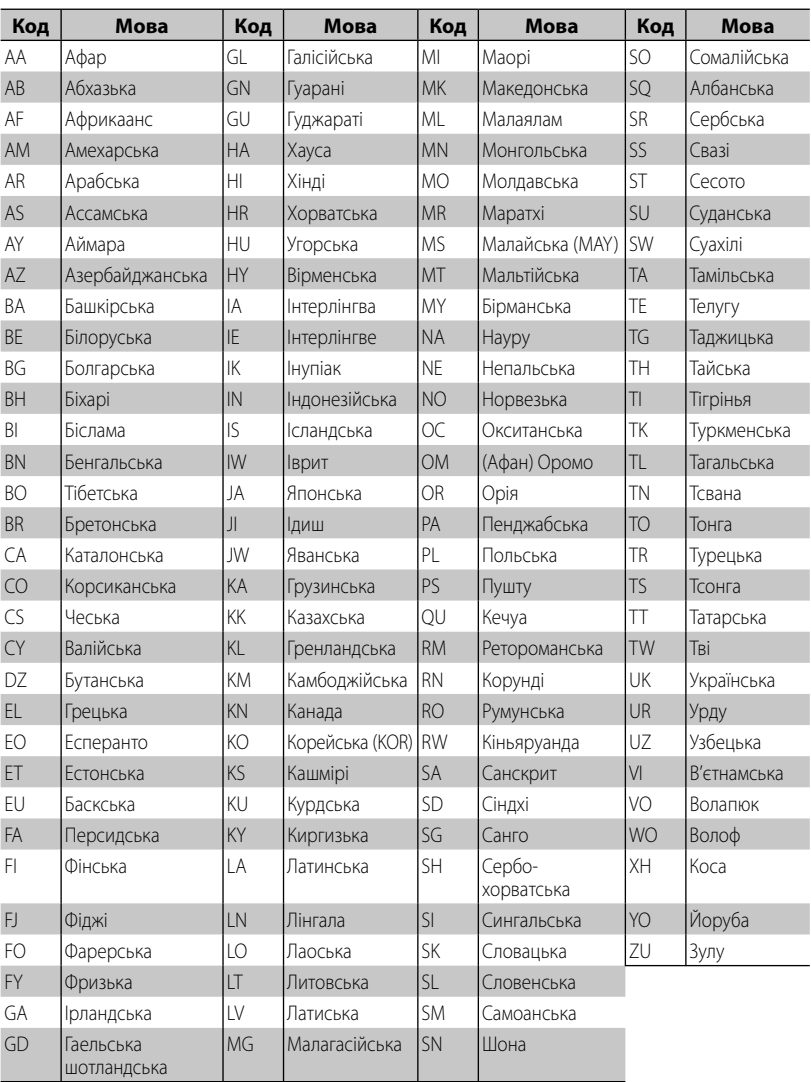

# **Мовні коди (для вибору мови DVD/DivX-дисків)**

# **Пошук та усунення несправностей**

Те, що здається проблемою, не завжди виявляється серйозним. Перш ніж телефонувати до сервісного центру, спробуйте наступне.

• Щодо операцій із зовнішніми компонентами див.також інструкції до адаптерів, які використовуються для з'єднань (а також інструкції до зовнішніх компонентів).

# **Якщо з'являється наступне повідомлення**

### *Загальні несправності*

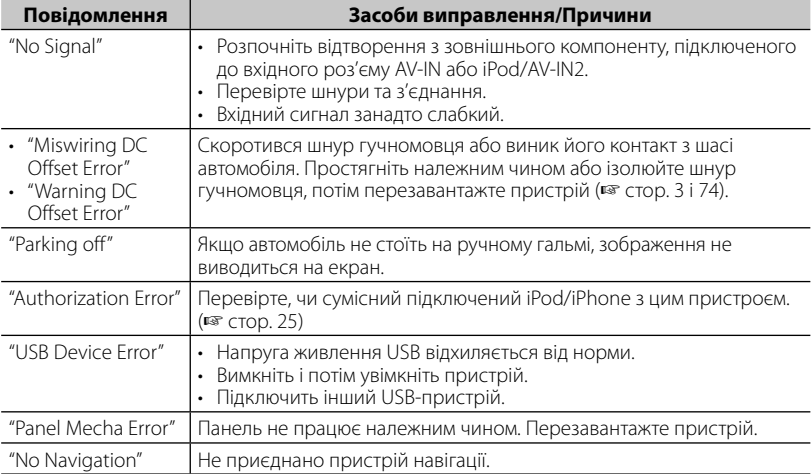

## *Bluetooth (тільки для DDX6023BT/DDX6053BT/DDX4023BT/DDX4053BT/ DDX42BT )*

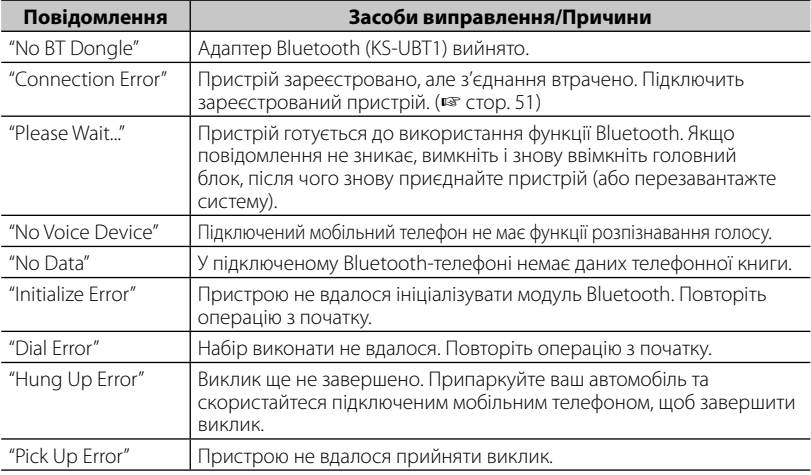

# **Якщо з'являються ознаки проблеми**

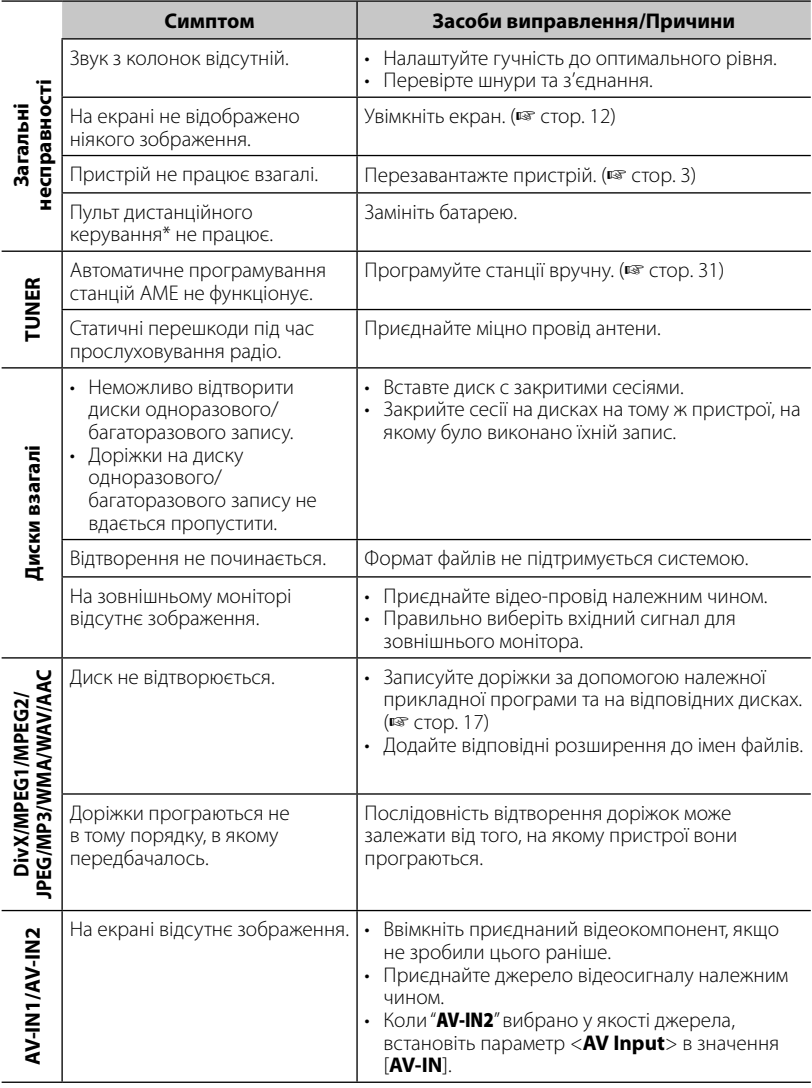

\* Для DDX4023BT/DDX4053BT/DDX3023/DDX3053/DDX42BT/DDX35 , придбайте KNA-RCDV331 окремо.

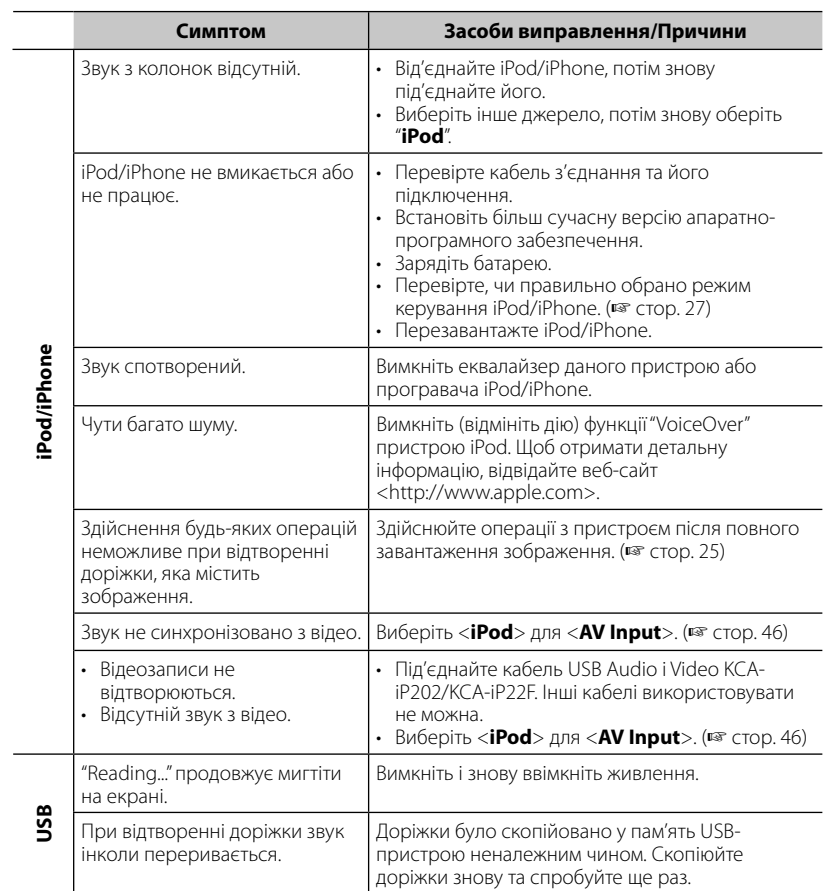

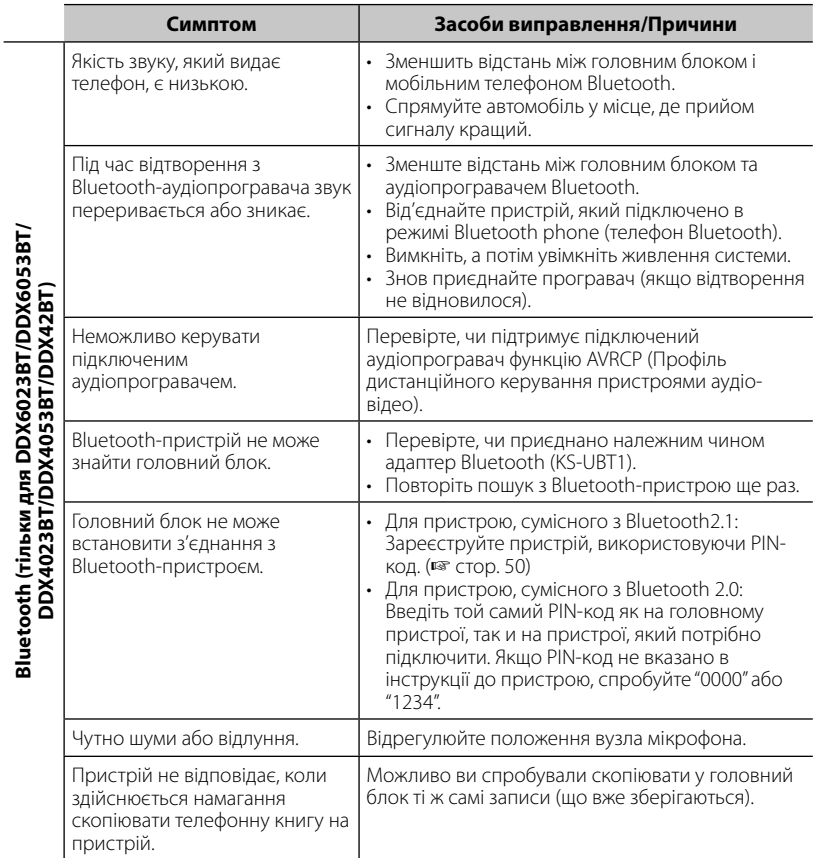

# **Приладдя/Процедура встановлення**

# **Приладдя**

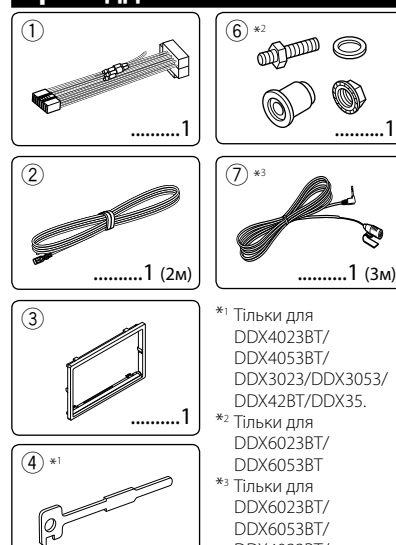

..........2  $(5) *2$ 

..........2

DDX3023/DDX3053/

DDX4023BT/ DDX4053BT/DDX42BT.

# **Процедура встановлення**

- **1** Для запобігання короткому замиканню, вийміть ключ з замка запалювання та від'єднайте  $\ominus$  акумуляторної батареї.
- **2** Виконайте належним чином дротові з'єднання для кожного пристрою.
- **3** Приєднайте проводи колонок із джгута проводки.
- **4** Візьміть з'єднувач В джгута проводки та приєднайте його до з'єднувача колонки у вашому автомобілі.
- **5** Візьміть з'єднувач А джгута проводки та приєднайте його до з'єднувача зовнішнього живлення у вашому автомобілі.
- **6** Приєднайте з'єднувач джгута проводки до пристрою.
- **7** Встановіть пристрій у автомобіль.<br>**8** Внову приєлнайте ⊖ акумулятор
- **Внову приєднайте**  $\ominus$  **акумуляторної батареї.**
- **9** Натисніть кнопку скидання.

**10** Виконайте початкове налаштування.

## **А ПОПЕРЕДЖЕННЯ**

- Якщо ви під'єднаєте провід запалювання (червоний) та провід акумуляторної батареї (жовтий) до шасі автомобіля (заземлення), це може викликати коротке замикання, що у свою чергу може призвести до загоряння. Обов'язково приєднуйте вказані проводи до джерела живлення, яке подається крізь блок плавких запобіжників.
- Не від'єднуйте плавкий запобіжник від проводу запалювання (червоний) та проводу акумуляторної батареї (жовтий). Лінія подачі живлення повинна приєднуватися до проводів крізь плавкий запобіжник.

# $\wedge$

- Монтаж та підключення даного виробу потребує навичок та досвіду. Для забезпечення максимальної безпеки залиште професіоналам виконання монтажних та електротехнічних робіт.
- Обов'язково виконайте заземлення пристрою на негативний контакт живлення постійного струму напругою 12 В.
- Не встановлюйте пристрій у місцях дії прямого сонячного проміння або надмірного нагріву або вологості. Уникайте місць, де забагато пилу, або існує можливість впливу бризок води.
- Не використовуйте власні гвинти. Користуйтеся тільки гвинтами, що надаються у комплекті постачання. Використання неправильних гвинтів може призвести до пошкодження пристрою.
- Якщо живлення не вмикається (відображається повідомлення про помилку "Miswiring DC Offset Error", "Warning DC Offset Error"), можливо, що провід колонки закорочений або торкається шасі автомобіля, що викликало спрацювання захисної функції. Через це потрібно перевірити провід колонки.
- Якщо на замку запалювання вашого автомобіля відсутня позиція АСС, приєднайте проводи запалювання до джерела живлення, яке можна вмикати та вимикати за допомогою ключа запалювання. Якщо ви приєднаєте провід запалювання до джерела живлення з постійною напругою, наприклад до проводів акумуляторної батареї, батарея може розрядитися.
- Тільки для DDX6023BT/DDX6053BT: Якщо консоль оснащена кришкою, обов'язково встановлюйте пристрій таким чином, щоб кришка під час відкриття та закриття не вдаряла по лицьовій панелі.
- Якщо плавкий запобіжник перегорить, спочатку переконайтеся у тому, що проводи не перетинаються, викликаючи коротке замикання, потім замініть старий запобіжник на новий з тим же номіналом.

**72** Українська
- Ізолюйте проводи, що не під'єднано, за допомогою вінілової стрічки або іншого подібного матеріалу. Для запобігання короткому замиканню не знімайте ковпачки на кінцях проводів, що не під'єднано, або контактних роз'ємів.
- Під'єднуйте проводи колонок правильно до відповідних їм контактних роз'ємів. Сумісне використання  $\ominus$  проводів або їх заземлення на будь-яку металеву частину у автомобілі може призвести до пошкодження пристрою або виникнення збоїв у його роботі.
- Якщо тільки дві колонки під'єднуються до системи, під'єднайте з'єднувачі або до обох вихідних контактних роз'ємів для передніх колонок, або до обох вихідних контактних роз'ємів для задніх колонок (не змішуйте контактні роз'єми для передніх та задніх колонок). Наприклад, якщо ви приєднаєте з'єднувач  $\bigoplus$ лівої колонки до вихідного контактного роз'єму для передньої колонки, не приєднуйте з'єднувач · до вихідного контактного роз'єму для задньої колонки.
- Після того, як пристрій буде встановлено, перевірте коректність роботи стоп-сигналів, покажчиків повороту, склоочисників та іншого обладнання автомобіля.
- Виконуйте монтаж пристрою таким чином, щоб монтажний кут не перевищував 30°.
- Під час встановлення пристрою у автомобіль не натискайте занадто сильно на поверхню панелі. Це може призвести до подряпин, пошкодження або полому.
- Даний пристрій оснащено охолоджуючим вентилятором для зниження внутрішньої температури. Не встановлюйте пристрій у місці, де робота охолоджуючого вентилятора пристрою може бути заблокованою. Закриття вентиляційних отворів погіршить внутрішнє охолодження та призведе до несправності.

Охолоджуючий вентилятор

൳൳ ಠಠ  $\circ\circ$ ╔ःःःः  $\circ\circ\circ$ भग

## $\bigwedge$  застереження!

Встановлюйте даний пристрій у консоль вашого автомобіля.

Не торкайтеся металевих частин даного пристрою під час та безпосередньо після завершення експлуатації пристрою. Металеві частини, наприклад, теплознімач та корпус можуть нагріватися.

#### **Тільки для DDX6023BT/DDX6053BT**

**1** Перед встановленням зніміть гвинти.

⁄ Не використовуйте зняті гвинти для встановлення.

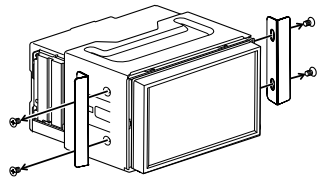

**2** Від'єднайте монтажний кожух, використовуючи два ключі для демонтажу 5, а потім зніміть монтажний кожух.

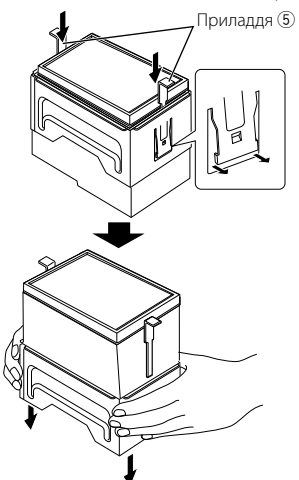

#### **Тільки для DDX4023BT/DDX4053BT/ DDX42BT**

• Встановіть адаптер Bluetooth (KS-UBT1), уникаючи місць, що закриті металом.

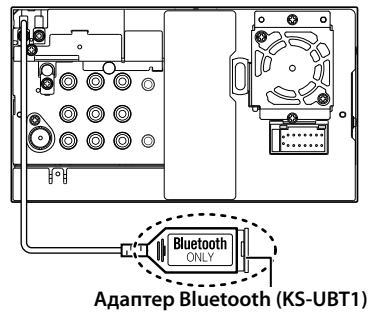

## **Під'єднання проводів то контактних роз'ємів**

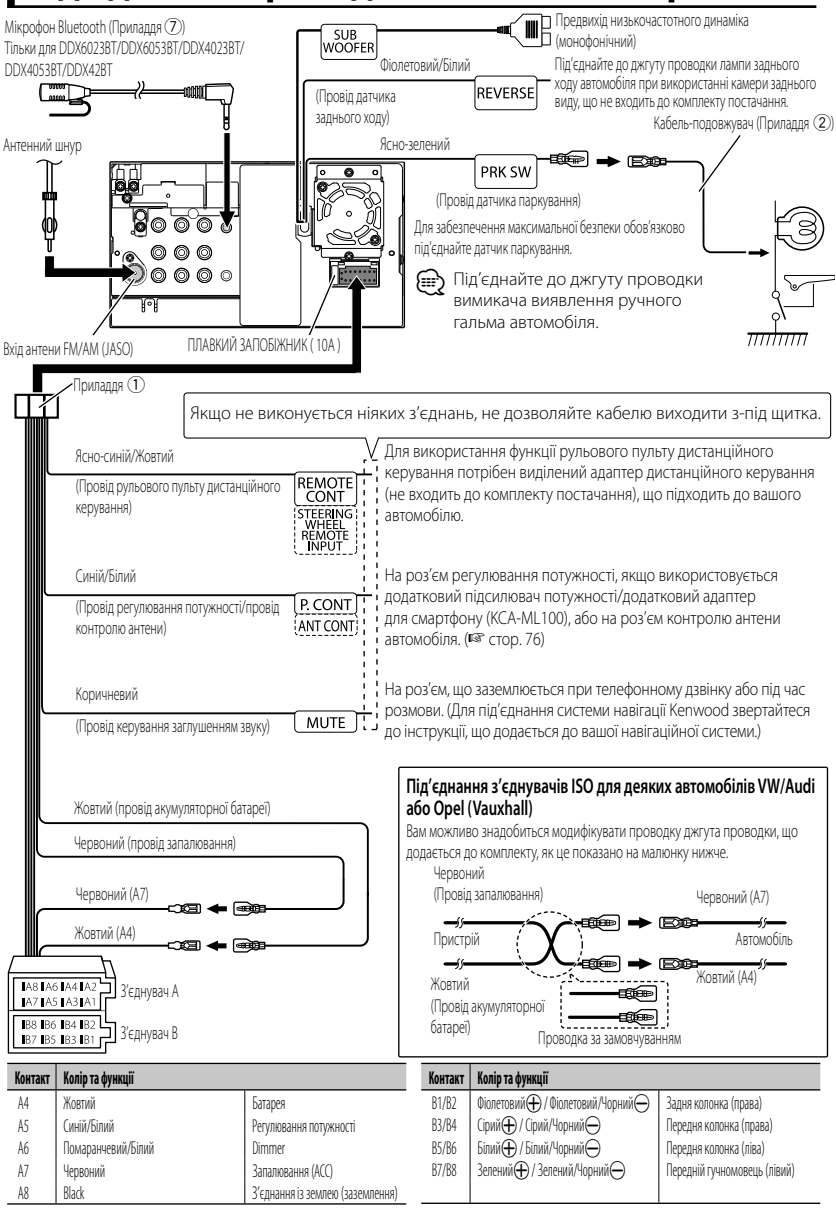

## **Підключення USB-пристрою/iPod/iPhone**

#### **Для DDX6023BT/DDX6053BT**

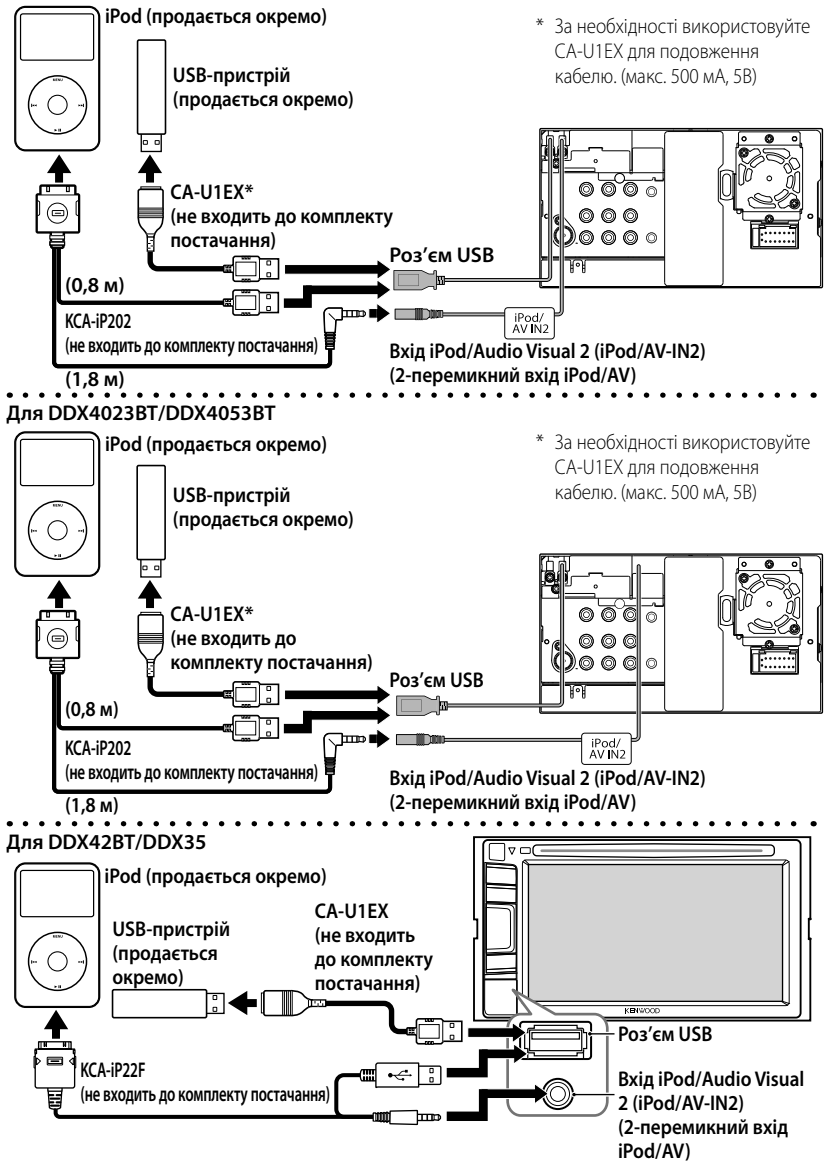

## **Підключення інших виробів**

#### **Система навігації (не входить до комплекту постачання)**

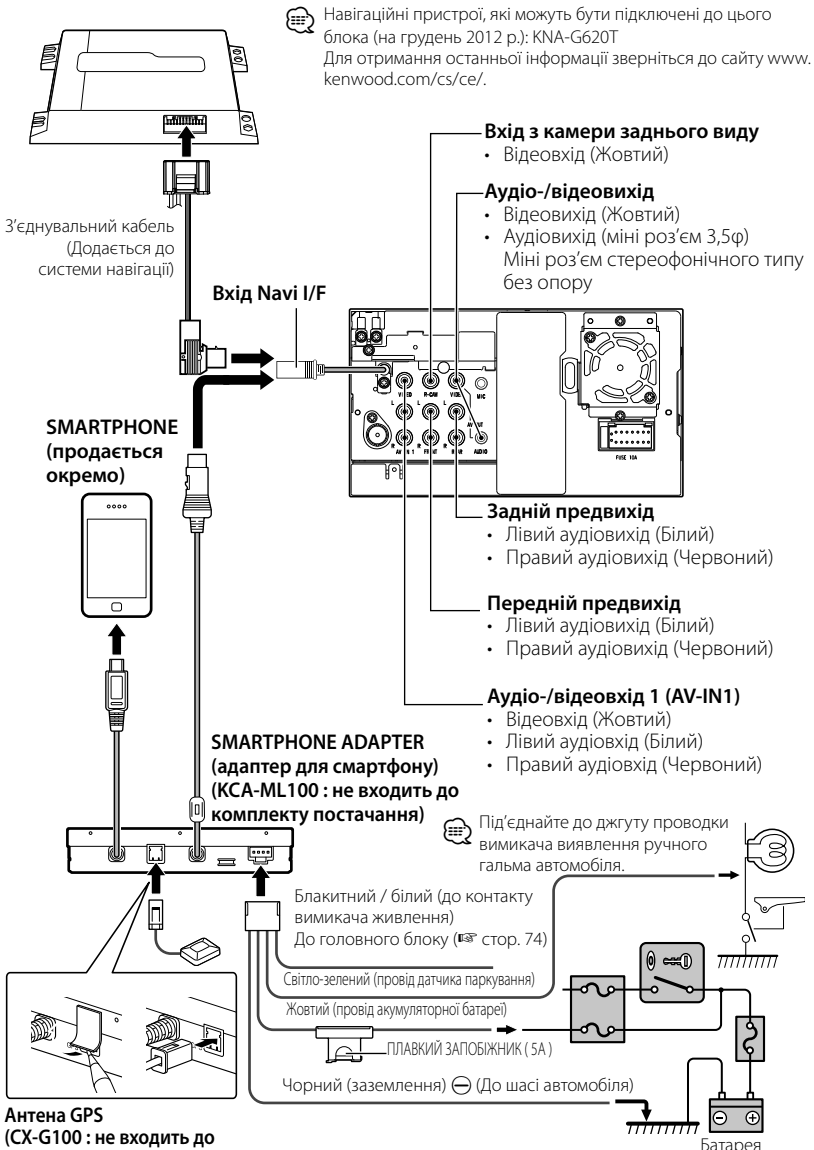

**76** Українська

**комплекту постачання)**

## **Встановлення/демонтаж пристрою**

## **Установка декоративної панелі**

**1** Приєднайте приладдя  $\circled{3}$  до пристрою.

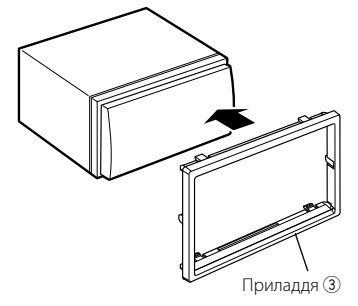

#### **Встановлення пристрою**

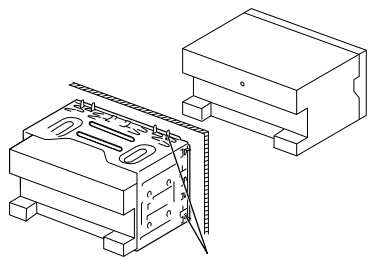

Зігніть щитки монтажної муфти за допомогою викрутки або аналогічного інструменту та встановіть її на місце.

Для більш міцного кріплення пристрою (тільки для DDX6053BT/DDX6023BT)

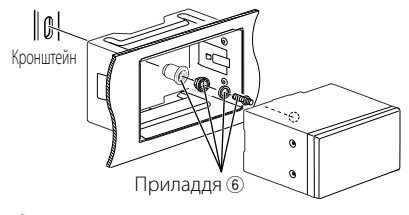

(≘

• Переконайтеся, що пристрій надійно встановлено на місці. Якщо пристрій нестабільний, це може призвести до збоїв у його роботі (наприклад, проскакуванню звуку).

## **Зняття декоративної панелі (тільки для DDX4023BT/ DDX4053BT/DDX3023/ DDX3053/DDX42BT/DDX35)**

**1** Зачепіть затискачі на ключі для демонтажу 4 та зніміть два фіксатори у нижній частині. Опустіть рамку та потягніть її уперед, як показано на малюнку.

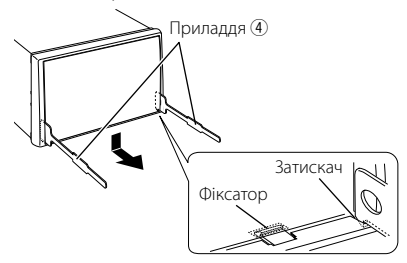

- ⁄ • Таким же чином рамку можна зняти з верхньої частини.
- **2** Коли нижня частина буде знята, від'єднайте дві верхні точки.

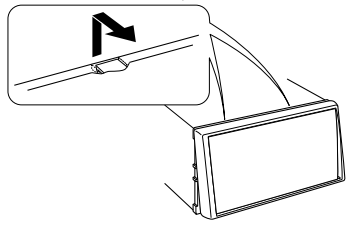

## **Зняття головного блоку (тільки для DDX4023BT/ DDX4053BT/DDX3023/ DDX3053/DDX42BT/DDX35)**

- Для зняття DDX6023BT/DDX6053BT, ☞ стор. 73.
- **1** Зніміть декоративну панель відповідно до процедури демонтажу, що наведено у розділі "Демонтаж декоративної пластини".
- **2** Вставте два ключі для демонтажу 4 глибоко в заглиблення з обох боків, як показано на схемі.

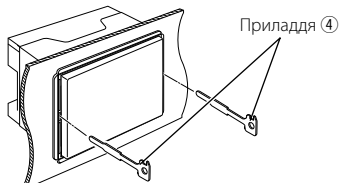

**3** Опустіть ключі для демонтажу донизу та витягніть пристрій наполовину, натискаючи на ключі у напрямку досередини.

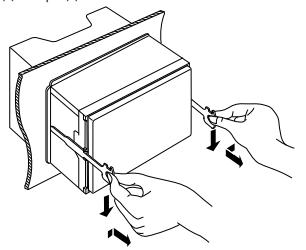

## **Встановлення мікрофону (тільки для DDX6023BT/ DDX6053BT/ DDX4023BT/ DDX4053BT/DDX42BT)**

- **1** Перевірте положення встановлення мікрофону (приладдя 7).
- **2** Видаліть масло та інші забруднення з поверхні для встановлення.
- **3** Встановіть мікрофон.
- **4** Під'єднайте кабель мікрофону до пристрою, надійно закріплюючи його у декількох місцях за допомогою липкої стрічки і т.п.

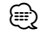

• Встановлюйте мікрофон якомога далі від мобільного телефону.

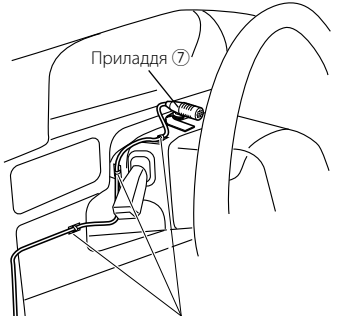

Закріпіть кабель за допомогою фіксаторів (наявні у продажу).

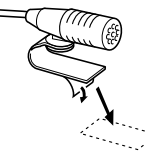

Зніміть захисну плівку з двосторонньої липкої стрічки, щоб прикріпити її у місці, що наведено вище.

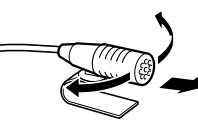

Відрегулюйте положення мікрофону у напрямку водія.

(₽ .<br>Будьте обережні, щоб не отримати пошкодження від затискачів на інструменті для демонтажу.

**4** Витягніть пристрій до кінця руками, дотримуючись заходів обережності, щоб не його не упустити.

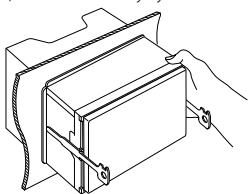

## **Характеристики**

## **Монітор**

#### Розмір зображення

- : 6,95 дюйма (діагональ) 156,6 мм (Ш)  $\times$  81,6 мм (В) ( DDX6023BT/DDX6053BT)
- : 6,1 дюйма (діагональ) 136,2 мм (Ш) × 72 мм (В) ( DDX4023BT/DDX4053BT/DDX3023/ DDX3053/DDX42BT/DDX35)

#### Система відображення

: Прозора TN LCD-панель

#### Система приводу

: TFT-дисплей з активною матрицею

#### Кількість пікселів

: 1,152,000 (800H Ч 480V Ч RVB)

#### Кількість ефективних пікселів

: 99,99%

#### Розташування пікселів

: Система RGB, у вигляді смуг

#### Заднє підсвічування

: Індикатор

### **Програвач DVD-дисків**

#### Цифро-аналоговий перетворювач

: 24 біт

#### Звуковий декодер

: Linear PCM/Dolby Digital/dts/MP3/ WMA/AAC/WAV

#### Відео-декодер

: MPEG1/MPEG2/DivX

#### Коефіцієнт детонації

: Нижче рівня вимірювання

#### Частотні характеристики

: Частота дискретизації;

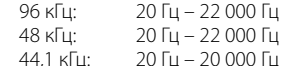

#### Загальні нелінійні викривлення

: 0,010% (1 кГц)

#### Співвідношення сигнал/шум (дБ)

: 99 дБ (DVD-Video 96кГц)

#### Динамічний діапазон

: 98 лБ (DVD-Video 96кГц)

#### Формат диску:

: DVD-Video/DVD-VR/VIDEO-CD/CD-DA

#### Частота дискретизації

- : 44,1/48/96 кГц
- Роздільна здатність квантифікації
	- : 16/20/24 біт

## **USB-інтерфейс**

#### Стандарт USB

: USB 2.0 максимальної швидкості

#### Файлова система

: FAT 16/32

#### Максимальний струм електроживлення

- : 5 В постійного струму 1 А
- Цифро-аналоговий перетворювач : 24 біт

#### Відео-декодер

: MPEG1/MPEG2/DivX

#### Звуковий декодер

: MP3/WMA/AAC/WAV (Linear PCM)

## **Bluetooth (DDX6023BT/ DDX6053BT/DDX4023BT/ DDX4053BT/DDX42BT)**

#### Технологія

: Bluetooth 2.1 + EDR

#### Частота

: 2,402 ГГц – 2,480 ГГц

#### Вихідна потужність

: +4 дБм (MAX), 0 дБм (AVE), клас потужності 2

#### Максимальний радіус зв'язку

: Лінія прямої видимості, прибл. 10 м

#### Профіль

: HFP (Hands Free Profile), OPP (Object Push Profile), PBAP (Phonebook Access Profile), A2DP (Advanced Audio Distribution Profile), AVRCP (Audio/Video Remote Control Profile), GAP (Generic Access Profile),

SDP (Service Discovery Profile),

### **FM тюнер**

Частотний діапазон (50 кГц) : 87,5 МГц – 108,0 МГц Реальна чутливість (S/N: 26 дБ) : 0,7 мкВ/75 Ом Порогова чутливість (співвідношення сигнал/шум: 46 дБ) : 1,6 мкВ/75 Ом Частотні характеристики (± 3,0 дБ) : 30 Гц – 15 кГц Співвідношення сигнал/шум (дБ) : 65 дБ (MONO) Селективність (± 400 кГц) : ≥ 65 дБ Розділення стереоканалів : 35 дБ (1 кГц)

### **ДВ-тюнер**

Частотний діапазон (9 кГц) : 153 кГц – 279 кГц

Реальна чутливість

: 45 мкВ

## **СВ-тюнер**

Частотний діапазон (9 кГц) : 531 кГц – 1 611 кГц

Реальна чутливість

: 25 мкВ

## **Відео**

Система передачі кольорів вхідного зовнішнього відео-сигналу

: NTSC/PAL

Рівень вхідного зовнішнього відеосигналу (RCA/міні-роз'єм)

: 1 В між піками/75 Ом

Максимальний рівень вхідного зовнішнього аудіосигналу (RCA/мініроз'єм)

: 2 В/25 кΩ

Рівень вихідного відео-сигналу (роз'єм RCA)

: 1 В між піками/75 Ом

Рівень вихідного аудіо-сигналу (мініроз'єм)

: 1,2 В/10 кΩ

Аналоговий вхідний сигнал RGB

: 0,7 В між піками/75 Ом

## **Аудіо**

Максимальна потужність (передні/задні колонки)

 $\cdot$  50  $R_{T} \times 4$ 

Потужність повного діапазону (передні/ задні колонки) (PWR DIN 45324, +B = 14,4 В)

:  $30 BT \times 4$ 

Предвихідний рівень (В) : 4 В/10 кΩ

Предвихідний імпеданс

: ≤ 600 Ом

#### Імпеданс колонки:

: 4 Ом – 8 Ом

#### Тон

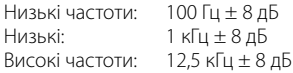

### **Загальні несправності**

#### Робоча напруга

: 14,4 В (допускається 10,5 В – 16 В)

Максимальне споживання струму

### : 10 A

#### Розміри (Ш х В х Д)

:  $182 \times 111 \times 160$  мм ( DDX6023BT/DDX6053BT) 182 × 112 × 163 мм ( DDX4023BT/DDX4053BT/DDX3023/ DDX3053/DDX42BT/DDX35)

#### Діапазон робочої температури

:  $-10^{\circ}$ C –  $+60^{\circ}$ C

#### Вага

- : 2,5 кг ( DDX6023BT/DDX6053BT ) 2,1 кг ( DDX4023BT/DDX4053BT) 2,0 кг (DDX3023/DDX3053/DDX42BT/ DDX35)
- Хоча кількість ефективних пікселів вказана на рівні 99,99% або більше, 0,01% пікселів можуть не світитися або світитися некоректно.
- Характеристики можуть змінюватися без попереднього попередження.
- "DVD Logo" is a trademark of DVD Format/Logo Licensing Corporation registered in the US, Japan and other countries.
- The "AAC" logo is a trademark of Dolby Laboratories.
- Microsoft and Windows Media are either registered trademarks or trademarks of Microsoft Corporation in the United States and/or other countries.
- Manufactured under license from Dolby Laboratories. Dolby and the double-D symbol are trademarks of Dolby Laboratories.
- Manufactured under license under U.S. Patent Nos: 5,956,674; 5,974,380; 6,487,535 & other U.S. and worldwide patents issued & pending. DTS, the Symbol, & DTS and the Symbol together are registered trademarks & DTS 2.0 Channel is a trademark of DTS, Inc. Product includes software. © DTS, Inc. All Rights Reserved.
- "Made for iPod," and "Made for iPhone" mean that an electronic accessory has been designed to connect specifically to iPod, or iPhone, respectively, and has been certified by the developer to meet Apple performance standards. Apple is not responsible for the operation of this device or its compliance with safety and regulatory standards. Please note that the use of this accessory with iPod or iPhone may affect wireless performance. iPhone, iPod, iPod classic, iPod nano, and iPod touch are trademarks of Apple Inc., registered in the U.S. and other countries.
- iTunes is a trademark of Apple Inc.
- DivX®, DivX Certified®, та споріднені логотипи є торговими марками компанії Rovi Corporation або її дочірніх компаній та використовуються за наявності ліцензії. ПРО ВІДЕОФАЙЛИ DIVX: DivX® - це формат для цифрових відеофайлів, створений компанією з обмеженою відповідальністю DivX, яка є дочірнею компанією Rovi Corporation. Цей пристрій має офіційний клас сертифікації "DivX Certified®" для відтворення відеофайлів DivX. Зверніться до веб-сайту divx.com, щоб отримати більш детальну інформацію та програмне забезпечення для конвертації відеофайлів у формат DivX.

 ПРО ВІДЕОФАЙЛИ DIVX "НА ЗАМОВЛЕННЯ": Для відтворення придбаних кінофільмів "DivX Video-on-Demand (VOD)" (відеосервіс на замовлення), цей пристрій, що має сертифікацію "DivX Certified®", необхідно зареєструвати. Щоб отримати реєстраційний код, знайдіть розділ DivX VOD у початковому меню вашого пристрою. Щоб отримати більше інформації стосовно виконання реєстрації вашого пристрою, відвідайте сайт vod. divx.com.

- This item incorporates copy protection technology that is protected by U.S. patents and other intellectual property rights of Rovi Corporation. Reverse engineering and disassembly are prohibited.
- MirrorLink Certified™, the Design Only™ Certification Logo, MirrorLink™ and the MirrorLink™ Logo are certification marks and trademarks of the Car Connectivity Consortium LLC. Unauthorized use is strictly prohibited.

## **KS-UBT1 (адаптер USB Bluetooth)**

## **Інструкція з експлуатації**

#### **ЗАСТЕРЕЖЕННЯ!**

Зміни або модифікації обладнання, що не затверджені нашою компанією, можуть призвести до втрати користувачем права на використання обладнання.

- Даний адаптер розроблений виключно для використання з автомобільними приймачами компанії Kenwood. Заборонено використовувати даний адаптер з будь-якими іншими автомобільними приймачами.
- Текстова торгівельна марка та логотипи Bluetooth® є зареєстрованими торговими марками та власністю компанії Bluetooth SIG, Inc. Використання цих марок корпорацією JVC KENWOOD здійснюється за ліцензією. Інші торгівельні марки та торгові назви належать відповідним власникам.

### **Характеристики**

Клас потужності: Клас 2 Радіо Зона роботи: 10 м

Версія Bluetooth: Bluetooth, версія 2.1  $+FDR$ Стандарти USB: USB V1.1 (Максимальна швидкість)

Споживана потужність: 54,3 мА/5 В (макс.) Розміри (Д х Ш х В): 15 мм х 19 мм х 5,6 мм

При використанні функції Bluetooth тримайте адаптер Bluetooth у встановленому стані.

У разі виймання адаптеру зберігайте його у безпечному місці.

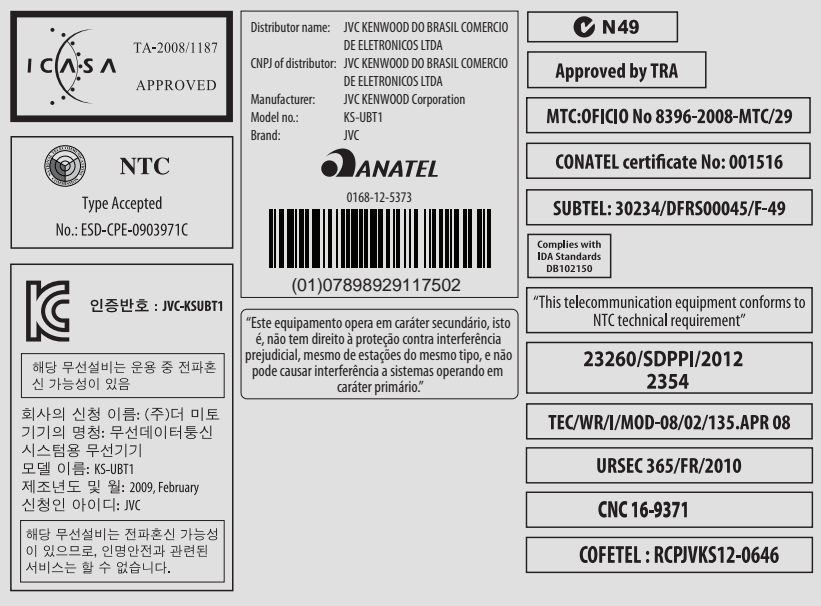

# **KENWOOD**